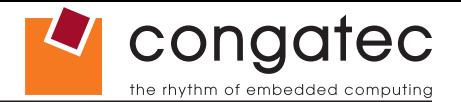

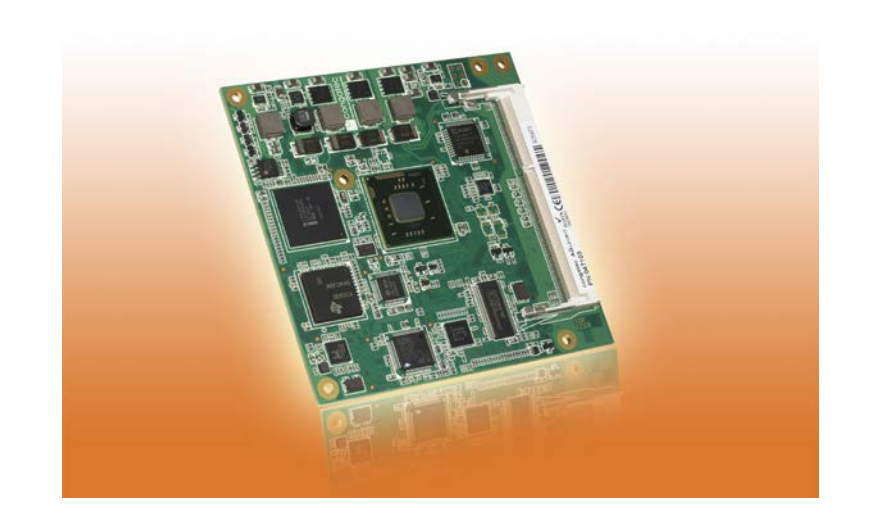

# **COM Express™ conga-CCA**

*2nd Generation Duo Core Intel® Atom™ processor with an Intel® NM10 express chipset*

*User's Guide*

*Revision 1.0* 

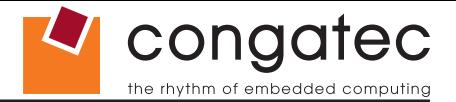

# **Revision History**

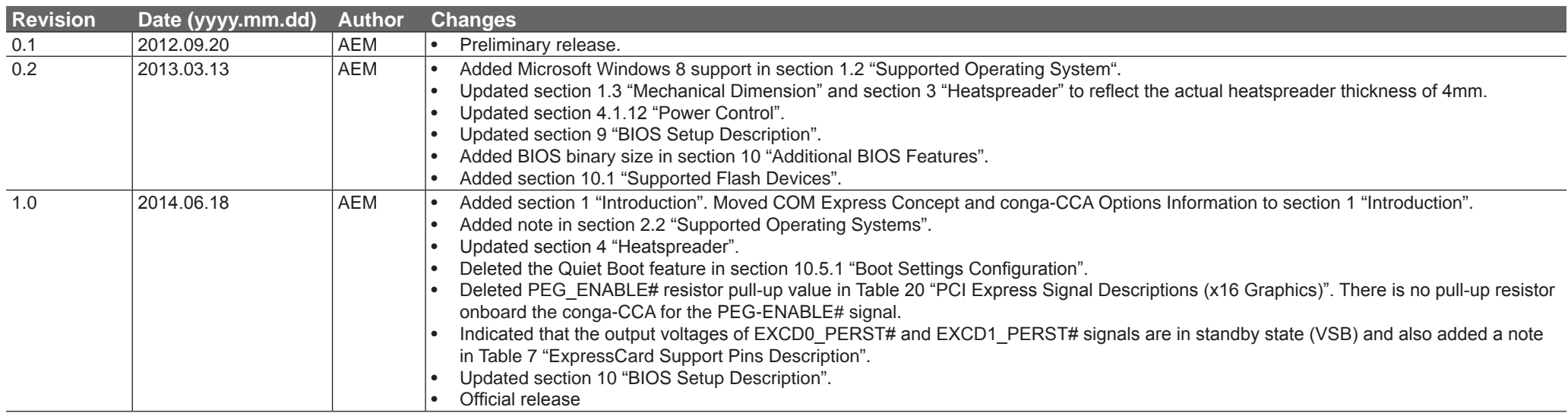

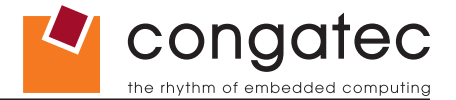

# **Preface**

This user's guide provides information about the components, features, connectors and BIOS Setup menus available on the conga-CCA. It is one of three documents that should be referred to when designing a COM Express™ application. The other reference documents that should be used include the following:

> COM Express™ Design Guide COM Express™ Specification

The links to these documents can be found on the congatec AG website at www.congatec.com

### **Disclaimer**

The information contained within this user's guide, including but not limited to any product specification, is subject to change without notice.

congatec AG provides no warranty with regard to this user's guide or any other information contained herein and hereby expressly disclaims any implied warranties of merchantability or fitness for any particular purpose with regard to any of the foregoing. congatec AG assumes no liability for any damages incurred directly or indirectly from any technical or typographical errors or omissions contained herein or for discrepancies between the product and the user's guide. In no event shall congatec AG be liable for any incidental, consequential, special, or exemplary damages, whether based on tort, contract or otherwise, arising out of or in connection with this user's guide or any other information contained herein or the use thereof.

#### **Intended Audience**

This user's guide is intended for technically qualified personnel. It is not intended for general audiences.

## **Lead-Free Designs (RoHS)**

All congatec AG designs are created from lead-free components and are completely RoHS compliant.

## **Electrostatic Sensitive Device**

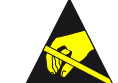

All congatec AG products are electrostatic sensitive devices and are packaged accordingly. Do not open or handle a congatec AG product except at an electrostatic-free workstation. Additionally, do not ship or store congatec AG products near strong electrostatic, electromagnetic, magnetic, or radioactive fields unless the device is contained within its original manufacturer's packaging. Be aware that failure to comply with these guidelines will void the congatec AG Limited Warranty.

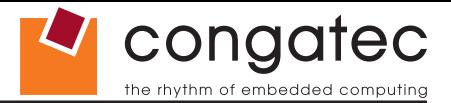

#### **Symbols**

The following symbols are used in this user's guide:

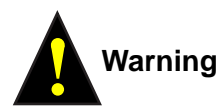

Warnings indicate conditions that, if not observed, can cause personal injury.

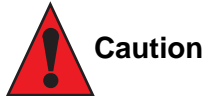

Cautions warn the user about how to prevent damage to hardware or loss of data.

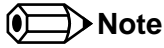

Notes call attention to important information that should be observed.

## **Copyright Notice**

Copyright © 2012, congatec AG. All rights reserved. All text, pictures and graphics are protected by copyrights. No copying is permitted without written permission from congatec AG.

congatec AG has made every attempt to ensure that the information in this document is accurate yet the information contained within is supplied "as-is".

#### **Trademarks**

Product names, logos, brands, and other trademarks featured or referred to within this user's guide, or the congatec website, are the property of their respective trademark holders. These trademark holders are not affiliated with congatec AG, our products, or our website.

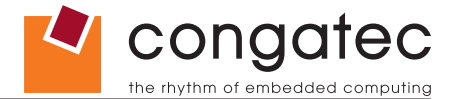

#### **Warranty**

congatec AG makes no representation, warranty or guaranty, express or implied regarding the products except its standard form of limited warranty ("Limited Warranty") per the terms and conditions of the congatec entity, which the product is delivered from. These terms and conditions can be downloaded from www.congatec.com. congatec AG may in its sole discretion modify its Limited Warranty at any time and from time to time.

The products may include software. Use of the software is subject to the terms and conditions set out in the respective owner's license agreements, which are available at www.congatec.com and/or upon request.

Beginning on the date of shipment to its direct customer and continuing for the published warranty period, congatec AG represents that the products are new and warrants that each product failing to function properly under normal use, due to a defect in materials or workmanship or due to non conformance to the agreed upon specifications, will be repaired or exchanged, at congatec's option and expense.

Customer will obtain a Return Material Authorization ("RMA") number from congatec AG prior to returning the non conforming product freight prepaid. congatec AG will pay for transporting the repaired or exchanged product to the customer.

Repaired, replaced or exchanged product will be warranted for the repair warranty period in effect as of the date the repaired, exchanged or replaced product is shipped by congatec, or the remainder of the original warranty, whichever is longer. This Limited Warranty extends to congatec's direct customer only and is not assignable or transferable.

Except as set forth in writing in the Limited Warranty, congatec makes no performance representations, warranties, or guarantees, either express or implied, oral or written, with respect to the products, including without limitation any implied warranty (a) of merchantability, (b) of fitness for a particular purpose, or (c) arising from course of performance, course of dealing, or usage of trade.

congatec AG shall in no event be liable to the end user for collateral or consequential damages of any kind. congatec shall not otherwise be liable for loss, damage or expense directly or indirectly arising from the use of the product or from any other cause. The sole and exclusive remedy against congatec, whether a claim sound in contract, warranty, tort or any other legal theory, shall be repair or replacement of the product only.

#### **Certification**

congatec AG is certified to DIN EN ISO 9001 standard.

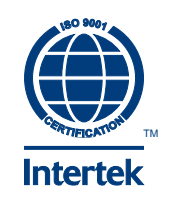

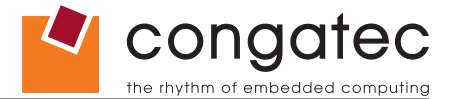

## **Technical Support**

congatec AG technicians and engineers are committed to providing the best possible technical support for our customers so that our products can be easily used and implemented. We request that you first visit our website at www.congatec.com for the latest documentation, utilities and drivers, which have been made available to assist you. If you still require assistance after visiting our website then contact our technical support department by email at support@congatec.com

### **Terminology**

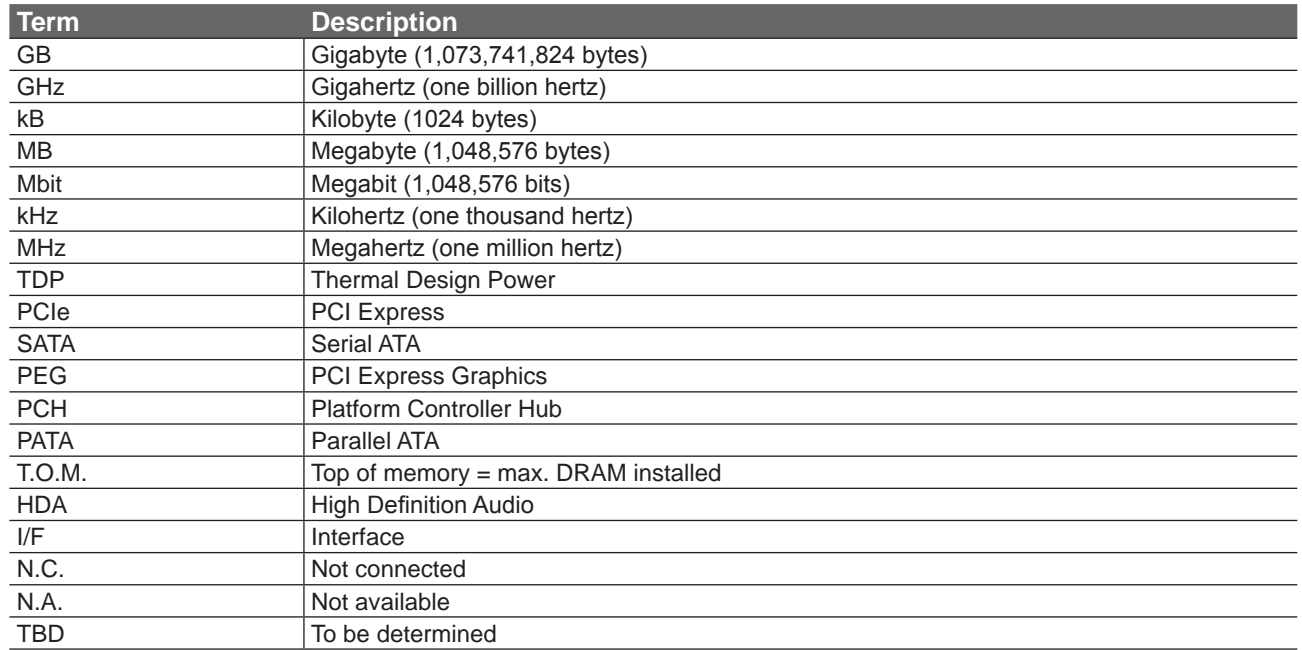

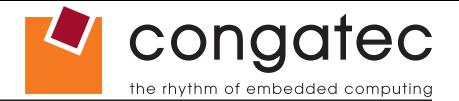

# **Contents**

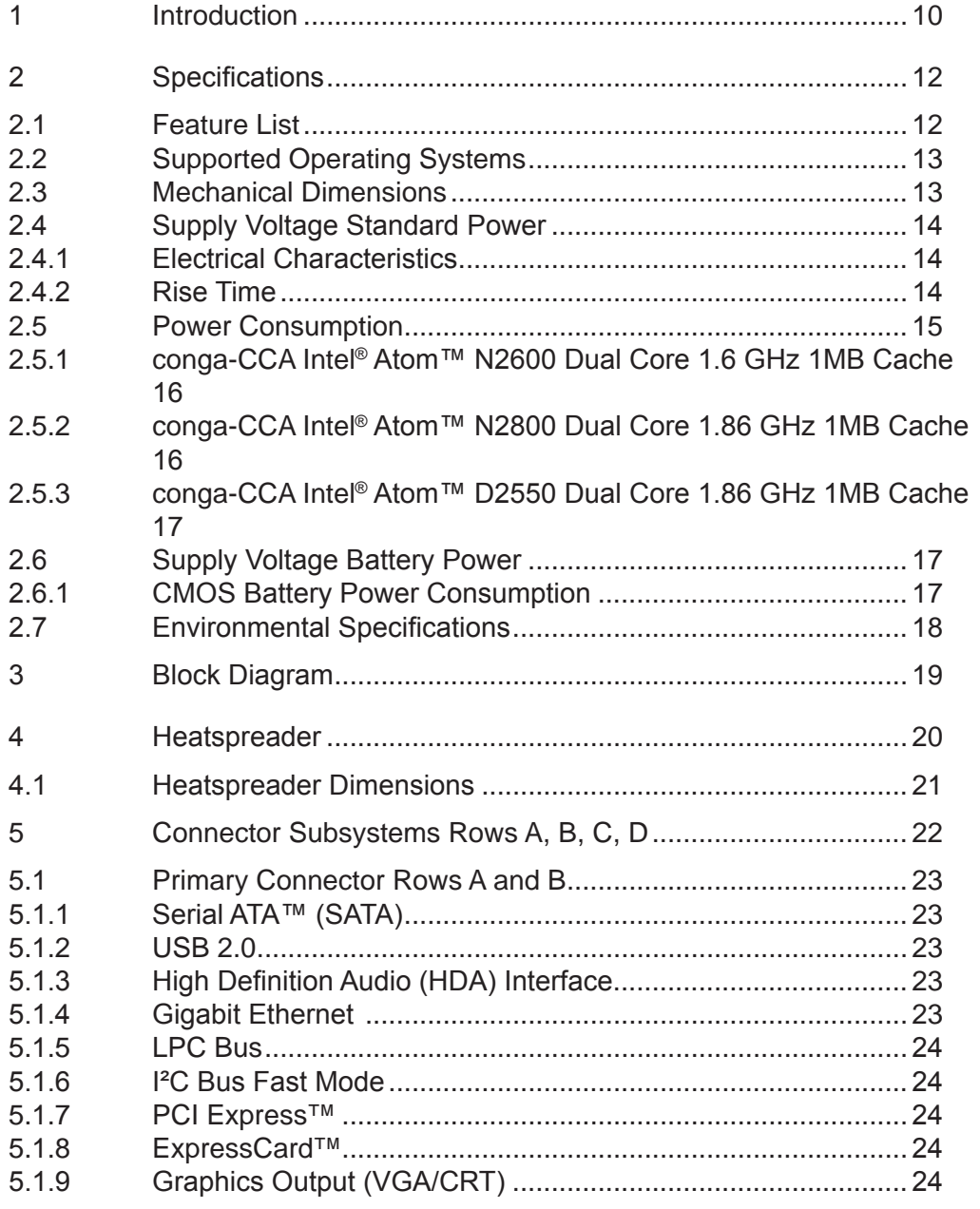

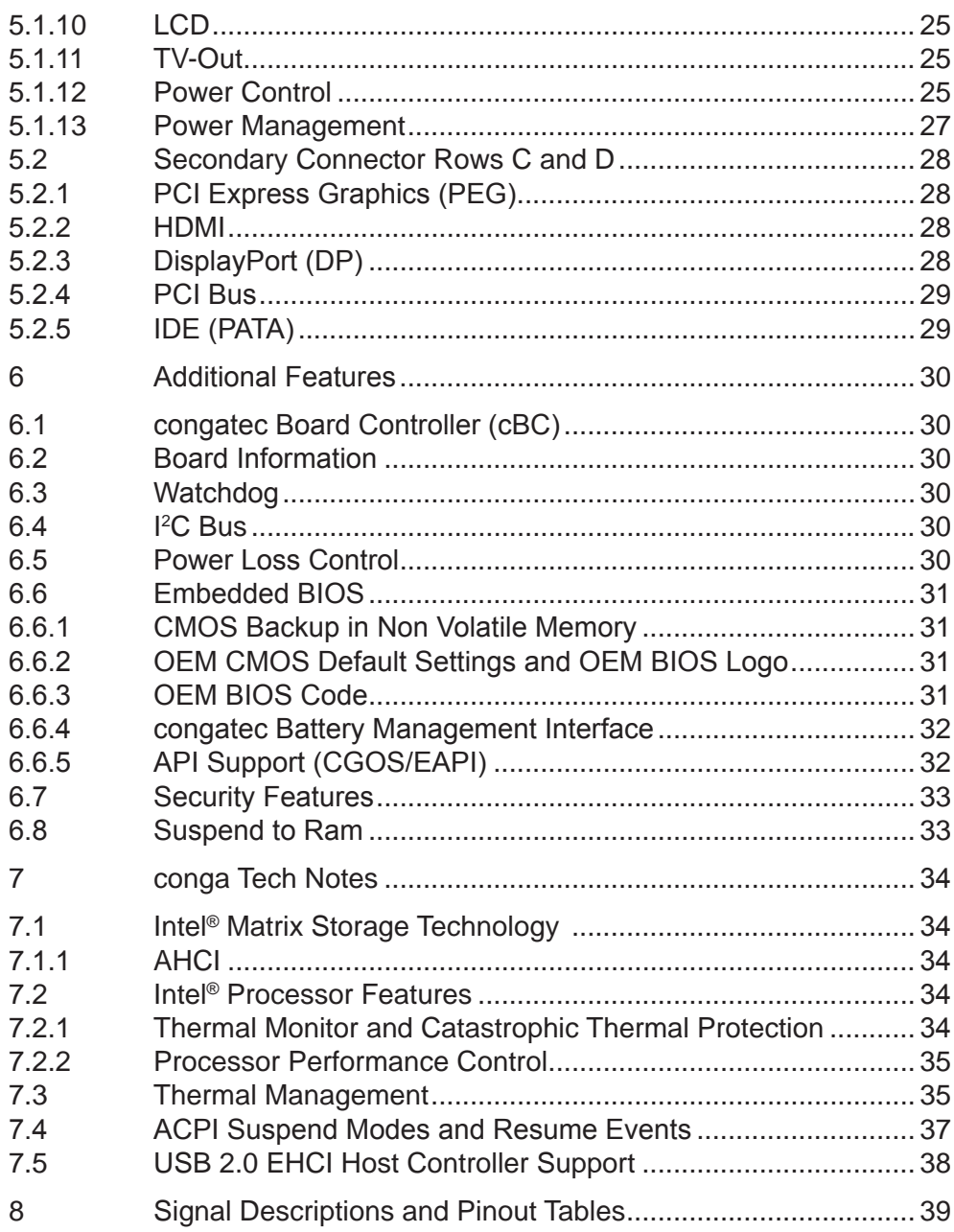

 $5.1.1$  $5.1.1$  $5.1.1$  $5.2$ 

 $6\phantom{a}$  $6.1$  $6.2$ 6.3  $6.4$ 6.5 6.6

6.7  $6.8$  $\overline{7}$  $7.1$ 

 $7.2$ 

7.3  $7.4$ 7.5 8

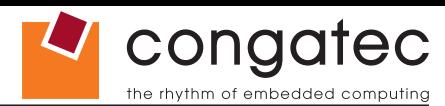

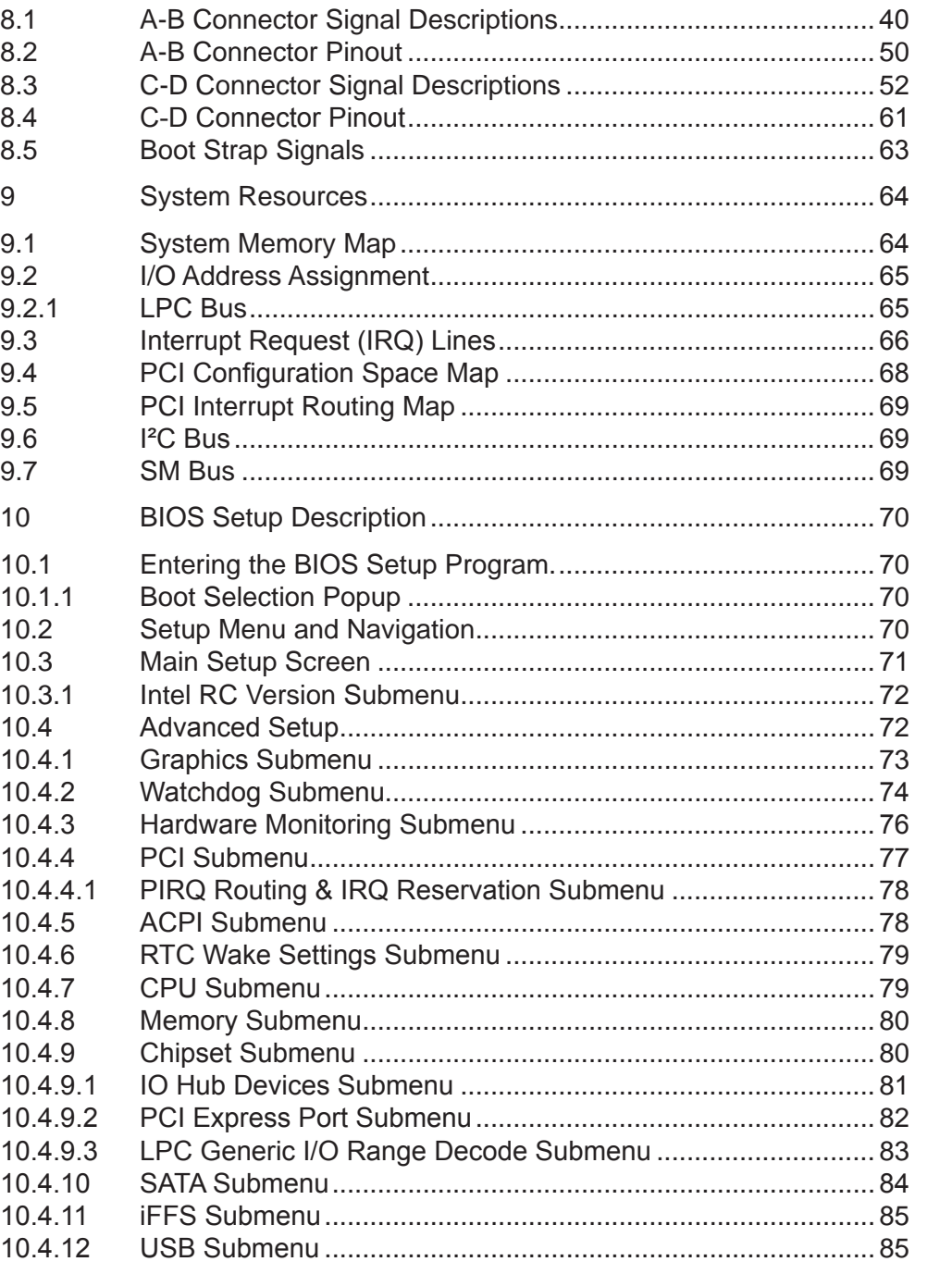

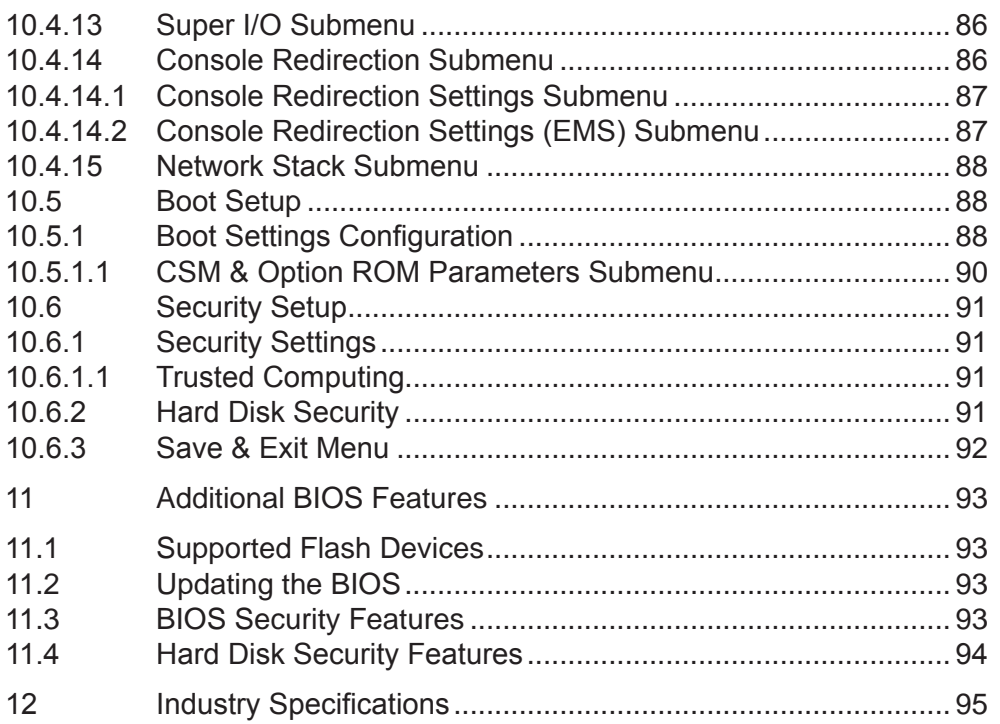

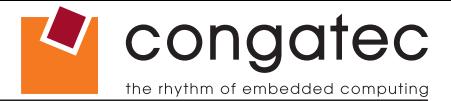

# **List of Tables**

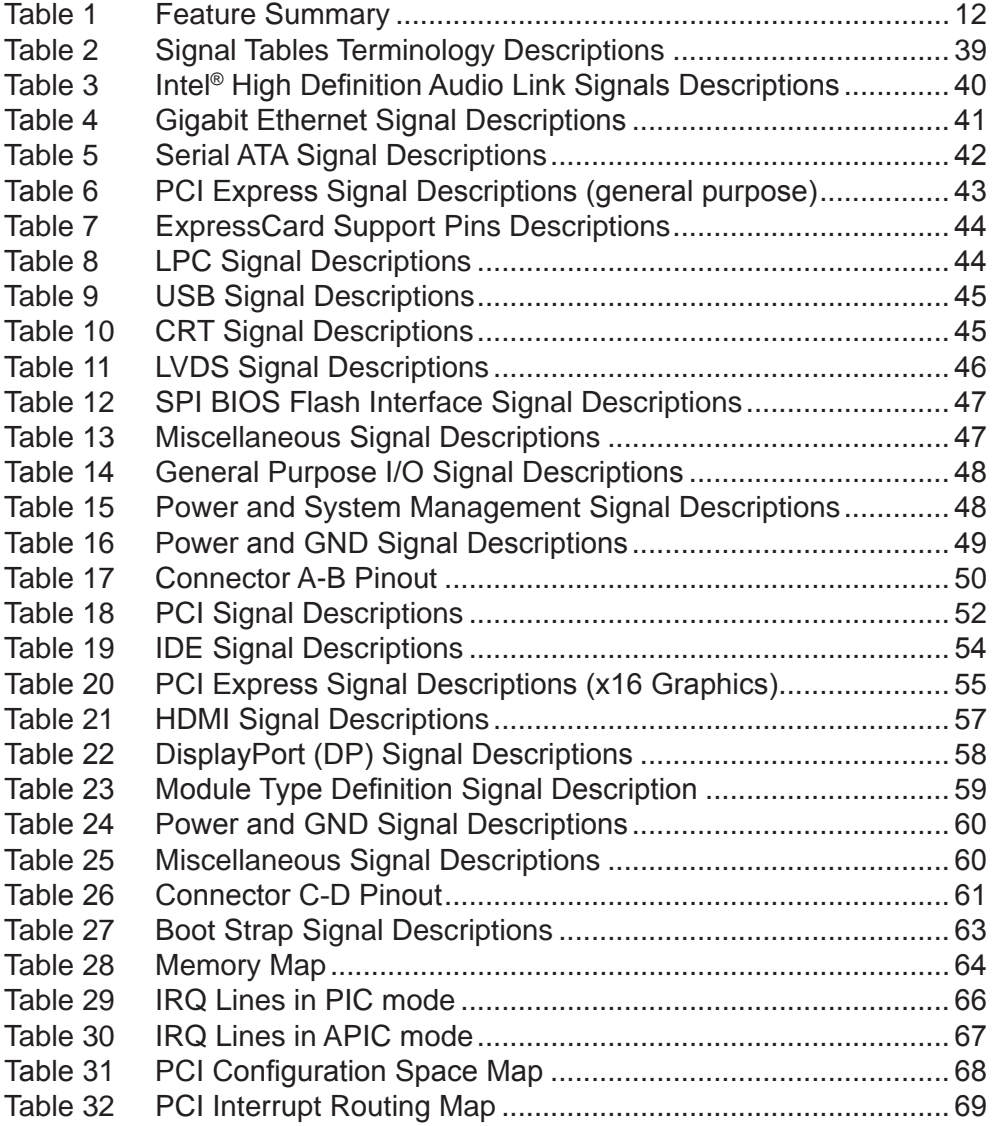

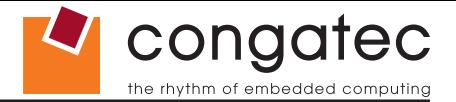

# <span id="page-9-0"></span>**1 Introduction**

## **COM Express™ Concept**

COM Express™ is an open industry standard defined specifically for COMs (computer on modules). It's creation provides the ability to make a smooth transition from legacy parallel interfaces to the newest technologies based on serial buses available today. COM Express™ modules are available in following form factors:

- Compact 95mm x 95mm
- Basic 125mm x 95mm
- Extended 155mm x 110mm

The COM Express™ specification 2.0 defines seven different pinout types.

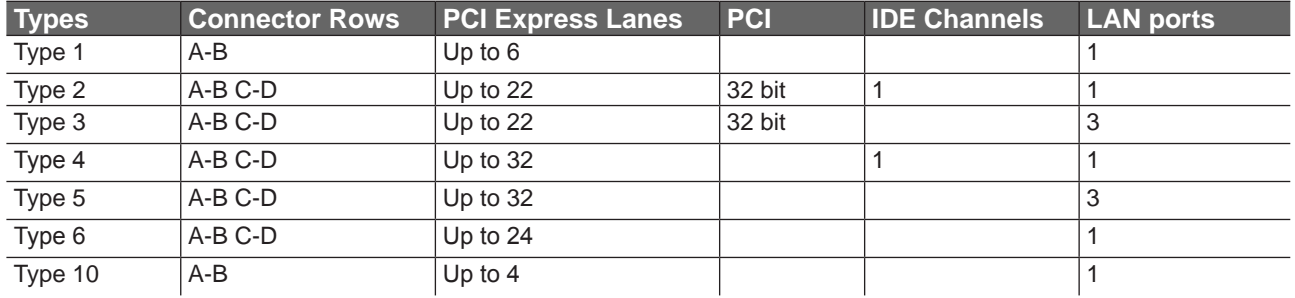

conga-CCA modules utilize the Type 2 pinout definition. They are equipped with two high performance connectors that ensure stable data throughput.

The COM (computer on module) integrates all the core components and is mounted onto an application specific carrier board. COM modules are a legacy-free design (no Super I/O, PS/2 keyboard and mouse) and provide most of the functional requirements for any application. These functions include, but are not limited to, a rich complement of contemporary high bandwidth serial interfaces such as PCI Express, Serial ATA, USB 2.0, and Gigabit Ethernet. The Type 2 pinout provides the ability to offer 32-bit PCI, Parallel ATA, and LPC options thereby expanding the range of potential peripherals. The robust thermal and mechanical concept, combined with extended power-management capabilities, is perfectly suited for all applications.

Carrier board designers can utilize as little or as many of the I/O interfaces as deemed necessary. The carrier board can therefore provide all the interface connectors required to attach the system to the application specific peripherals. This versatility allows the designer to create a dense and optimized package, which results in a more reliable product while simplifying system integration. Most importantly, COM Express™ modules are scalable, which means once an application has been created there is the ability to diversify the product range through the use of different performance class or form factor size modules. Simply unplug one module and replace it with another, no redesign is necessary.

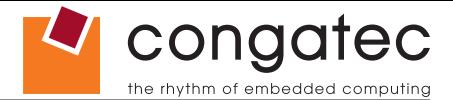

#### **conga-CCA Options Information**

The conga-CCA is available in three different variants. This user's guide describes all of these variants. The tables below show the different configurations available. Check for the Part No. that applies to your product. This will tell you what options described in this user's guide are available on your particular module.

#### **conga-CCA**

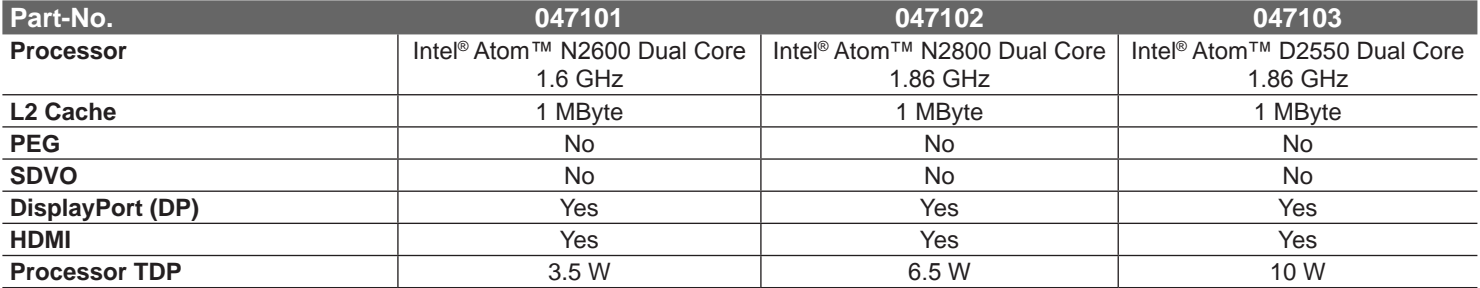

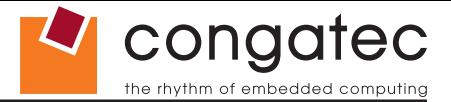

# <span id="page-11-0"></span>**2 Specifications**

## **2.1 Feature List**

#### **Table 1 Feature Summary**

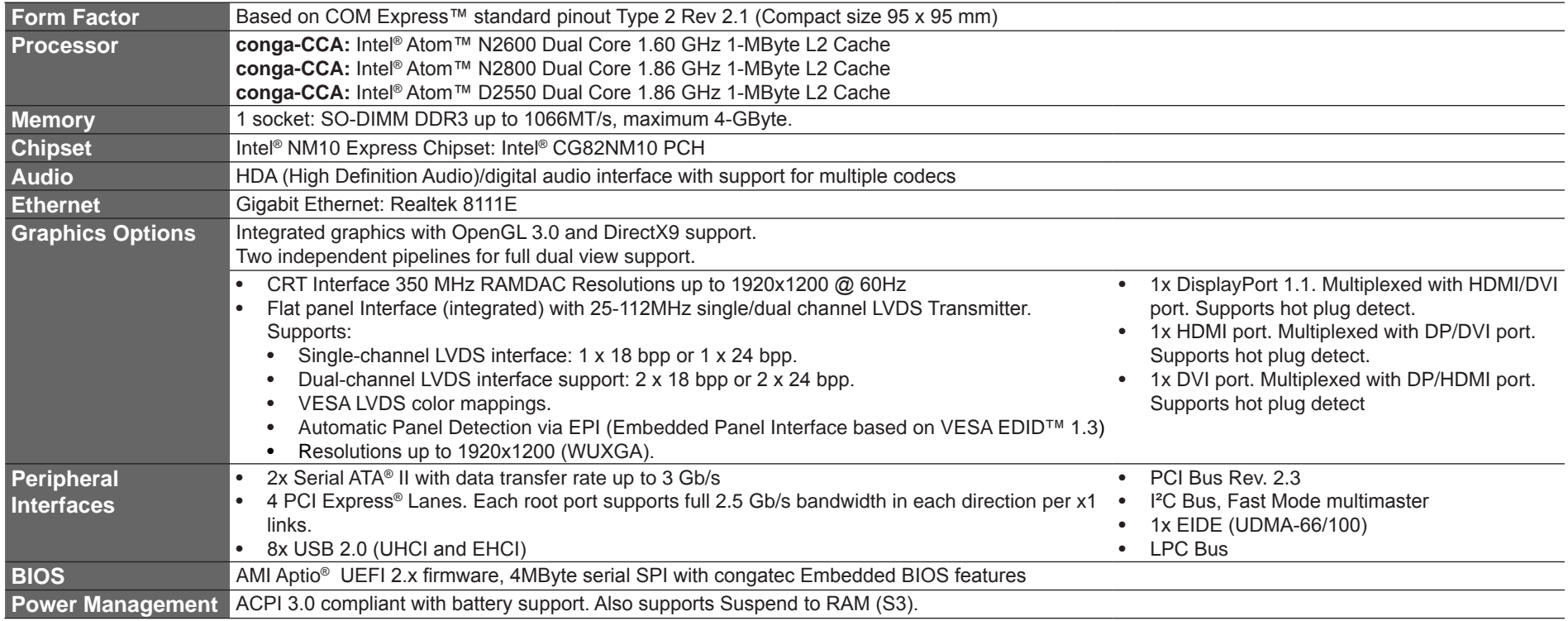

#### **Note**

*Some of the features mentioned in the above Feature Summary are optional. Check the article number of your module and compare it to the option information list on page 11 of this user's guide to determine what options are available on your particular module.*

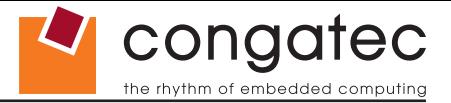

## <span id="page-12-0"></span>**2.2 Supported Operating Systems**

The conga-CCA supports the following operating systems.

- Microsoft<sup>®</sup> Windows<sup>®</sup> 8 (32 bit)
- Microsoft<sup>®</sup> Windows<sup>®</sup> 7

• Linux

• Microsoft® Windows® Embedded Standard

• Microsoft® Windows® XP

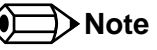

*The Windows graphics driver for Microsoft® Windows® 8 (32 bit) works with limited capability. Unfortunately, Intel® does not provide Windows® 8 (32 bit) graphics and network drivers.*

## **2.3 Mechanical Dimensions**

- 95.0 mm x 95.0 mm (3.75" x 3.75")
- Height approximately 18 or 21mm (including heatspreader) depending on the carrier board connector that is used. If the 5mm (height) carrier board connector is used then approximate overall height is 18mm. If the 8mm (height) carrier board connector is used then approximate overall height is 21mm.

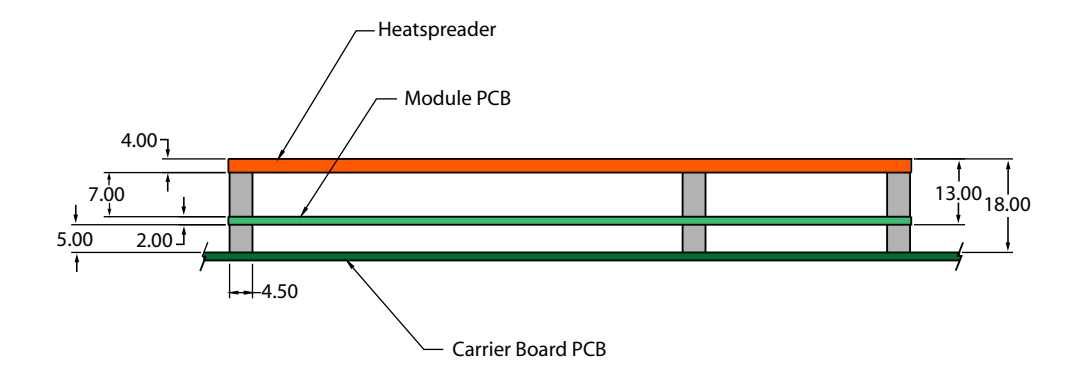

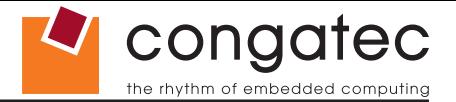

## <span id="page-13-0"></span>**2.4 Supply Voltage Standard Power**

• 12V DC  $\pm$  5%

The dynamic range shall not exceed the static range.

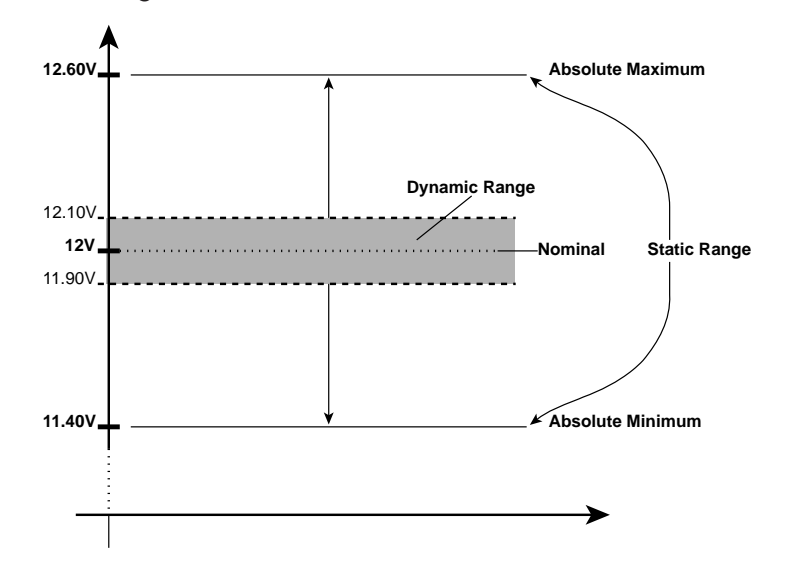

#### **2.4.1 Electrical Characteristics**

Power supply pins on the module's connectors limit the amount of input power. The following table provides an overview of the limitations for pinout Type 2 (dual connector, 440 pins).

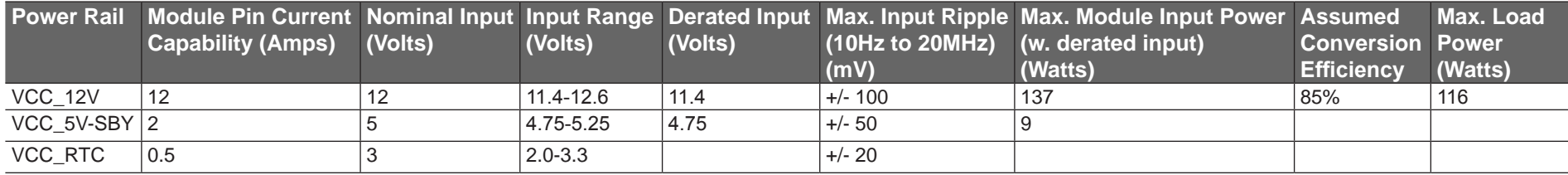

## **2.4.2 Rise Time**

The input voltages shall rise from 10% of nominal to 90% of nominal at a minimum rise time of 250V/s. The smooth turn-on requires that, during the 10% to 90% portion of the rise time, the slope of the turn-on waveform must be positive.

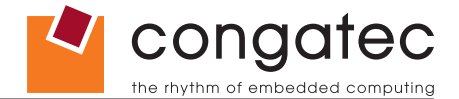

## <span id="page-14-0"></span>**2.5 Power Consumption**

The power consumption values listed in this document were measured under a controlled environment. The hardware used for testing includes a conga‑CCA module, conga-Cdebug carrier board, CRT monitor, SATA drive, and USB keyboard. The conga-Cdebug is modified so that the 12V input is only routed to the module and all other circuity on the carrier itself is powered by the 5V input. The SATA drive was powered externally by an ATX power supply so that it does not influence the power consumption value that is measured for the module. The USB keyboard was detached once the module was configured within the OS. All recorded values were averaged over a 30 second time period. Cooling of the module was done by the module specific heatspreader and a fan cooled heatsink to measure the power consumption under normal thermal conditions.

The conga-Cdebug originally does not provide 5V standby power. Therefore, an extra 5V SB connection without any external loads was made. Using this setup, the power consumption of the module in S3 (Standby) mode was measured directly.

Each module was measured while running Windows 7 Professional 32Bit, Hyper Threading enabled, Speed Step enabled, and Power Plan set to "Power Saver". This setting ensures that Core™ processors run in LFM (lowest frequency mode) with minimal core voltage during desktop idle. Each module was tested while using a 1GB memory modules. Using different sizes of RAM will cause slight variances in the measured results.

To measure the worst case power consumption the cooling solution was removed and the CPU core temperature was allowed to run up to between 95° and 100°C while running 100% workload with the Power Plan set to "Balanced". The peak current value was then recorded. This value should be taken into consideration when designing the system's power supply to ensure that the power supply is sufficient during worst case scenarios.

Power consumption values were recorded during the following stages:

#### **Windows 7 (32 bit)**

- Desktop Idle (power plan = Power Saver)
- 100% CPU workload (see note below, power plan = Power Saver)
- 100% CPU workload at approximately 100°C peak power consumption (power plan = Balanced)
- Suspend to RAM. Supply power for S3 mode is 5V.

**Note**

*A software tool was used to stress the CPU to maximum frequency.*

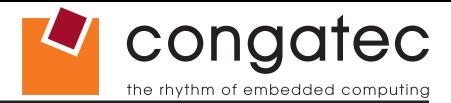

#### <span id="page-15-0"></span>**Processor Information**

In the following power tables, there is some additional information about the processors.

Intel<sup>®</sup> describes the type of manufacturing process used for each processor. The following term is used:

nm=nanometer

The manufacturing process description is included in the power tables as well. See example below. For information about the manufacturing process visit Intel®'s website.

Intel® Atom™ N2600 1.6 GHz 1MB L2 Cache

**32nm**

#### **2.5.1 conga-CCA Intel® Atom™ N2600 Dual Core 1.6 GHz 1MB Cache**

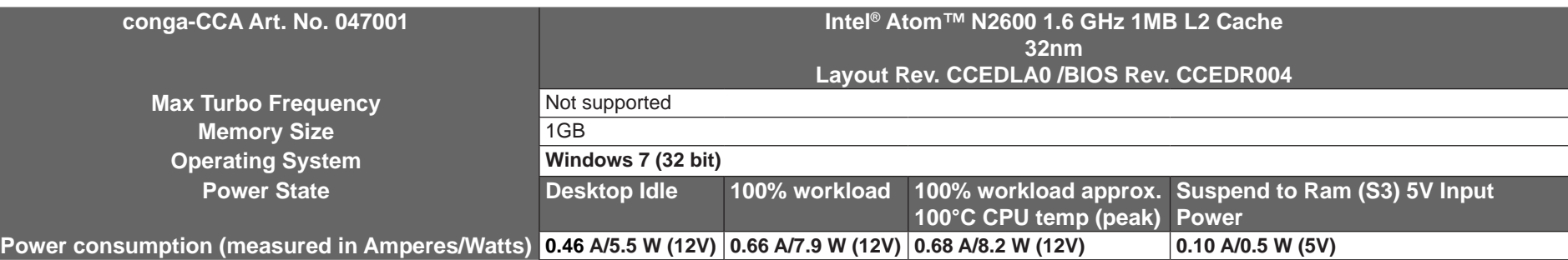

#### **2.5.2 conga-CCA Intel® Atom™ N2800 Dual Core 1.86 GHz 1MB Cache**

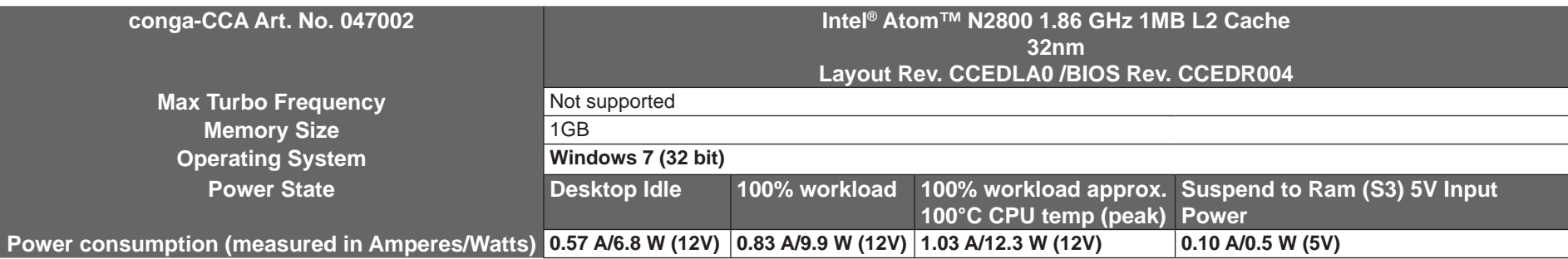

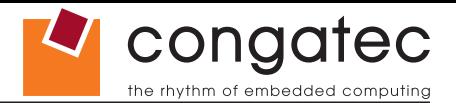

#### <span id="page-16-0"></span>**2.5.3 conga-CCA Intel® Atom™ D2550 Dual Core 1.86 GHz 1MB Cache**

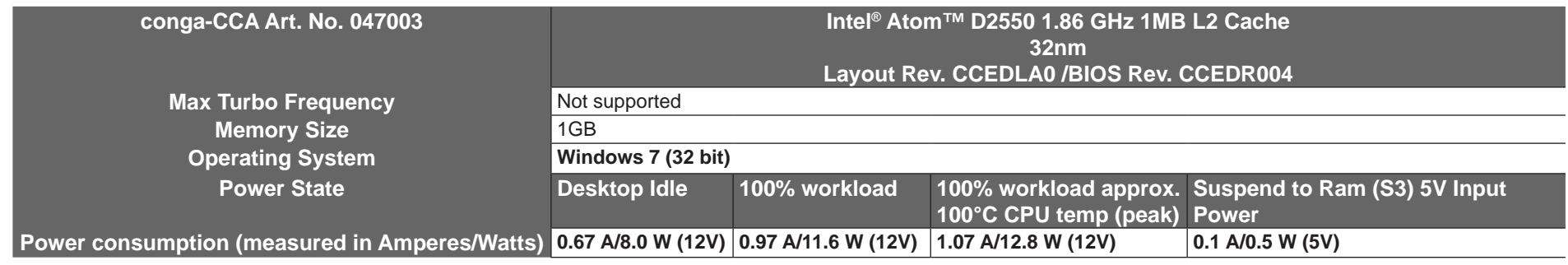

#### **Note**

*All recorded power consumption values are approximate and only valid for the controlled environment described earlier. 100% workload refers to the CPU workload and not the maximum workload of the complete module. Supply power for S3 mode is 5V while all other measured modes are supplied with 12V power. Power consumption results will vary depending on the workload of other components such as graphics engine, memory, etc.*

## **2.6 Supply Voltage Battery Power**

- 2.0V-3.5V DC
- Typical 3V DC

### **2.6.1 CMOS Battery Power Consumption**

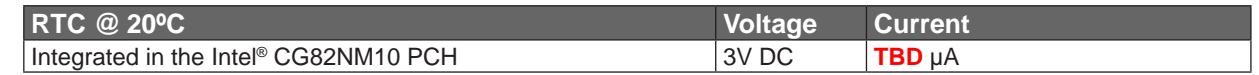

The CMOS battery power consumption value listed above should not be used to calculate CMOS battery lifetime. You should measure the CMOS battery power consumption in your customer specific application in worst case conditions, for example during high temperature and high battery voltage. The self-discharge of the battery must also be considered when determining CMOS battery lifetime. For more information about calculating CMOS battery lifetime refer to application note AN9\_RTC\_Battery\_Lifetime.pdf, which can be found on the congatec AG website at www.congatec.com.

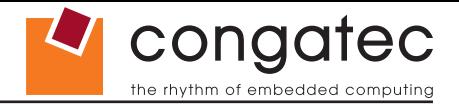

## <span id="page-17-0"></span>**2.7 Environmental Specifications**

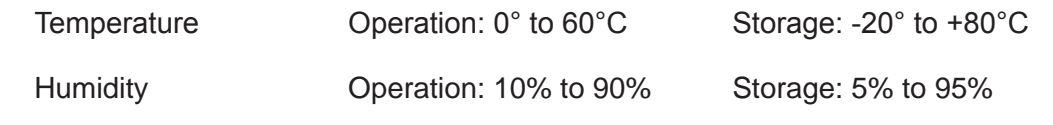

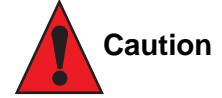

*The above operating temperatures must be strictly adhered to at all times. The congatec heatspreader is only suitable for use within commercial temperature ranges (0° to 60°C). It is not designed to be used within industrial temperature ranges (-40° to 85°C). When using a heatspreader with conga-CCA variants, the maximum operating temperature refers to any measurable spot on the heatspreader's surface.*

*congatec AG strongly recommends that you use the appropriate congatec module heatspreader as a thermal interface between the module and your application specific cooling solution when used in a commercial temperature range.* 

*If for some reason it is not possible to use the appropriate congatec module heatspreader as a thermal interface for conga-CCA, then it is the responsibility of the operator to ensure that all components found on the module operate within the component manufacturer's specified temperature range. For more information about operating a congatec module without heatspreader, contact congatec technical support.*

*Humidity specifications are for non-condensing conditions.*

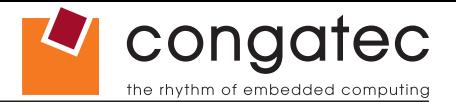

# <span id="page-18-0"></span>**3 Block Diagram**

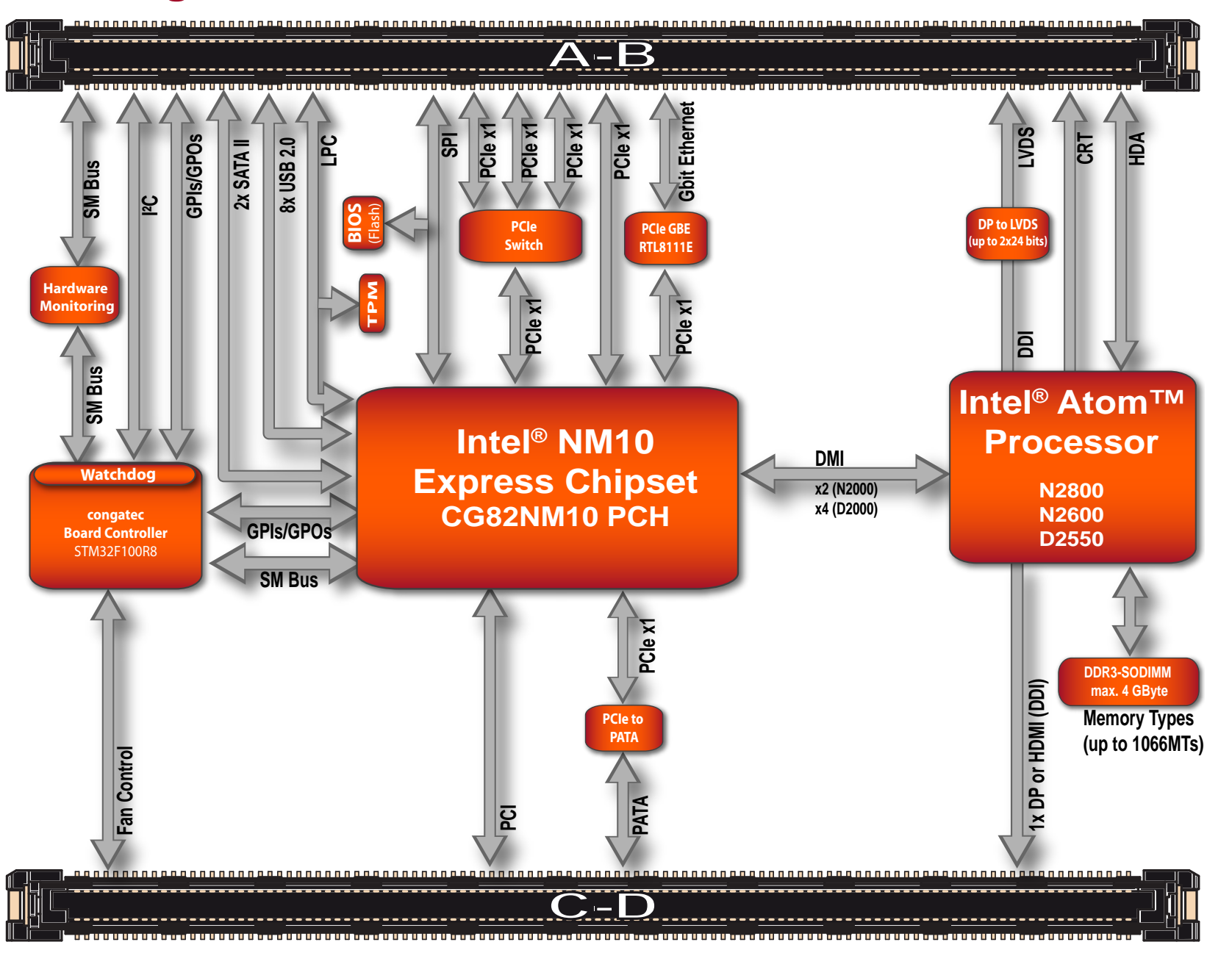

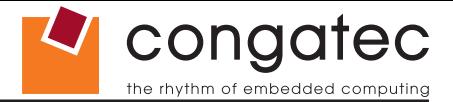

# <span id="page-19-0"></span>**4 Heatspreader**

An important factor for each system integration is the thermal design. The heatspreader acts as a thermal coupling device to the module and its aluminum plate is 4mm thick.

The heatspreader is thermally coupled to the CPU via a thermal gap filler and on some modules it may also be thermally coupled to other heat generating components with the use of additional thermal gap fillers.

Although the heatspreader is the thermal interface where most of the heat generated by the module is dissipated, it is not to be considered as a heatsink. It has been designed as a thermal interface between the module and the application specific thermal solution. The application specific thermal solution may use heatsinks with fans, and/or heat pipes, which can be attached to the heatspreader. Some thermal solutions may also require that the heatspreader is attached directly to the systems chassis thereby using the whole chassis as a heat dissipater.

For additional information about the conga-CCA heatspreader, refer to section 4.1 of this document.

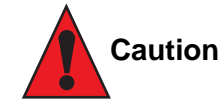

*congatec heaspreaders have been specifically designed for use within commercial temperature ranges (0° to 60°C) only. The heatspreaders have mounting holes for attaching the heatspreaders to the module. These mounting holes must be used to ensure that all components that* are required to make contact with heatspreader do so. Failure to use these mounting holes will result in improper contact between these *components and heatspreader, thereby reducing heat dissipation efficiency.*

*Attention must be given to the mounting solution used to mount the heatspreader and module into the system chassis. Do not use a threaded heatspreader together with threaded carrier board standoffs. The combination of the two threads may be staggered, which could lead to stripping or cross-threading of the threads in either the standoffs of the heatspreader or carrier board.*

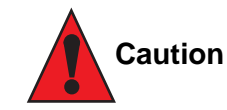

*When using PN: 047103 conga-CCA/D2550 module in conjunction with the conga-TCA/CSP‑T(B) passive cooling solution, active airflow must be provided over the cooling fins. The conga-TCA/CSP‑T(B) is not capable of dissipating the heat generated by these modules without an active airflow present.*

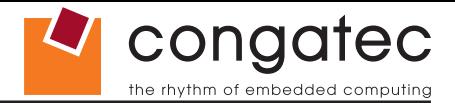

<span id="page-20-0"></span>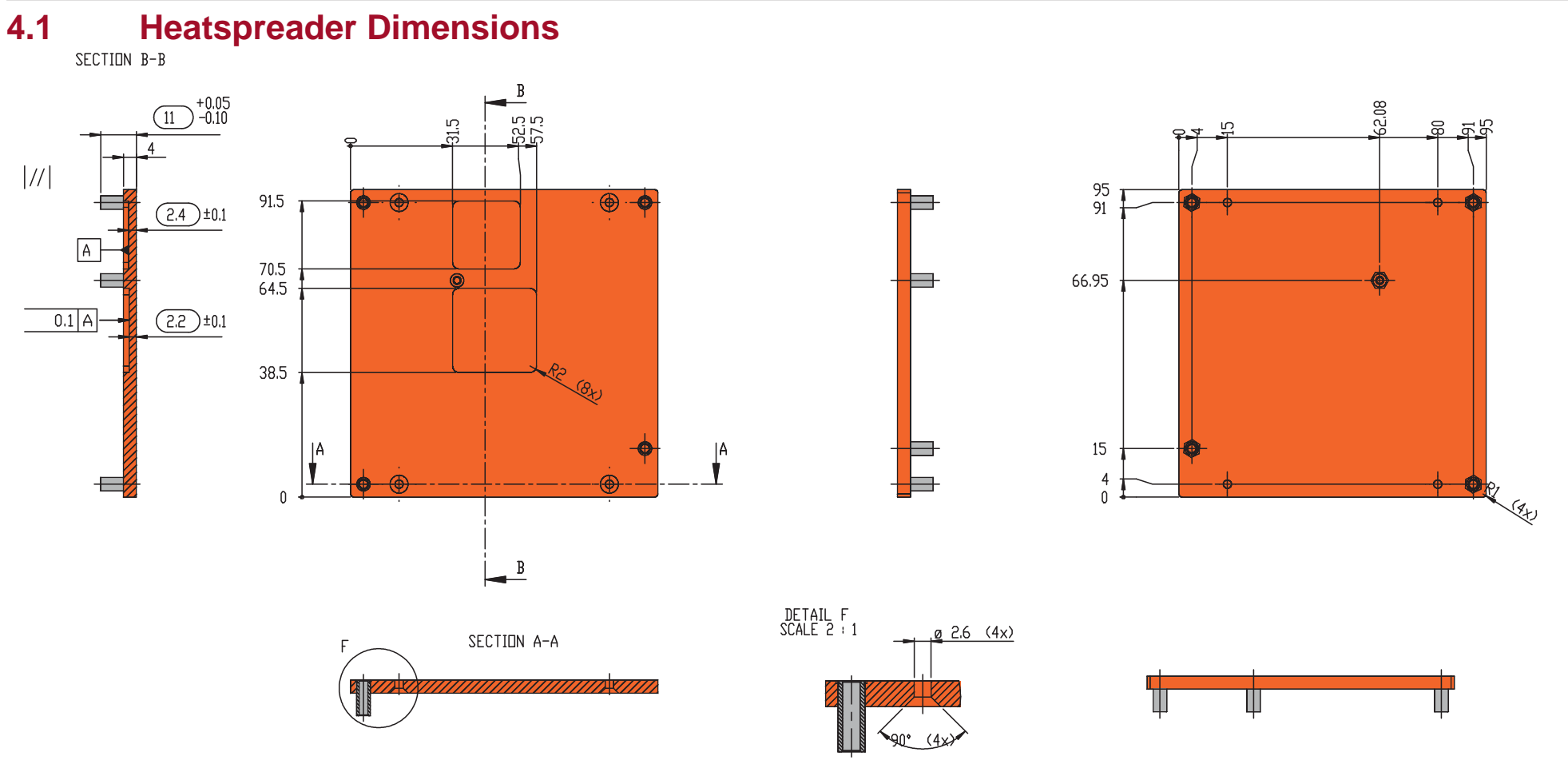

### **Note**

*All measurements are in millimeters. Torque specification for heatspreader screws is 0.3 Nm. Mechanical system assembly mounting shall follow the valid DIN/IS0 specifications.*

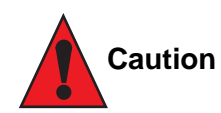

*When using the heatspreader in a high shock and/or vibration environment, congatec recommends the use of a thread-locking fluid on the heatspreader screws to ensure the above mentioned torque specification is maintained.*

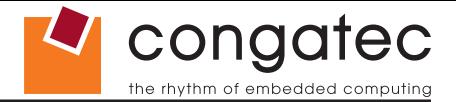

# <span id="page-21-0"></span>**5 Connector Subsystems Rows A, B, C, D**

The conga-CCA is connected to the carrier board via two 220-pin connectors (COM Express Type 2 pinout) for a total of 440 pins connectivity. These connectors are broken down into four rows. The primary connector consists of rows A and B while the secondary connector consists of rows C and D.

In this view the connectors are seen "through" the module.

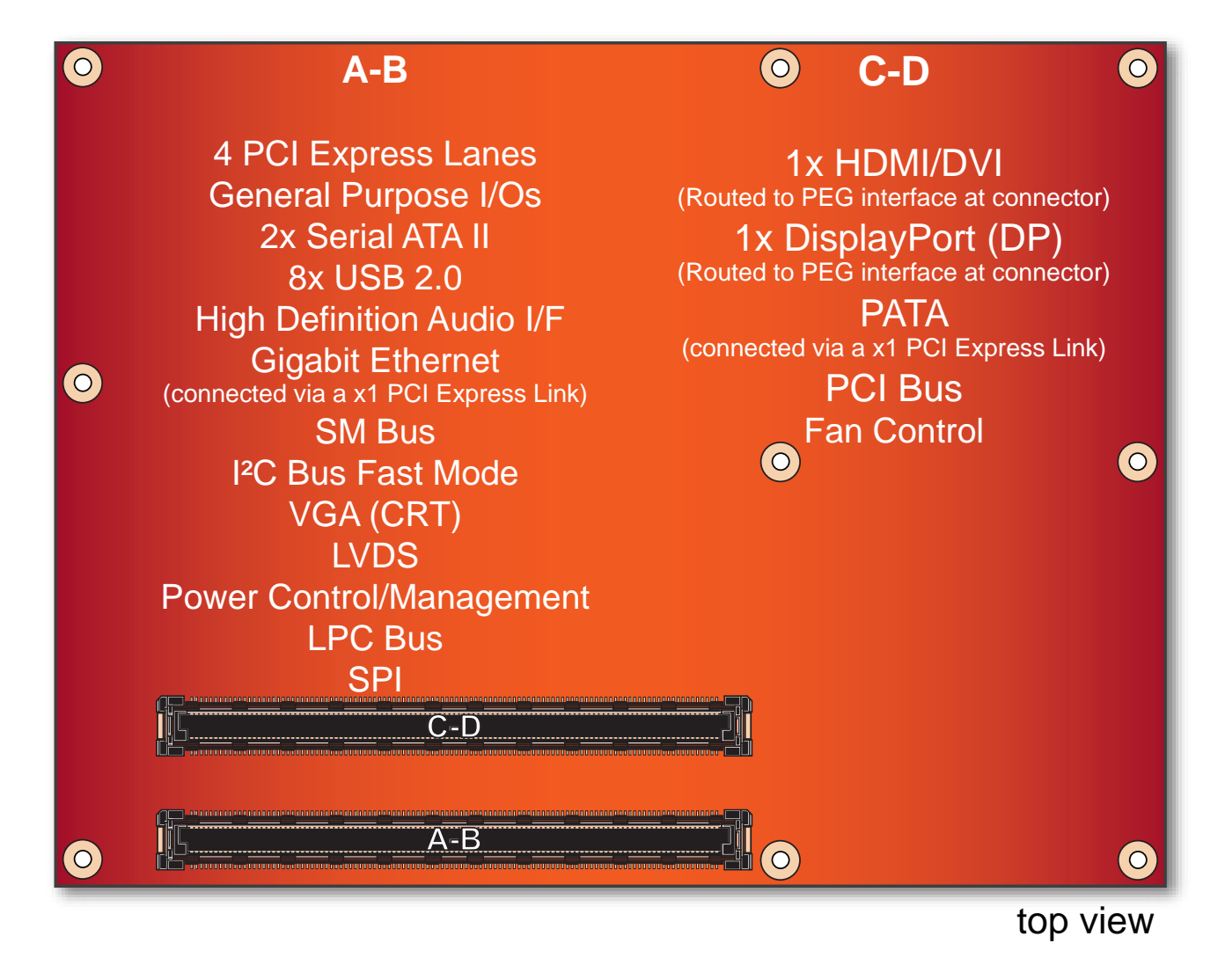

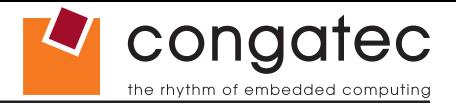

## <span id="page-22-0"></span>**5.1 Primary Connector Rows A and B**

The following subsystems can be found on the primary connector rows A and B.

### **5.1.1 Serial ATA™ (SATA)**

Two Serial ATA connections are provided via the Intel® CG82NM10 (NM10) PCH. These SATA ports are capable of up to 3.0 Gb/s transfer rate. The conga-CCA provides 2 SATA ports externally.

#### **5.1.2 USB 2.0**

The conga-CCA offers one EHCI USB host controller that supports USB high speed signalling and four UHCI host controllers that supports both low and full speed signalling through Intel® CG82NM10 (NM10) PCH. These controllers comply with USB standard 1.1 and 2.0 and offer a total of 8 USB ports via connector rows A and B. Each port is capable of supporting USB 1.1 and 2.0 compliant devices. For more information about how the USB host controllers are routed see section 7.5.

### **5.1.3 High Definition Audio (HDA) Interface**

The conga-CCA provides an interface that supports the connection of HDA audio codecs.

#### **5.1.4 Gigabit Ethernet**

The conga-CCA offers Gigabit Ethernet with the integration of Realtek RTL8111E Gigabit Ethernet Controller. This controller is implemented through the use of one PCI Express lane, and runs at 1.25GHz signalling rate with x1 link width. The Ethernet interface consists of 4 pairs of low voltage differential pair signals designated from GBE0\_MD0*±* to GBE0\_MD3*±* plus control signals for link activity indicators. These signals can be used to connect to a 10/100/1000 BaseT RJ45 connector with integrated or external isolation magnetics on the carrier board.

#### **Note**

*The GBE0\_LINK# output is only active during a 100Mbit or 1Gbit connection, it is not active during a 10Mbit connection. This is a limitation*  of Ethernet controller since it only has 3 LED outputs, ACT#, LINK1000# and LINK1000#. The GBE0\_LINK# signal is a logic AND of the *GBE0\_LINK100# and GBE0\_LINK1000# signals on the conga-CCA module.*

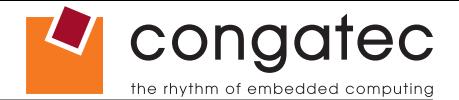

#### <span id="page-23-0"></span>**5.1.5 LPC Bus**

conga-CCA offers the LPC (Low Pin Count) bus through the use of the Intel® CG82NM10 (NM10) PCH. There are many devices available for this Intel® defined bus. The LPC bus corresponds approximately to a serialized ISA bus yet with a significantly reduced number of signals. Due to the software compatibility to the ISA bus, I/O extensions such as additional serial ports can be easily implemented on an application specific baseboard using this bus. See section 9.2.1 for more information about the LPC Bus.

#### **5.1.6 I²C Bus Fast Mode**

The I²C bus is implemented through the congatec board controller (STMicroelectronics STM32) and accessed through the congatec CGOS driver and API. The controller provides a fast mode multi-master I²C bus that has maximum I²C bandwidth.

#### **5.1.7 PCI Express™**

The Intel® CG82NM10 (NM10) PCH chipset featured on the conga-CCA offers four PCI Express™ lanes. Through the use of a PCIe switch, the conga-CCA provides six PCI Express™ lanes, four of which are routed externally via the COM Express connector. The other two PCI Express™ lanes are used for the PCIe to PATA bridge and the onboard Gigabit Ethernet interface respectively. The Gen1 PCI Express™ interface offers support for full 2.5 Gb/s bandwidth in each direction per x1 link.

The four external PCI Express™ lanes are available on the A,B connector row. The PCI Express interface is based on the PCI Express Specification 1.0a (Gen 1 supporting up to 2.5 Gb/s transfer rate).

#### **5.1.8 ExpressCard™**

The conga-CCA supports the implementation of ExpressCards, which requires the dedication of one USB port and a x1 PCI Express link for each ExpressCard used.

#### **5.1.9 Graphics Output (VGA/CRT)**

The conga-CCA graphics are incorporated within the processor found on the conga-CCA. The processor contains an integrated graphics engine, video decode and a display controller that supports DirectX 9.0, OGL 3.0. It also offers two display pipes that supports dual independent displays.

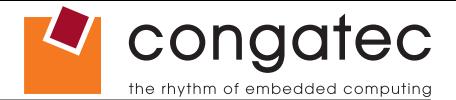

### <span id="page-24-0"></span>**5.1.10 LCD**

The conga-CCA offers single and dual channel LVDS on the A-B connector with the integration of the NXP PTN3460 DisplayPort to LVDS Bridge. The single and dual channel LVDS interface can operate at pixel clock frequencies over the range of 25 MHz to 112 MHz and color depths of 18 bpp or 24 bpp. Each LVDS bus consists of three or four differential data pairs and a clock pair. The LVDS data pair is used to transfer pixel data as well as the LCD timing control signals. Supports 1x18 bpp, 1x24 bpp, 2x18 bpp, 2x24 bpp.

### **5.1.11 TV-Out**

Integrated TV-Out is not supported on the conga-CCA.

#### **5.1.12 Power Control**

#### **PWR\_OK**

Power OK from main power supply or carrier board voltage regulator circuitry. A high value indicates that the power is good and the module can start its onboard power sequencing. Carrier board hardware must drive this signal low until all power rails and clocks are stable. Releasing PWR\_OK too early or not driving it low at all can cause numerous boot up problems. It is a good design practice to delay the PWR\_OK signal a little (typically 100ms) after all carrier board power rails are up, to ensure a stable system. See screenshot below.

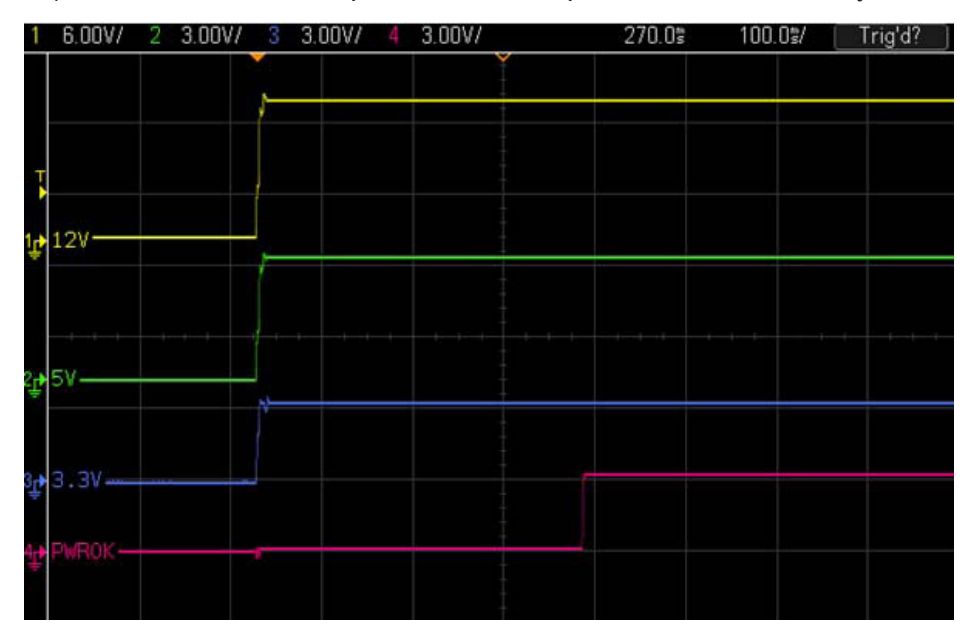

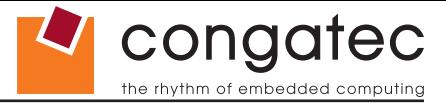

#### **(Calcular Section**) Note

*The module is kept in reset as long as the PWR\_OK is driven by carrier board hardware.*

The conga-CCA PWR\_OK input circuitry is implemented as shown below:

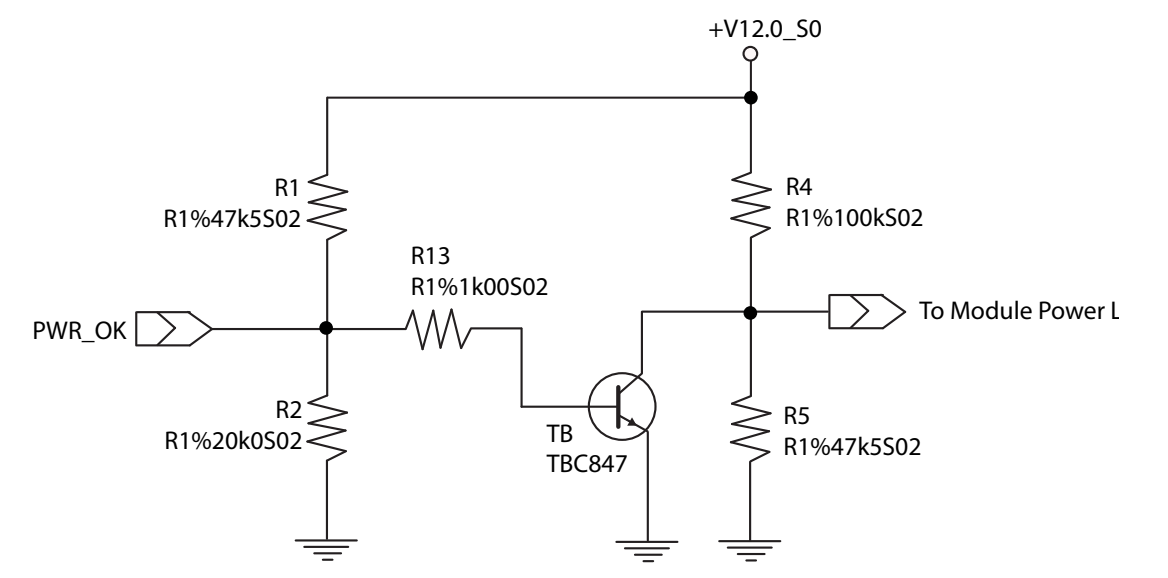

The voltage divider ensures that the input complies with 3.3V CMOS characteristic and also allows for carrier board designs that are not driving PWR\_OK. Although the PWR\_OK input is not mandatory for the onboard power-up sequencing, it is strongly recommended that the carrier board hardware drives the signal low until it is safe to let the module boot-up.

When considering the above shown voltage divider circuitry and the transistor stage, the voltage measured at the PWR\_OK input pin may be only around 0.8V when the 12V is applied to the module. Actively driving PWR\_OK high is compliant to the COM Express specification but this can cause back driving. Therefore, congatec recommends driving the PWR\_OK low to keep the module in reset and tri-state PWR\_OK when the carrier board hardware is ready to boot.

The three typical usage scenarios for a carrier board design are:

- Connect PWR\_OK to the "power good" signal of an ATX type power supply.
- Connect PWR\_OK to the last voltage regulator in the chain on the carrier board.
- Simply pull PWR\_OK with a 1k resistor to the carrier board 3.3V power rail.

With this solution, it must be ensured that by the time the 3.3V is up, all carrier board hardware is fully powered and all clocks are stable.

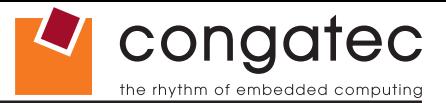

<span id="page-26-0"></span>The conga-CCA provides support for controlling ATX-style power supplies. When not using an ATX power supply then the conga-CCA's pins SUS\_S3/PS\_ON, 5V\_SB, and PWRBTN# should be left unconnected.

#### **SUS\_S3#/PS\_ON#**

The SUS S3#/PS ON# (pin A15 on the A-B connector) signal is an active-low output that can be used to turn on the main outputs of an ATXstyle power supply. In order to accomplish this the signal must be inverted with an inverter/transistor that is supplied by standby voltage and is located on the carrier board.

#### **PWRBTN#**

When using ATX-style power supplies PWRBTN# (pin B12 on the A-B connector) is used to connect to a momentary-contact, active-low debounced push-button input while the other terminal on the push-button must be connected to ground. This signal is internally pulled up to 3V SB using a 10k resistor. When PWRBTN# is asserted it indicates that an operator wants to turn the power on or off. The response to this signal from the system may vary as a result of modifications made in BIOS settings or by system software.

#### **Power Supply Implementation Guidelines**

12 volt input power is the sole operational power source for the conga-CCA. The remaining necessary voltages are internally generated on the module using onboard voltage regulators. A carrier board designer should be aware of the following important information when designing a power supply for a conga-CCA application:

• It has also been noticed that on some occasions problems occur when using a 12V power supply that produces non monotonic voltage when powered up. The problem is that some internal circuits on the module (e.g. clock-generator chips) will generate their own reset signals when the supply voltage exceeds a certain voltage threshold. A voltage dip after passing this threshold may lead to these circuits becoming confused resulting in a malfunction. It must be mentioned that this problem is quite rare but has been observed in some mobile power supply applications. The best way to ensure that this problem is not encountered is to observe the power supply rise waveform through the use of an oscilloscope to determine if the rise is indeed monotonic and does not have any dips. This should be done during the power supply qualification phase therefore ensuring that the above mentioned problem doesn't arise in the application. For more information about this issue visit www.formfactors.org and view page 25 figure 7 of the document "ATX12V Power Supply Design Guide V2.2".

#### **5.1.13 Power Management**

ACPI 3.0 compliant with battery support. Also supports Suspend to RAM (S3).

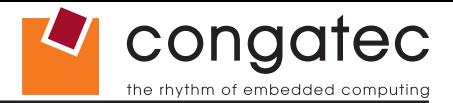

## <span id="page-27-0"></span>**5.2 Secondary Connector Rows C and D**

The following subsystems can be found on the secondary connector rows C and D.

### **5.2.1 PCI Express Graphics (PEG)**

The PCI Express graphics interface is not supported by the conga-CCA.

#### **5.2.2 HDMI**

The Intel® Atom™ D2000/N2000 series processors on the conga-CCA supports integrated HDMI, which is multiplexed onto the PCI Express Graphics (PEG) interface of the COM Express connector. The conga-CCA provides one port capable of supporting HDMI. See section 8.5 of this document for more information about enabling HDMI peripherals.

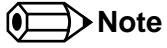

*For more information about implementing a HDMI interface on COM Express™ carrier boards, refer to application note AN17\_HDMI\_DP\_ Implementation.pdf, which can be found on the congatec website.*

### **5.2.3 DisplayPort (DP)**

The conga-CCA offers one DP port, capable of supporting link-speeds of 1.62 Gbps and 2.7 Gbps on 1, 2 or 4 data lanes. The DP is multiplexed onto the PCI Express Graphics (PEG) interface of the COM Express connector. The DisplayPort specification is a VESA standard aimed at consolidating internal and external connection methods to reduce device complexity, supporting key cross industry applications, and providing performance scalability to enable the next generation of displays. See section 8.5 of this document for more information about enabling DisplayPort peripherals.

#### **Note**

*For more information about implementing a DisplayPort (DP) interface on COM Express™ carrier boards, refer to application note AN17\_HDMI\_DP\_Implementation.pdf, which can be found on the congatec website.*

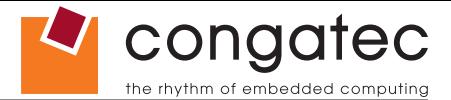

#### <span id="page-28-0"></span>**5.2.4 PCI Bus**

The Intel® CG82NM10 (NM10) PCH on the conga-CCA module provides a 32 bit PCI bus that is capable of operating at 33MHz. The PCI bus complies with PCI specification Rev. 2.3 and provides support for up to 2 bus masters.

## **Note**

*The PCI interface is specified to be +5V tolerant, with +3.3V signaling.*

## **5.2.5 IDE (PATA)**

The conga-CCA supports an IDE channel that is capable of UDMA-100 operation. This channel is implemented by converting one PCI Express lane to an IDE channel using JMicron JMB368 PCI Express to PATA host controller. The IDE interface supports the connection of two devices (master/slave) at any given moment.

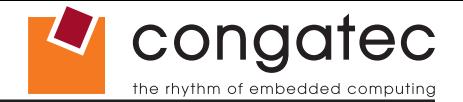

# <span id="page-29-0"></span>**6 Additional Features**

## **6.1 congatec Board Controller (cBC)**

The conga-CCA is equipped with a STMicroelectronics STM32 microcontroller. This onboard microcontroller plays an important role for most of the congatec embedded/industrial PC features. It fully isolates some of the embedded features such as system monitoring or the I²C bus from the x86 core architecture, which results in higher embedded feature performance and more reliability, even when the x86 processor is in a low power mode. It also ensures that the congatec embedded feature set is fully compatible amongst all congatec modules.

## **6.2 Board Information**

The cBC provides a rich data-set of manufacturing and board information such as serial number, EAN number, hardware and firmware revisions, and so on. It also keeps track of dynamically changing data like runtime meter and boot counter.

## **6.3 Watchdog**

The conga-CCA is equipped with a multi stage watchdog solution that is triggered by software. The COM Express™ Specification does not provide support for external hardware triggering of the Watchdog, which means the conga-CCA does not support external hardware triggering. For more information about the Watchdog feature see the BIOS setup description section 10.4.2 of this document and application note AN3 Watchdog.pdf on the congatec AG website at www.congatec.com.

#### **6.4 I 2 C Bus**

The conga-CCA offers support for the frequently used I<sup>2</sup>C bus. The I<sup>2</sup>C bus is implemented through the congatec board controller and accessed through the congatec CGOS driver and API. The controller provides a fast mode multi-master I²C bus that has maximum I²C bandwidth.

Thanks to the I<sup>2</sup>C host controller in the cBC, the I<sup>2</sup>C bus is multimaster capable and runs at fast mode.

## **6.5 Power Loss Control**

The cBC has full control of the power-up of the module and therefore can be used to specify the behaviour of the system after a AC power loss condition. Supported modes are "Always On", "Remain Off" and "Last State".

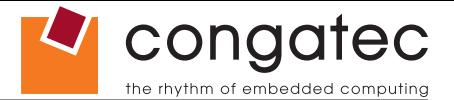

## <span id="page-30-0"></span>**6.6 Embedded BIOS**

The conga-CCA is equipped with congatec Embedded BIOS, which is based on American Megatrends Inc. Aptio UEFI firmware. These are the most important embedded PC features:

#### **6.6.1 CMOS Backup in Non Volatile Memory**

A copy of the CMOS memory (SRAM) is stored in the BIOS flash device. This prevents the system from not booting up with the correct system configuration if the backup battery (RTC battery) has failed. Additionally, it provides the ability to create systems that do not require a CMOS backup battery.

#### **6.6.2 OEM CMOS Default Settings and OEM BIOS Logo**

This feature allows system designers to create and store their own CMOS default configuration and BIOS logo (splash screen) within the BIOS flash device. Customized BIOS development by congatec for these changes is no longer necessary because customers can easily do these changes by themselves using the congatec system utility CGUITL.

#### **6.6.3 OEM BIOS Code**

With the congatec embedded BIOS it is even possible for system designers to add their own code to the BIOS POST process. Except for custom specific code, this feature can also be used to support Win XP SLP installation, Window 7 SLIC table, verb tables for HDA codecs, rare graphic modes and Super I/O controllers.

For more information about customizing the congatec embedded BIOS refer to the congatec System Utility user's guide, which is called CGUTLm1x.pdf and can be found on the congatec AG website at www.congatec.com or contact congatec technical support.

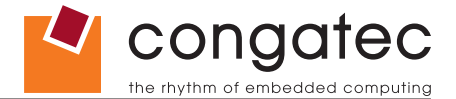

#### <span id="page-31-0"></span>**6.6.4 congatec Battery Management Interface**

In order to facilitate the development of battery powered mobile systems based on embedded modules, congatec AG has defined an interface for the exchange of data between a CPU module (using an ACPI operating system) and a Smart Battery system. A system developed according to the congatec Battery Management Interface Specification can provide the battery management functions supported by an ACPI capable operating system (e.g. charge state of the battery, information about the battery, alarms/events for certain battery states, ...) without the need for any additional modifications to the system BIOS.

The conga-CCA BIOS fully supports this interface. For more information about this subject visit the congatec website and view the following documents:

- congatec Battery Management Interface Specification
- **Battery System Design Guide**
- conga-SBM3 User's Guide

## **6.6.5 API Support (CGOS/EAPI)**

In order to benefit from the above mentioned non-industry standard feature set, congatec provides an API that allows application software developers to easily integrate all these features into their code. The CGOS API (congatec Operating System Application Programming Interface) is the congatec proprietary API that is available for all commonly used Operating Systems such as Win32, Win64, Win CE, Linux and QNX. The architecture of the CGOS API driver provides the ability to write application software that runs unmodified on all congatec CPU modules. All the hardware related code is contained within the congatec embedded BIOS on the module. See section 1.1 of the CGOS API software developers guide, which is available on the congatec website .

Other COM (Computer on Modules) vendors offer similar driver solutions for these kind of embedded PC features, which are by nature proprietary. All the API solutions that can be found on the market are not compatible to each other. As a result, writing application software that can run on more than one vendor's COM is not so easy. Customers have to change their application software when switching to another COM vendor. EAPI (Embedded Application Programming Interface) is a programming interface defined by the PICMG that addresses this problem. With this unified API it is now possible to run the same application on all vendor's COMs that offer EAPI driver support. Contact congatec technical support for more information about EAPI.

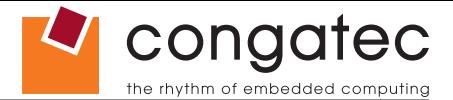

## <span id="page-32-0"></span>**6.7 Security Features**

The conga-CCA can be equipped optionally with a "Trusted Platform Module" (TPM 1.2). This TPM 1.2 includes coprocessors to calculate efficient hash and RSA algorithms with key lengths up to 2,048 bits as well as a real random number generator. Security sensitive applications like gaming and e-commerce will benefit also with improved authentication, integrity and confidence levels.

## **6.8 Suspend to Ram**

The Suspend to RAM feature is available on the conga-CCA.

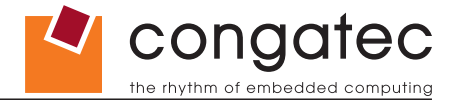

# <span id="page-33-0"></span>**7 conga Tech Notes**

The conga-CCA has some technological features that require additional explanation. The following section will give the reader a better understanding of some of these features. This information will also help to gain a better understanding of the information found in the System Resources section of this user's guide as well as some of the setup nodes found in the BIOS Setup Program description section.

## **7.1 Intel® Matrix Storage Technology**

The Intel® CG82NM10 (NM10) PCH provides support for Intel® Matrix Storage Technology, allowing AHCI functionality

### **7.1.1 AHCI**

The Intel® CG82NM10 (NM10) PCH provides hardware support for Advanced Host Controller Interface (AHCI), a new programming interface for SATA host controllers. Platforms supporting AHCI may take advantage of performance features such as no master/slave designation for SATA devices (each device is treated as a master) and hardware-assisted native command queuing. AHCI also provides usability enhancements such as Hot-Plug.

## **7.2 Intel® Processor Features**

#### **7.2.1 Thermal Monitor and Catastrophic Thermal Protection**

Intel® Atom™ D2000/N2000 series processors have a thermal monitor feature that helps to control the processor temperature. The integrated TCC (Thermal Control Circuit) activates if the processor silicon reaches its maximum operating temperature. The activation temperature, that the Intel® Thermal Monitor uses to activate the TCC, cannot be configured by the user nor is it software visible.

The Thermal Monitor can control the processor temperature through the use of two different methods defined as TM1 and TM2. TM1 method consists of the modulation (starting and stopping) of the processor clocks at a 50% duty cycle. The TM2 method initiates an Enhanced Intel Speedstep transition to the lowest performance state once the processor silicon reaches the maximum operating temperature.

#### **Note**

*The maximum operating temperature for Intel® Atom™ D2000/N2000 series processors is 100°C.*

Two modes are supported by the Thermal Monitor to activate the TCC. They are called Automatic and On-Demand. No additional hardware, software, or handling routines are necessary when using Automatic Mode.

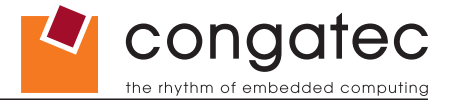

#### <span id="page-34-0"></span>**Note**

*To ensure that the TCC is active for only short periods of time, thus reducing the impact on processor performance to a minimum, it is necessary to have a properly designed thermal solution. The Intel® Atom™ D2000/N2000 series processor's respective datasheet can provide you with more information about this subject.*

THERMTRIP# signal is used by Intel®'s Atom™ D2000/N2000 series processors for catastrophic thermal protection. If the processor's silicon reaches a temperature of approximately 125°C then the processor signal THERMTRIP# will go active and the system will automatically shut down to prevent any damage to the processor as a result of overheating. The THERMTRIP# signal activation is completely independent from processor activity and therefore does not produce any bus cycles.

### **Note**

*In order for THERMTRIP# to be able to automatically switch off the system, it is necessary to use an ATX style power supply.* 

#### **7.2.2 Processor Performance Control**

Intel® Atom™ D2000/N2000 seriesprocessors found on the conga-CCA run at different voltage/frequency states (performance states), which is referred to as Enhanced Intel® SpeedStep® technology (EIST). Operating systems that support performance control take advantage of microprocessors that use several different performance states in order to efficiently operate the processor when it's not being fully utilized. The operating system will determine the necessary performance state that the processor should run at so that the optimal balance between performance and power consumption can be achieved during runtime.

The Windows family of operating systems links its processor performance control policy to the power scheme setting. You must ensure that your power scheme setting you choose has the ability to support Enhanced Intel® SpeedStep® technology.

## **7.3 Thermal Management**

ACPI is responsible for allowing the operating system to play an important part in the system's thermal management. This results in the operating system having the ability to take control of the operating environment by implementing cooling decisions according to the demands put on the CPU by the application.

The conga-CCA ACPI thermal solution offers three different cooling policies.

#### • **Passive Cooling**

When the temperature in the thermal zone must be reduced, the operating system can decrease the power consumption of the processor by throttling the processor clock. One of the advantages of this cooling policy is that passive cooling devices (in this case the processor) do not

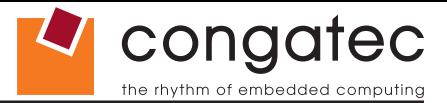

produce any noise. Use the "passive cooling trip point" setup node in the BIOS setup program to determine the temperature threshold that the operating system will use to start or stop the passive cooling procedure.

#### • **Active Cooling**

During this cooling policy the operating system is turning the fan on/off. Although active cooling devices consume power and produce noise, they also have the ability to cool the thermal zone without having to reduce the overall system performance. Use the "active cooling trip point" setup node in the BIOS setup program to determine the temperature threshold that the operating system will use to start the active cooling device. It is stopped again when the temperature goes below the threshold (4°C hysteresis).

#### • **Critical Trip Point**

If the temperature in the thermal zone reaches a critical point then the operating system will perform a system shut down in an orderly fashion in order to ensure that there is no damage done to the system as result of high temperatures. Use the "critical trip point" setup node in the BIOS setup program to determine the temperature threshold that the operating system will use to shut down the system.

#### **Note**

*The end user must determine the cooling preferences for the system by using the setup nodes in the BIOS setup program to establish the appropriate trip points.* 

*If passive cooling is activated and the processor temperature is above the trip point the processor clock is throttled according to the formula below.*

$$
\Delta P[\%] = TC1(T_n - T_{n-1}) + TC2(T_n - T_t)
$$

- *∆P is the performance delta*
- $\bullet$   $\top_{t}$  is the target temperature = critical trip point
- *The two coefficients TC1 and TC2 and the sampling period TSP are hardware dependent constants. These constants are set to fixed values for the conga-CCA:*
- $TC1 = 1$
- $TC2 = 5$
- *TSP= 5 seconds*

*See section 12 of the ACPI Specification 2.0 C for more information about passive cooling.*
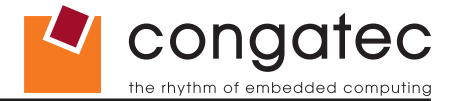

### **7.4 ACPI Suspend Modes and Resume Events**

conga-CCA supports S3 (STR= Suspend to RAM). For more information about S3 wake events see section 10.4.5 "ACPI Submenu".

S4 (Suspend to Disk) is not supported by the BIOS (S4\_BIOS) but it is supported by the following operating systems (S4\_OS= Hibernate):

• Windows 7, Windows Vista, Linux, Windows XP and Windows 2K

This table lists the "Wake Events" that resume the system from S3 unless otherwise stated in the "Conditions/Remarks" column:

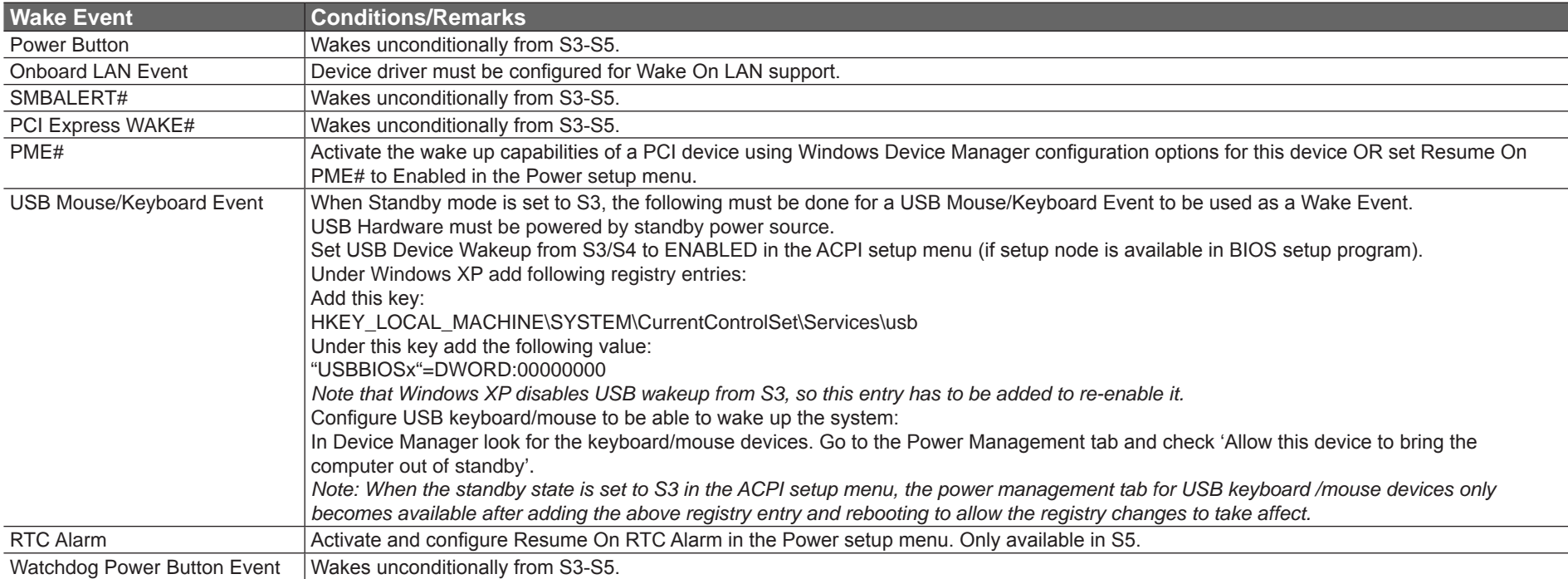

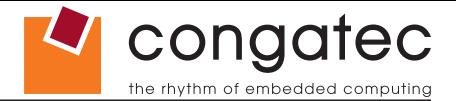

### **7.5 USB 2.0 EHCI Host Controller Support**

The Intel® CG82NM10 (NM10) PCH supports up to eight USB ports. The 8 available USB ports are shared between 1 EHCI host controller and the 4 UHCI host controllers.

The muxing between the UHCI and EHCI host controllers is performed by the port-routing logic integrated into the EHC functionality. If a device not capable of USB 2.0 high-speed signalling is connected or if the EHCI software drivers are not present,then the UHCI controller owns the port. Owning the port means that the differential output is driven by the owner and the input stream is only visible to the owner. The host controller that is not the owner of the port internally sees a disconnected port.

The Intel® CG82NM10 (NM10) PCH allows the USB Debug Port traffic to be routed in and out of Port 0. When in this mode, the Enhanced Host controller is the owner of Port 0.

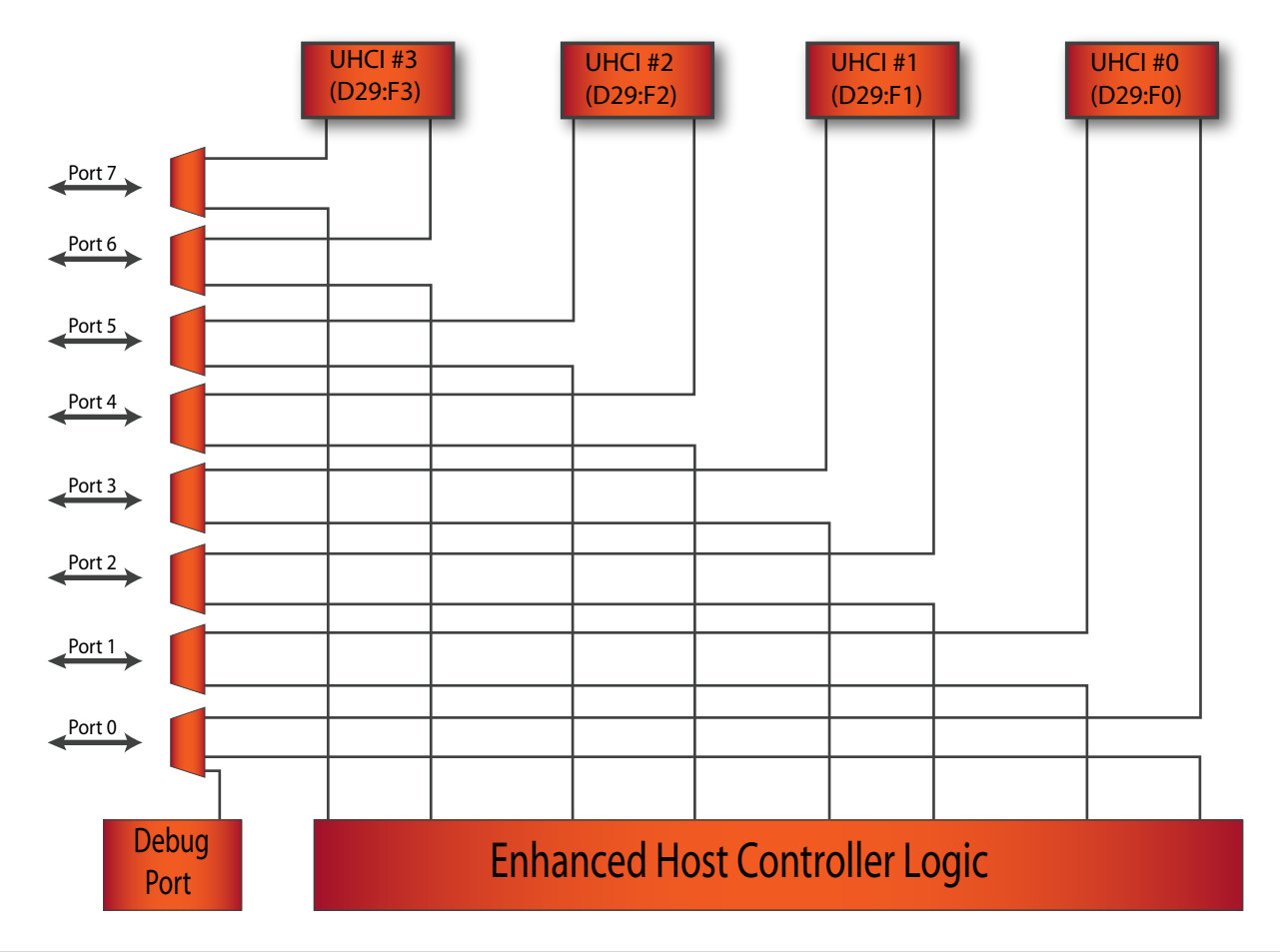

#### **Routing Diagram**

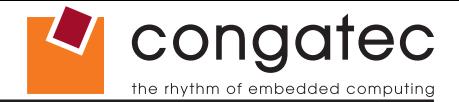

# **8 Signal Descriptions and Pinout Tables**

The following section describes the signals found on COM Express™ Type II connectors used for congatec AG modules. The pinout of the modules complies with COM Express Type 2 Rev. 2.1.

Table 2 describes the terminology used in this section for the Signal Description tables. The PU/PD column indicates if a COM Express™ module pull-up or pull-down resistor has been used, if the field entry area in this column for the signal is empty, then no pull-up or pull-down resistor has been implemented by congatec.

The "#" symbol at the end of the signal name indicates that the active or asserted state occurs when the signal is at a low voltage level. When "#" is not present, the signal is asserted when at a high voltage level.

#### **Note**

*The Signal Description tables do not list internal pull-ups or pull-downs implemented by the chip vendors, only pull-ups or pull-downs implemented by congatec are listed. For information about the internal pull-ups or pull-downs implemented by the chip vendors, refer to the respective chip's datasheet.*

#### **Table 2 Signal Tables Terminology Descriptions**

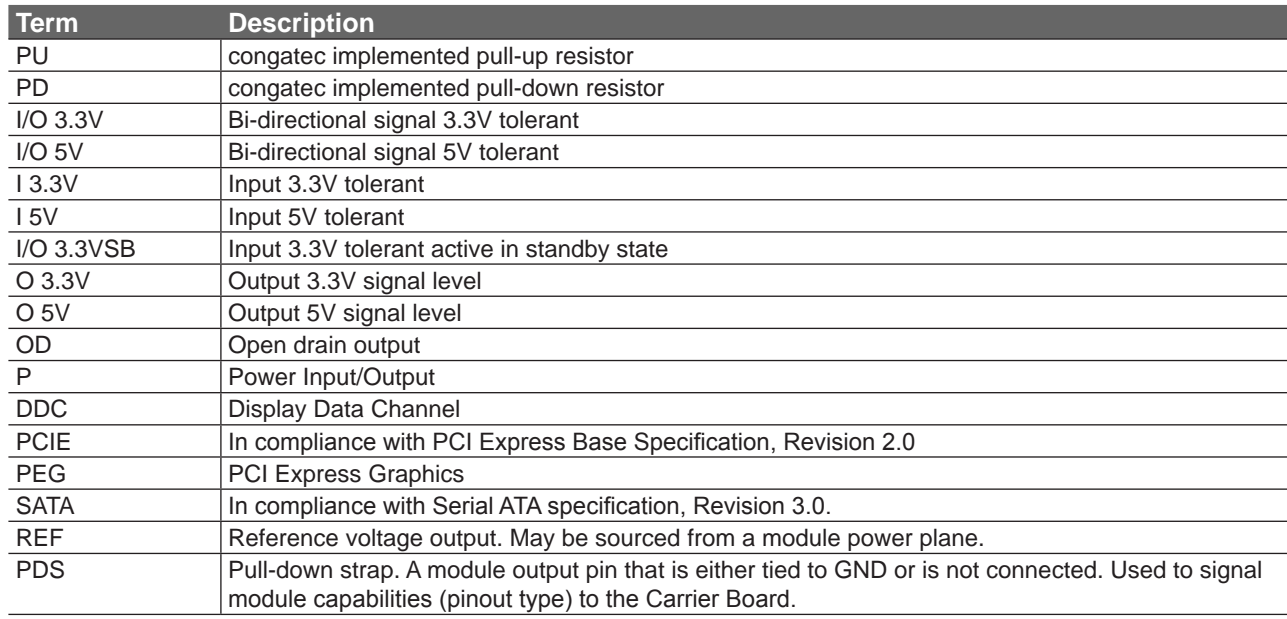

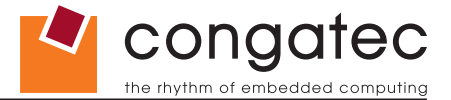

# **8.1 A-B Connector Signal Descriptions**

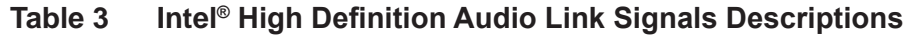

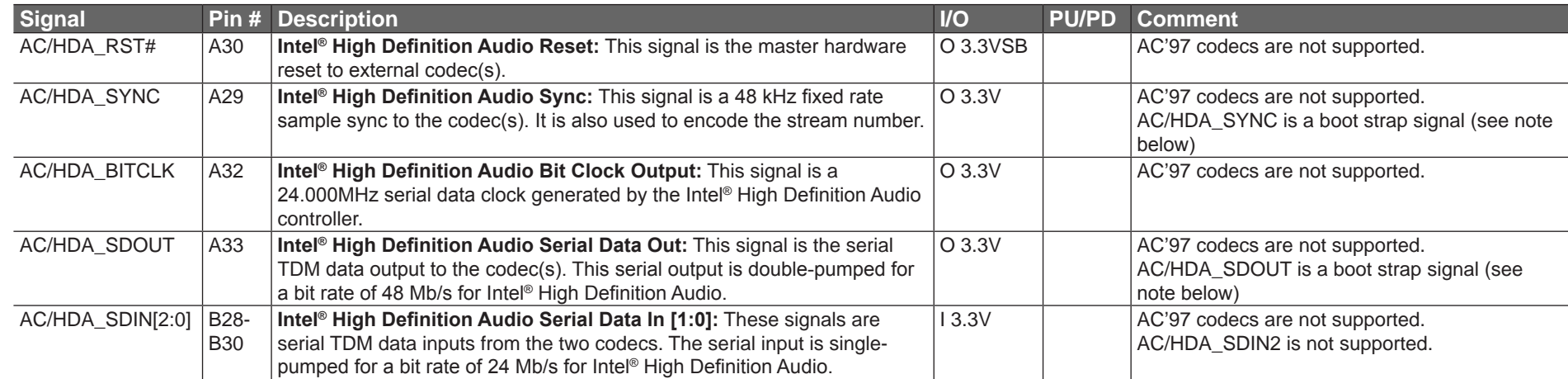

### **Note**

*Some signals have special functionality during the reset process. They may bootstrap some basic important functions of the module.*

*For more information refer to section 8.5 of this user's guide.*

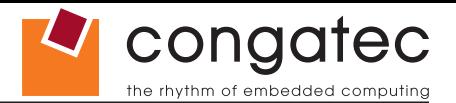

#### **Table 4 Gigabit Ethernet Signal Descriptions**

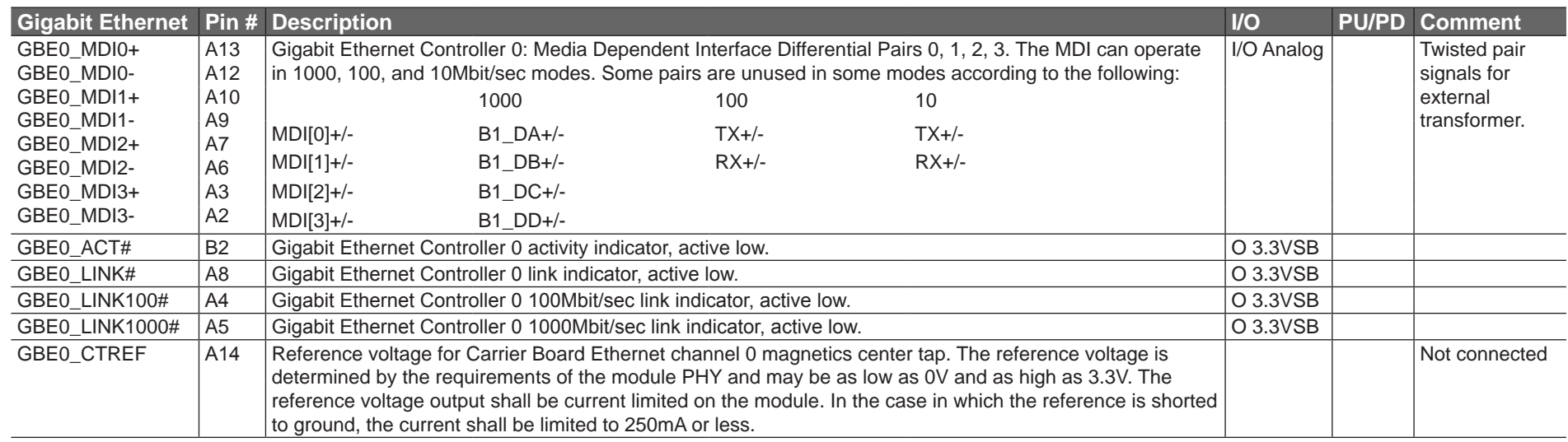

#### **Note**

*The GBE0\_LINK# output is only active during a 100Mbit or 1Gbit connection, it is not active during a 10Mbit connection. This is a limitation*  of Ethernet controller since it only has 3 LED outputs, ACT#, LINK1000# and LINK1000#. The GBE0\_LINK# signal is a logic AND of the *GBE0\_LINK100# and GBE0\_LINK1000# signals on the conga-CCA module.*

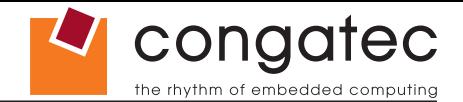

#### **Table 5 Serial ATA Signal Descriptions**

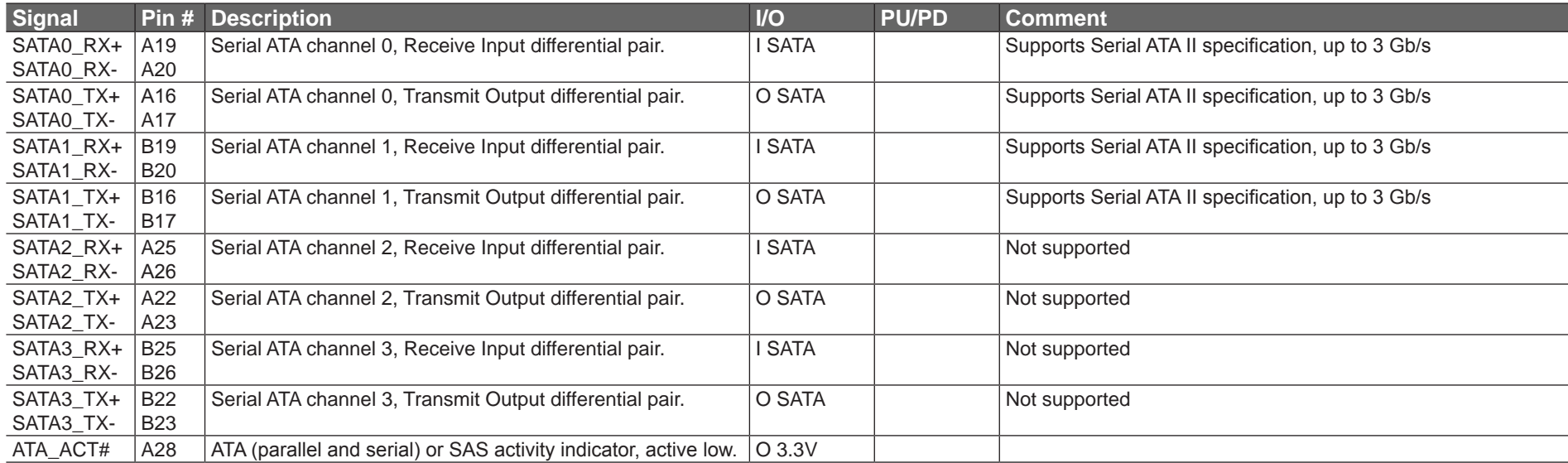

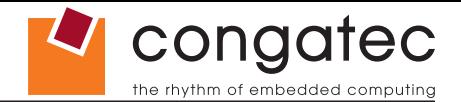

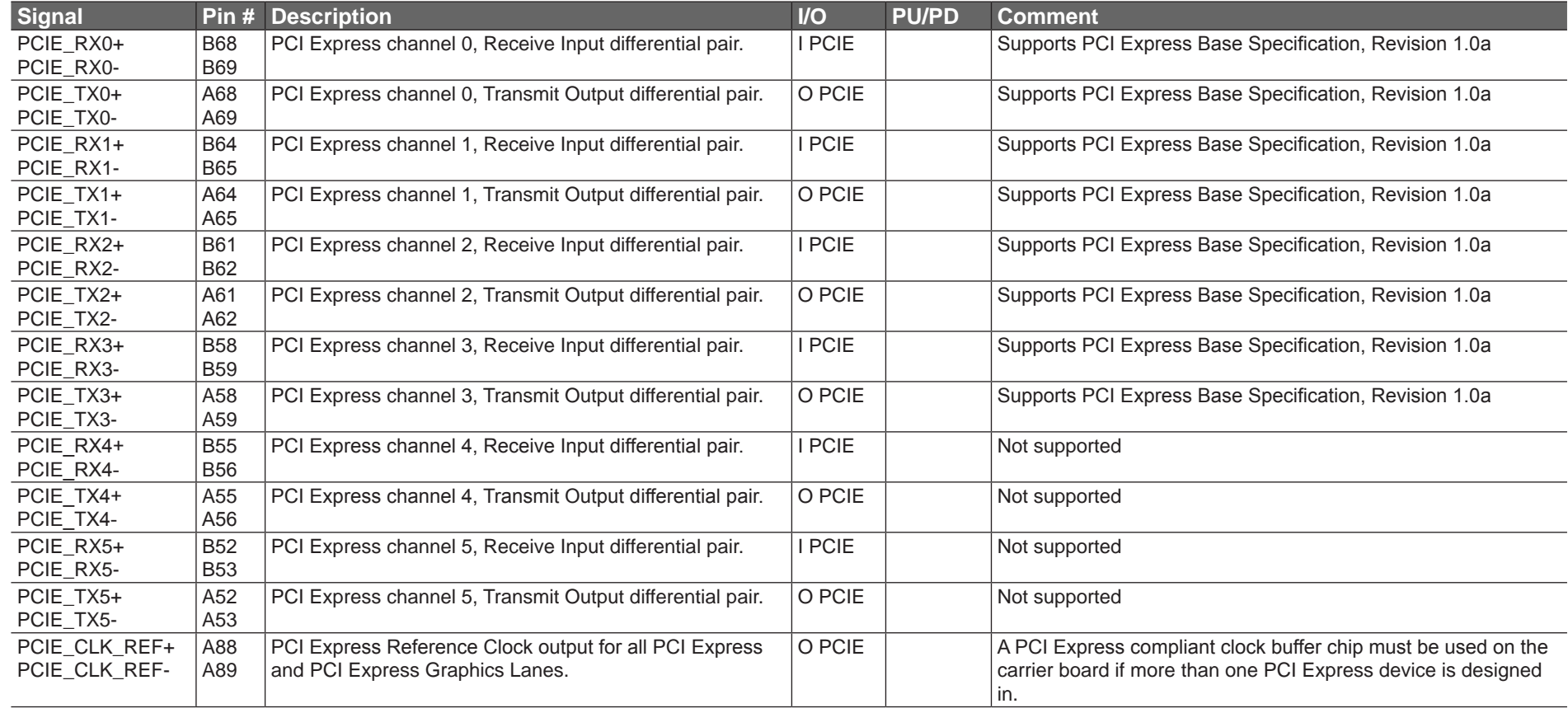

### **Table 6 PCI Express Signal Descriptions (general purpose)**

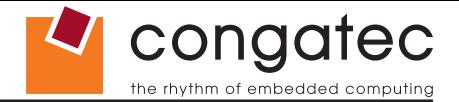

#### **Table 7 ExpressCard Support Pins Descriptions**

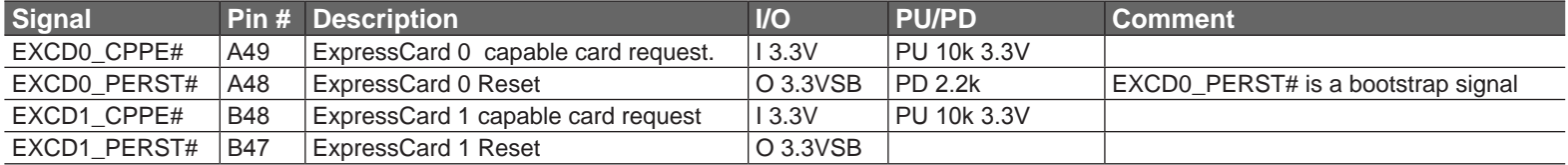

### **Note**

*Some signals have special functionality during the reset process. They may bootstrap some basic important functions of the module.*

*For more information refer to section 8.5 of this user's guide.*

#### **Table 8 LPC Signal Descriptions**

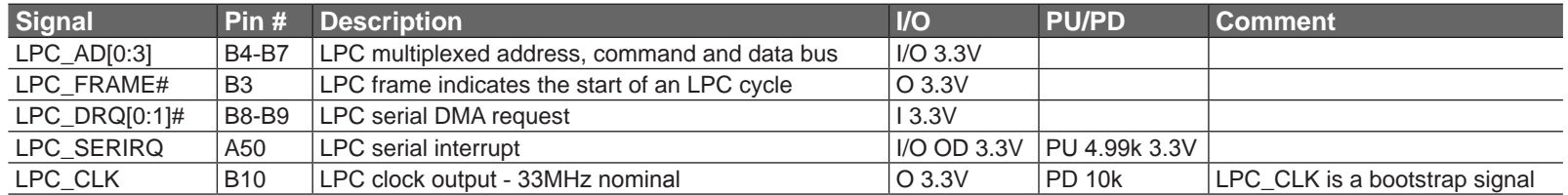

### **Note**

*Some signals have special functionality during the reset process. They may bootstrap some basic important functions of the module.*

*For more information refer to section 8.5 of this user's guide.*

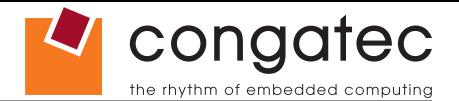

#### **Table 9 USB Signal Descriptions**

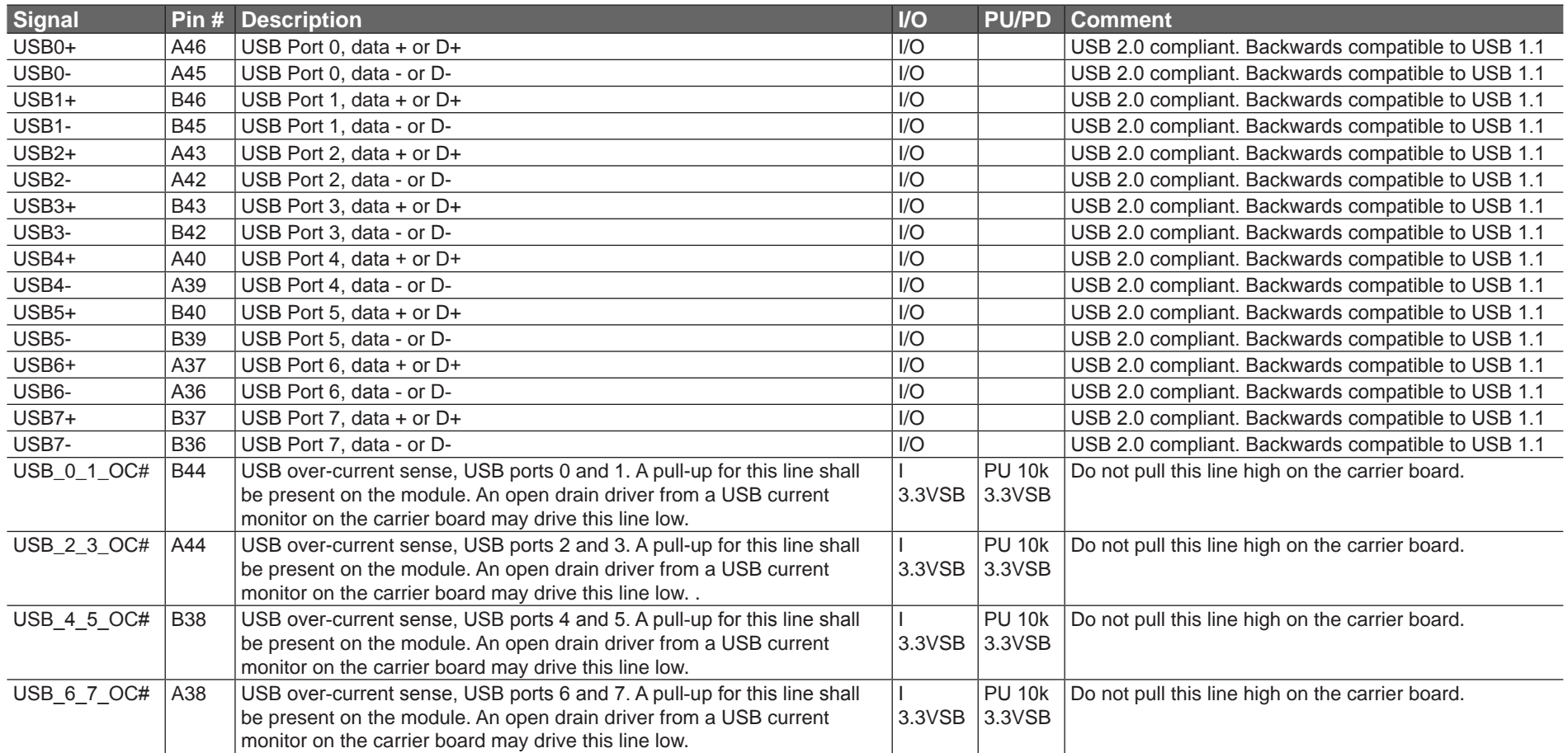

#### **Table 10 CRT Signal Descriptions**

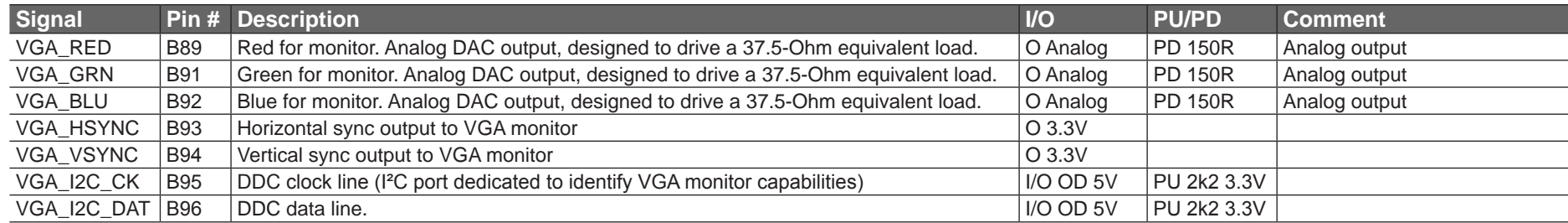

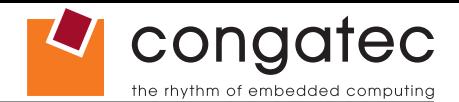

#### **Table 11 LVDS Signal Descriptions**

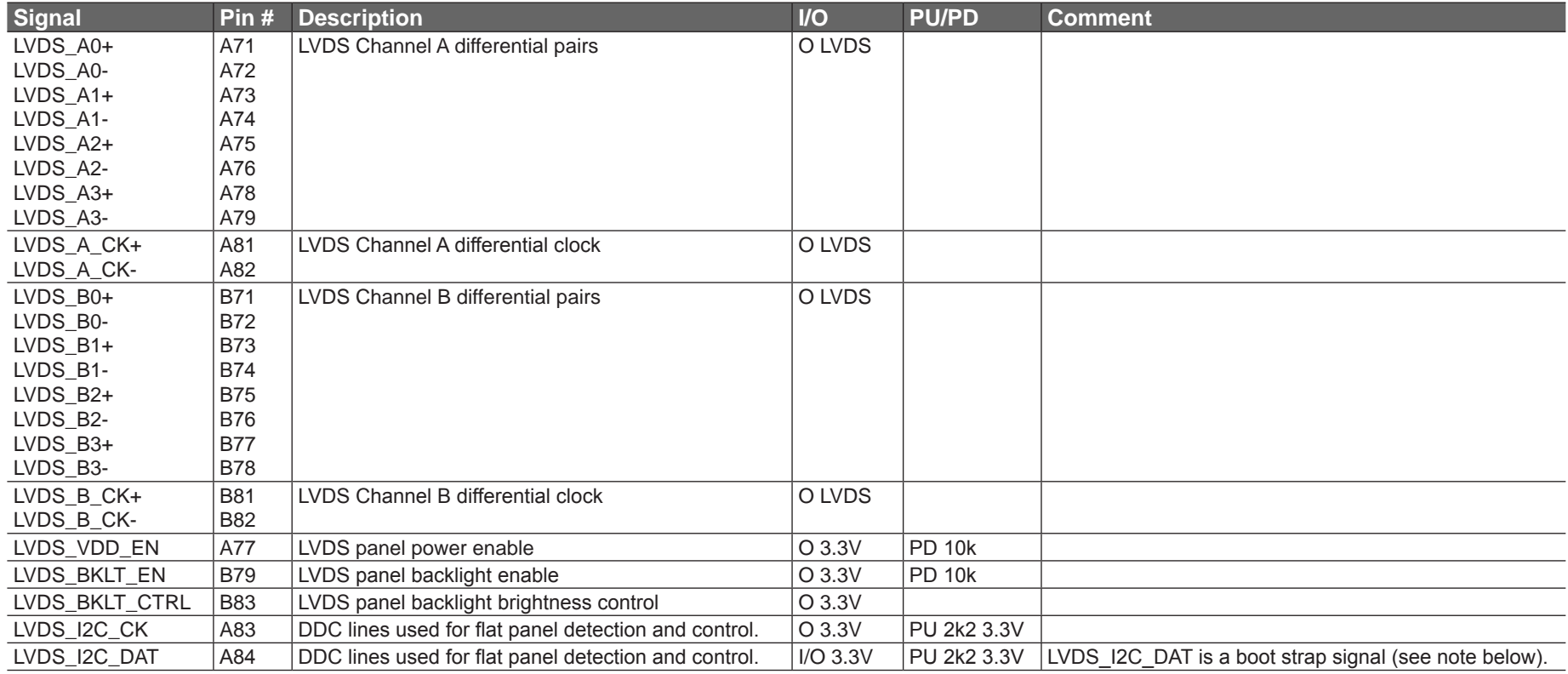

#### **Note** (O)

*Some signals have special functionality during the reset process. They may bootstrap some basic important functions of the module.*

*For more information refer to section 8.5 of this user's guide.*

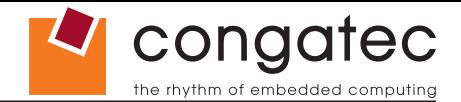

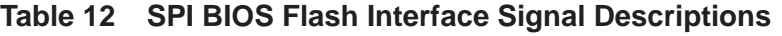

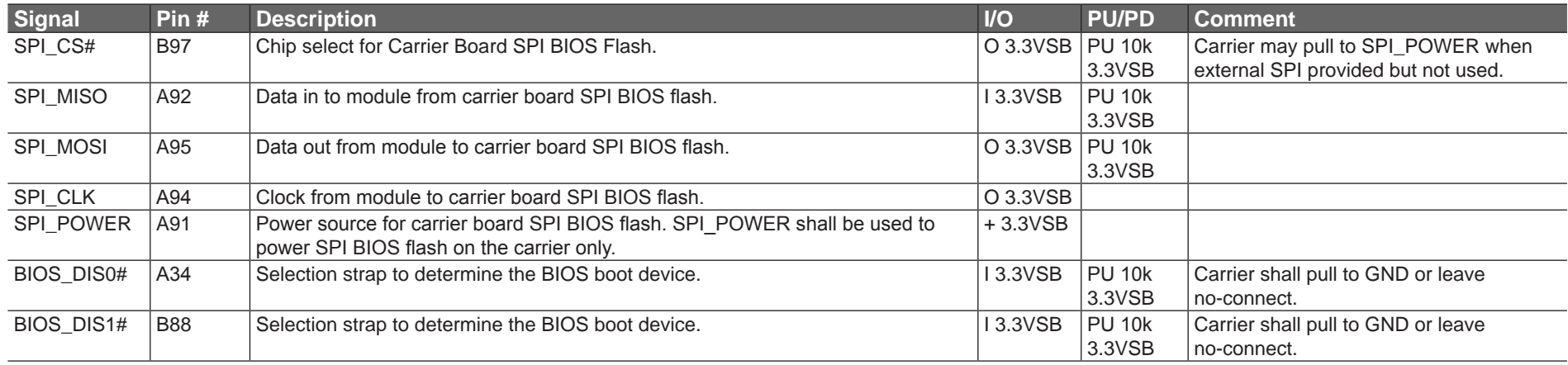

#### **Table 13 Miscellaneous Signal Descriptions**

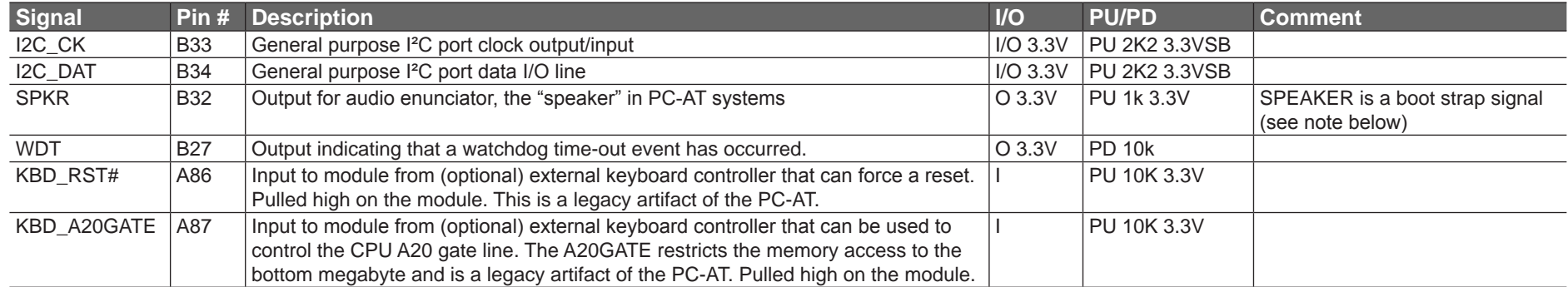

#### **Note**

*Some signals have special functionality during the reset process. They may bootstrap some basic important functions of the module. For more information refer to section 8.5 of this user's guide.*

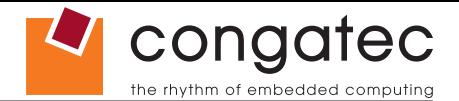

#### **Table 14 General Purpose I/O Signal Descriptions**

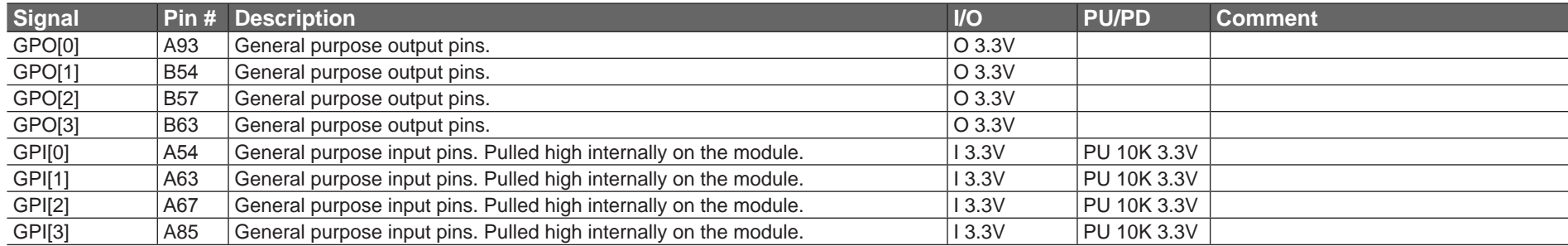

#### **Table 15 Power and System Management Signal Descriptions**

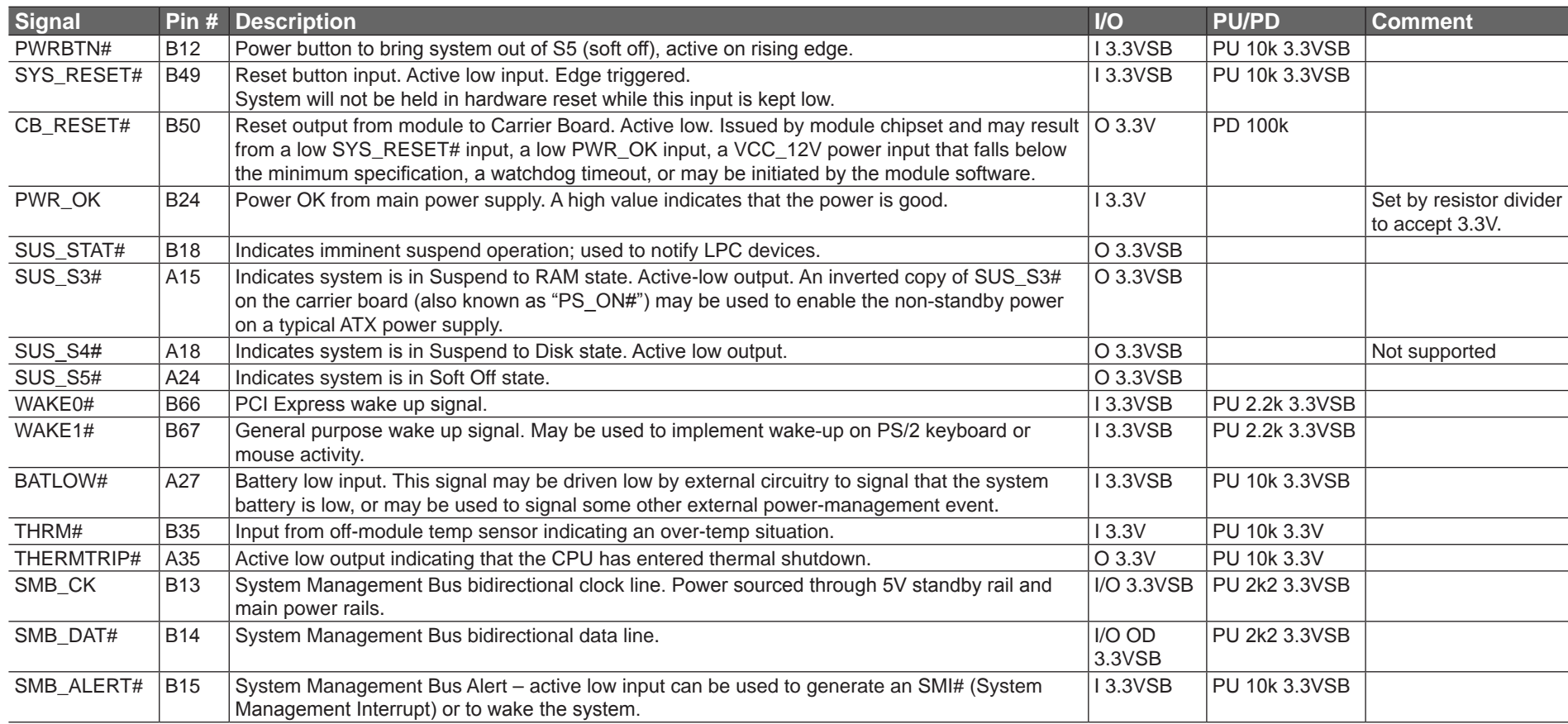

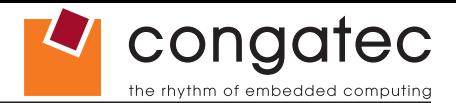

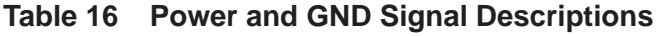

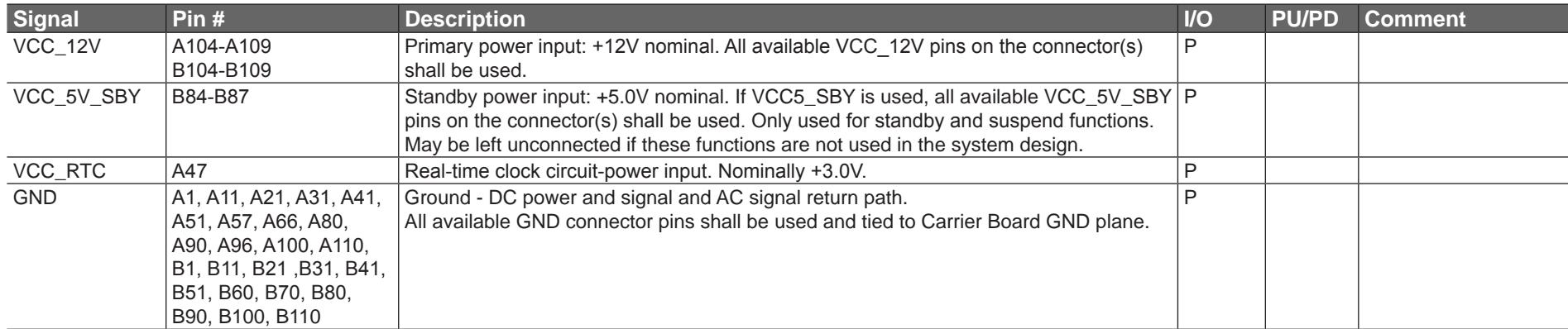

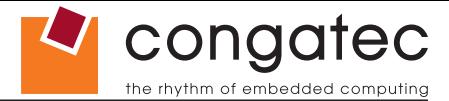

# **8.2 A-B Connector Pinout**

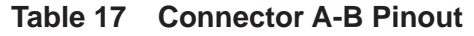

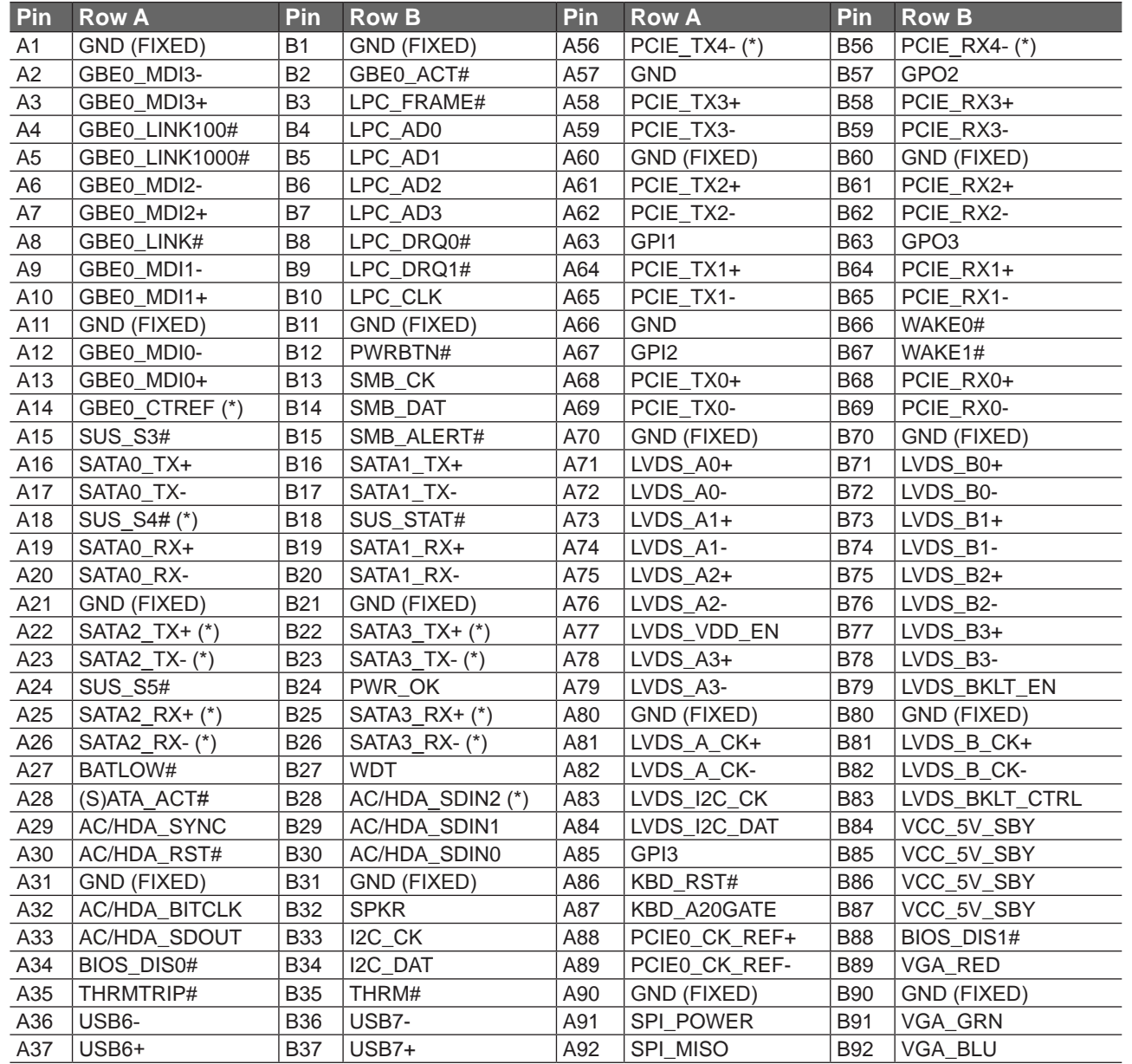

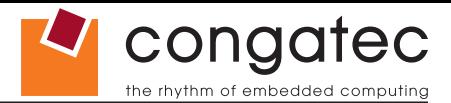

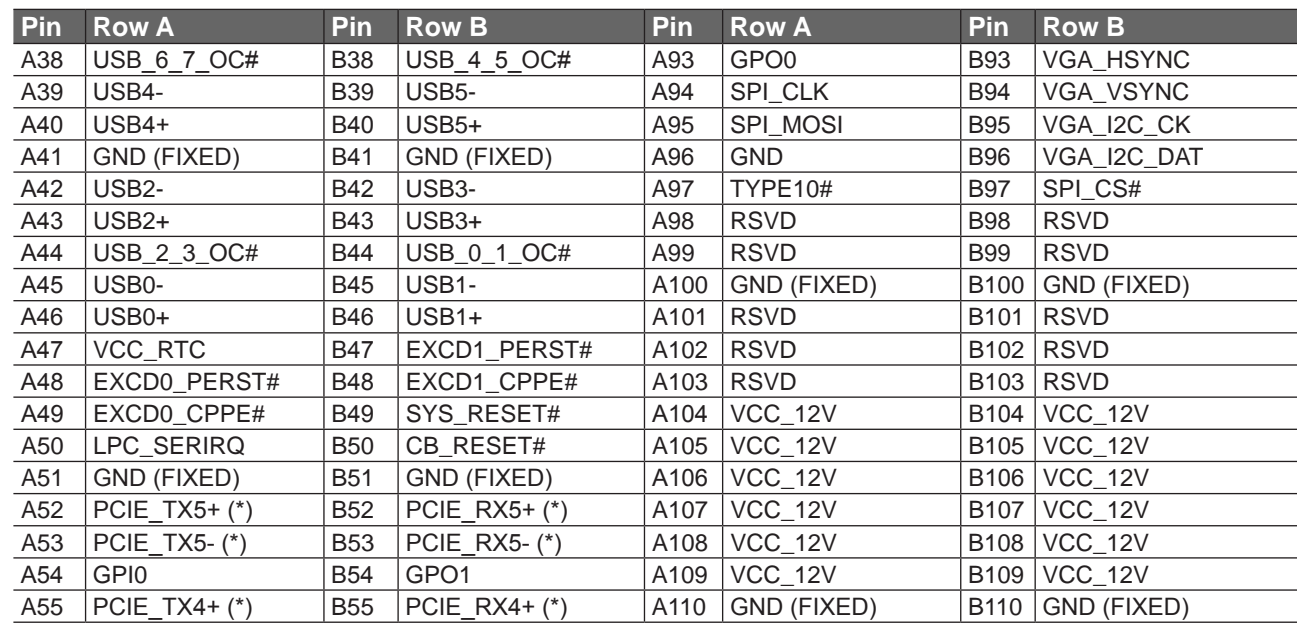

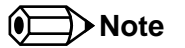

*The signals marked with an asterisk symbol (\*) are not supported on the conga-CCA.* 

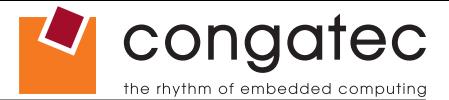

# **8.3 C-D Connector Signal Descriptions**

#### **Table 18 PCI Signal Descriptions**

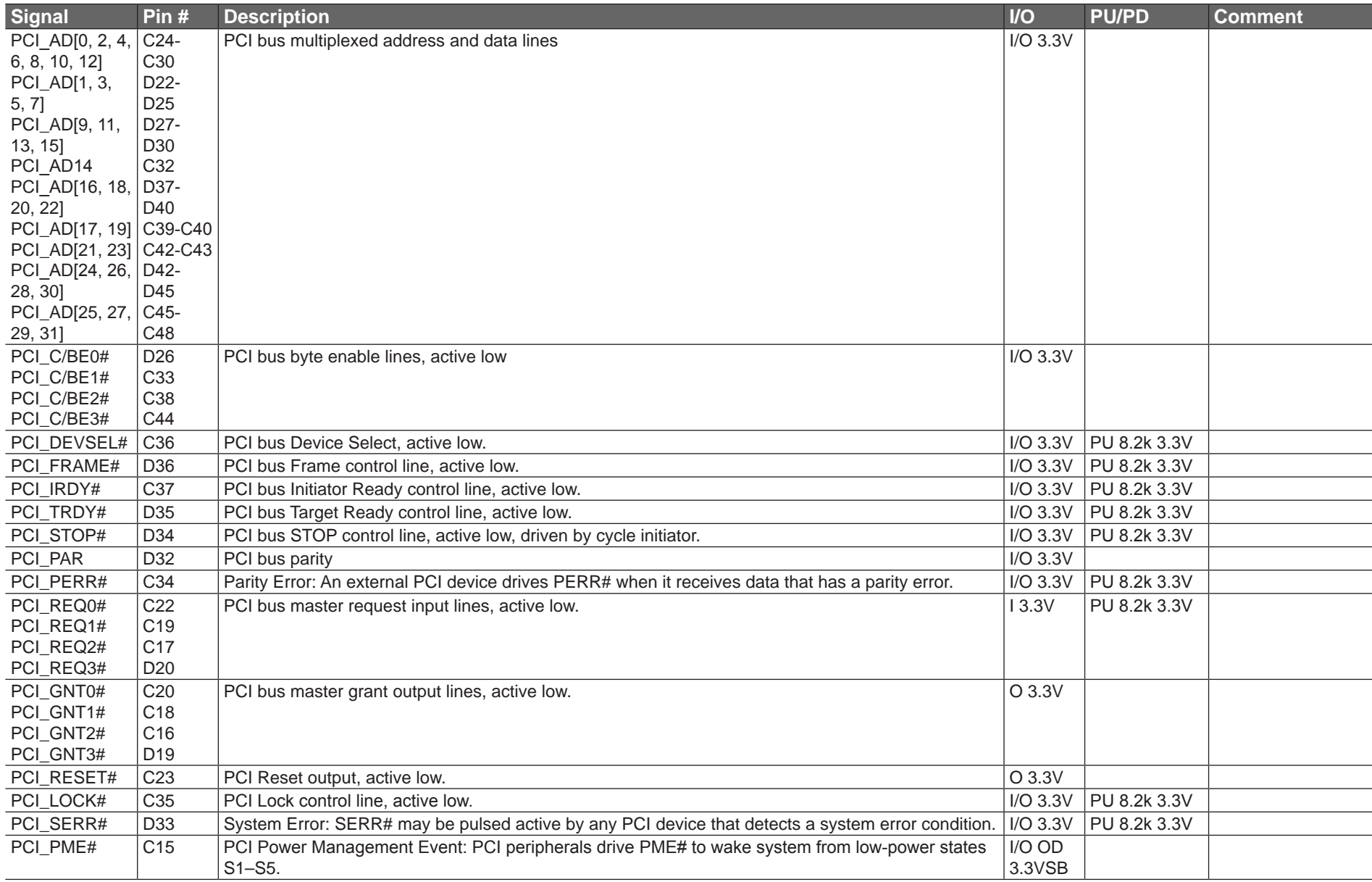

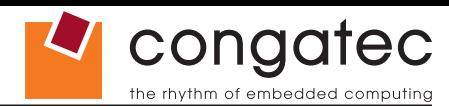

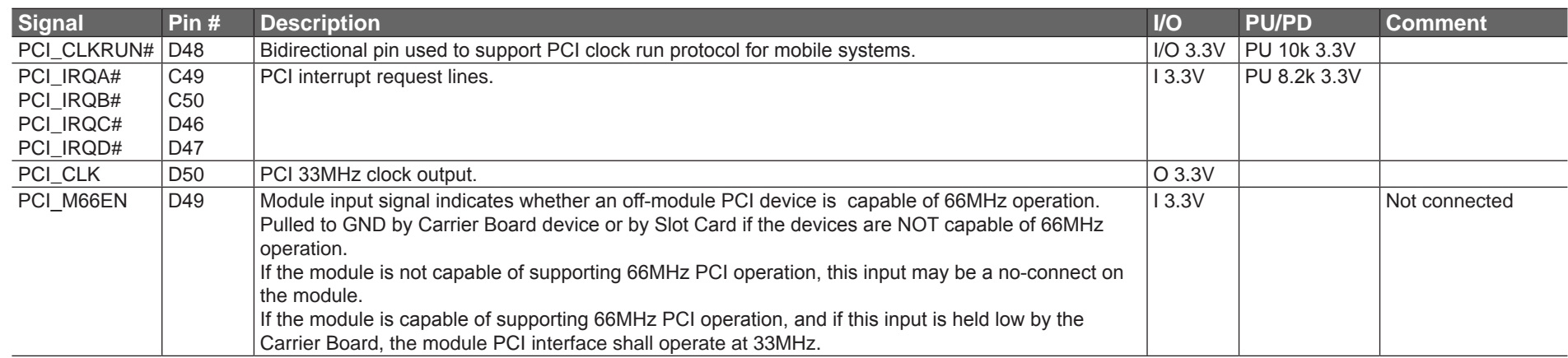

### **I**O Note

*The PCI interface is specified to be +5V tolerant, with +3.3V signaling.*

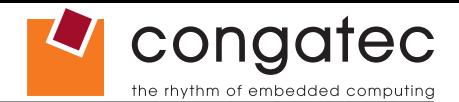

#### **Table 19 IDE Signal Descriptions**

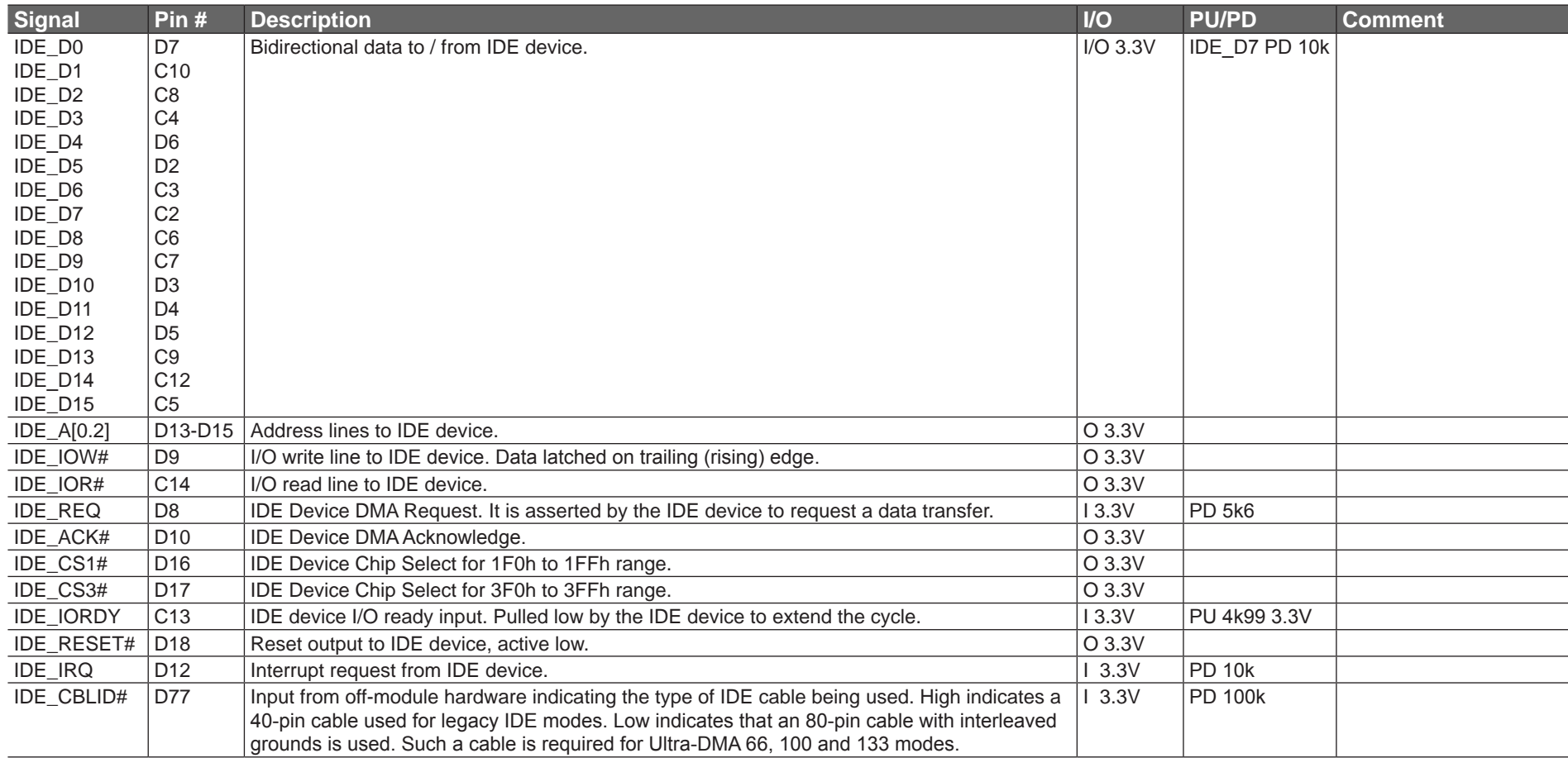

#### **ID** Note

*The IDE interface is specified to be +5V tolerant, with +3.3V signaling.*

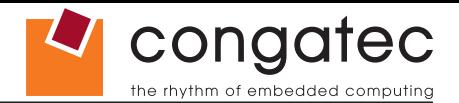

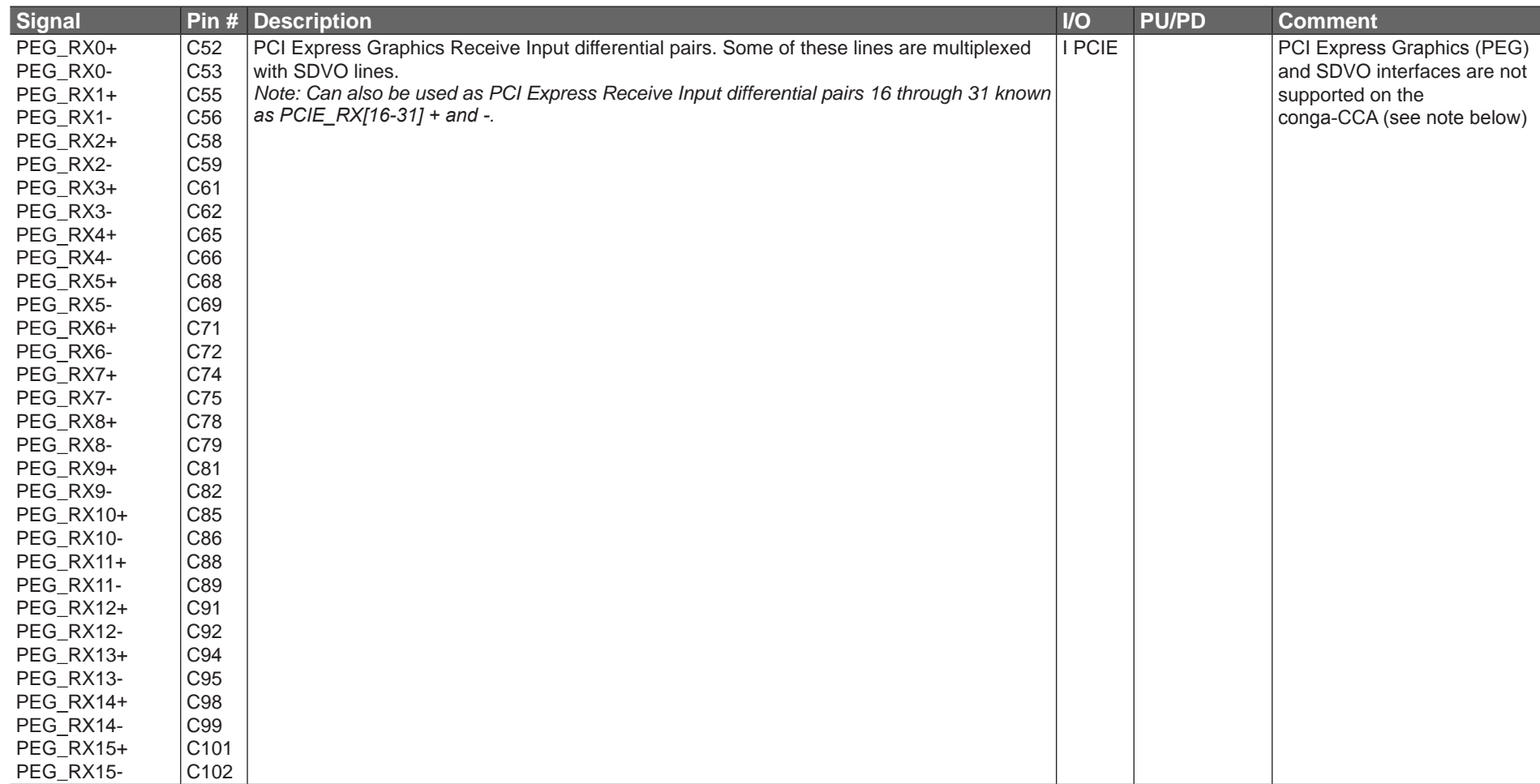

#### **Table 20 PCI Express Signal Descriptions (x16 Graphics)**

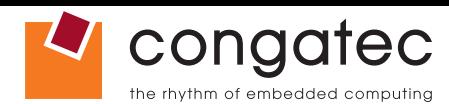

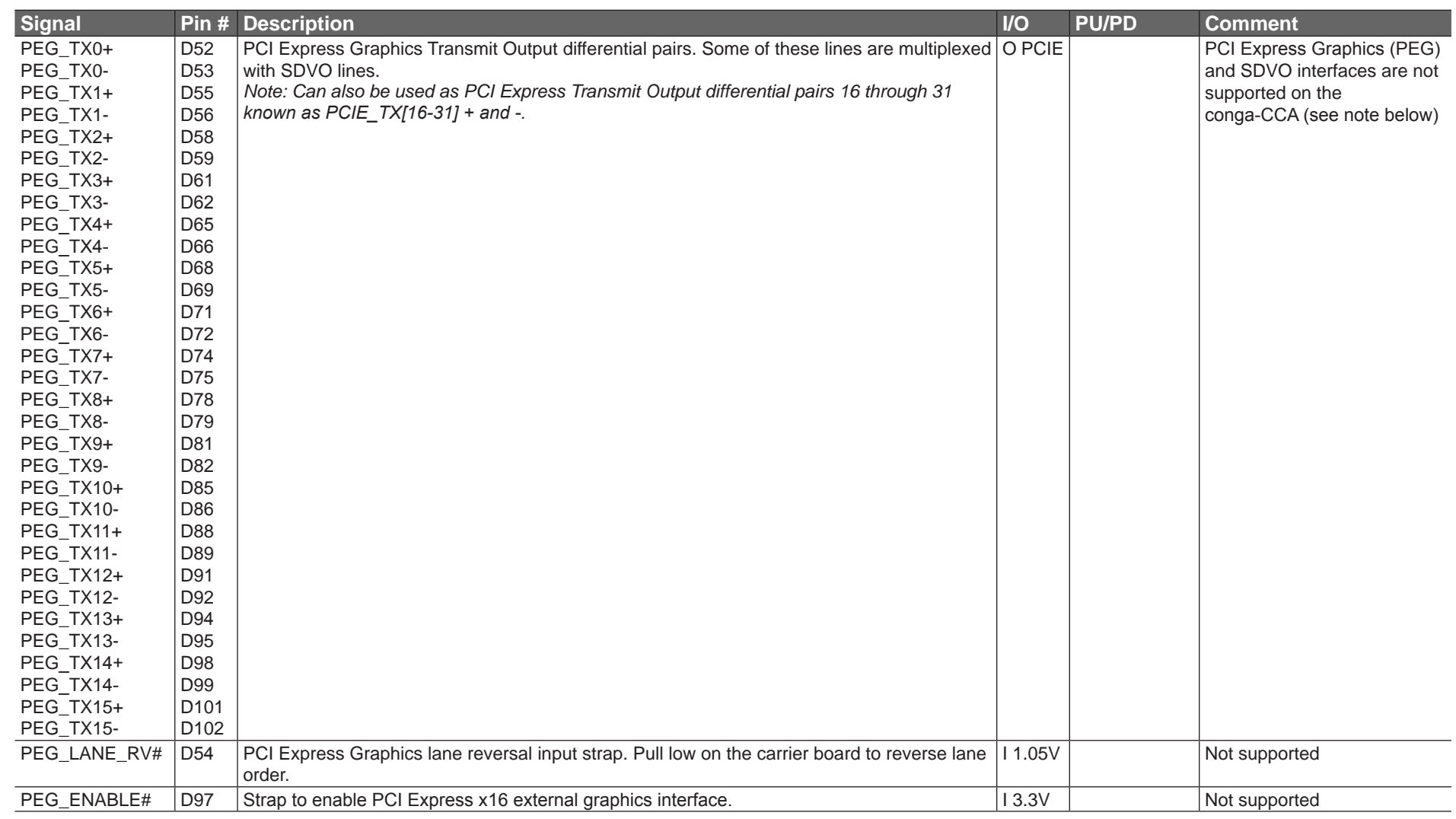

#### **(CCL)** Note

*The PCI Express Graphics (PEG) and SDVO interfaces are not supported on the conga-CCA.* 

*The PEG signals are multiplexed with HDMI and DisplayPort (DP). The signals for these interfaces are routed to the PEG interface of the COM Express connector. Refer to the HDMI and DisplayPort signal description tables in this section for information about the signals routed to the PEG interface of the COM Express connector.*

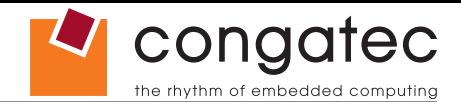

#### **Table 21 HDMI Signal Descriptions**

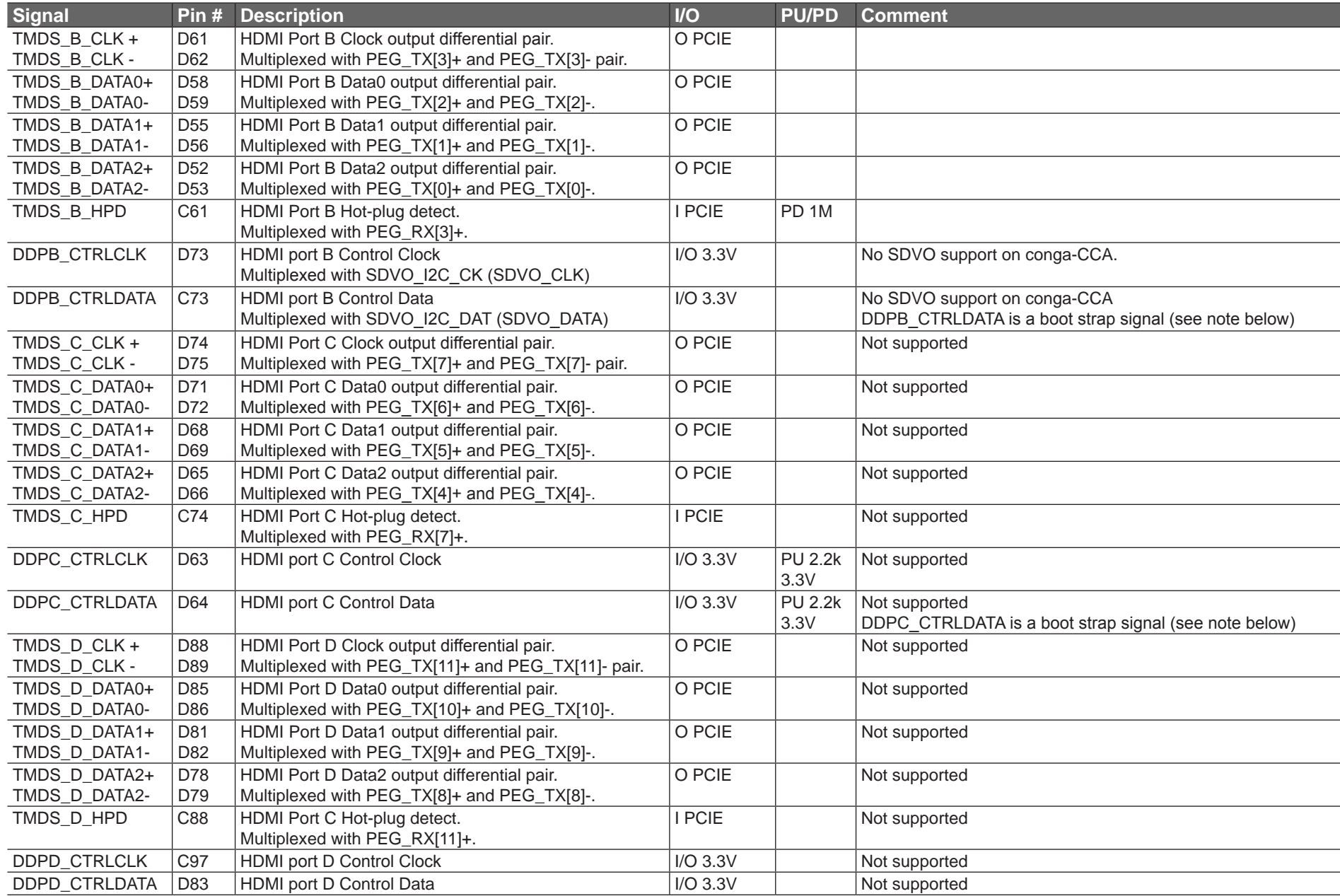

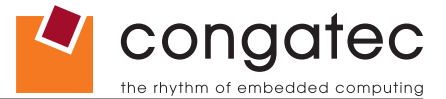

### **I**O Note

*Some signals have special functionality during the reset process. They may bootstrap some basic important functions of the module. For more information refer to section 8.5 of this user's guide.*

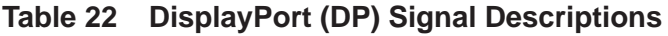

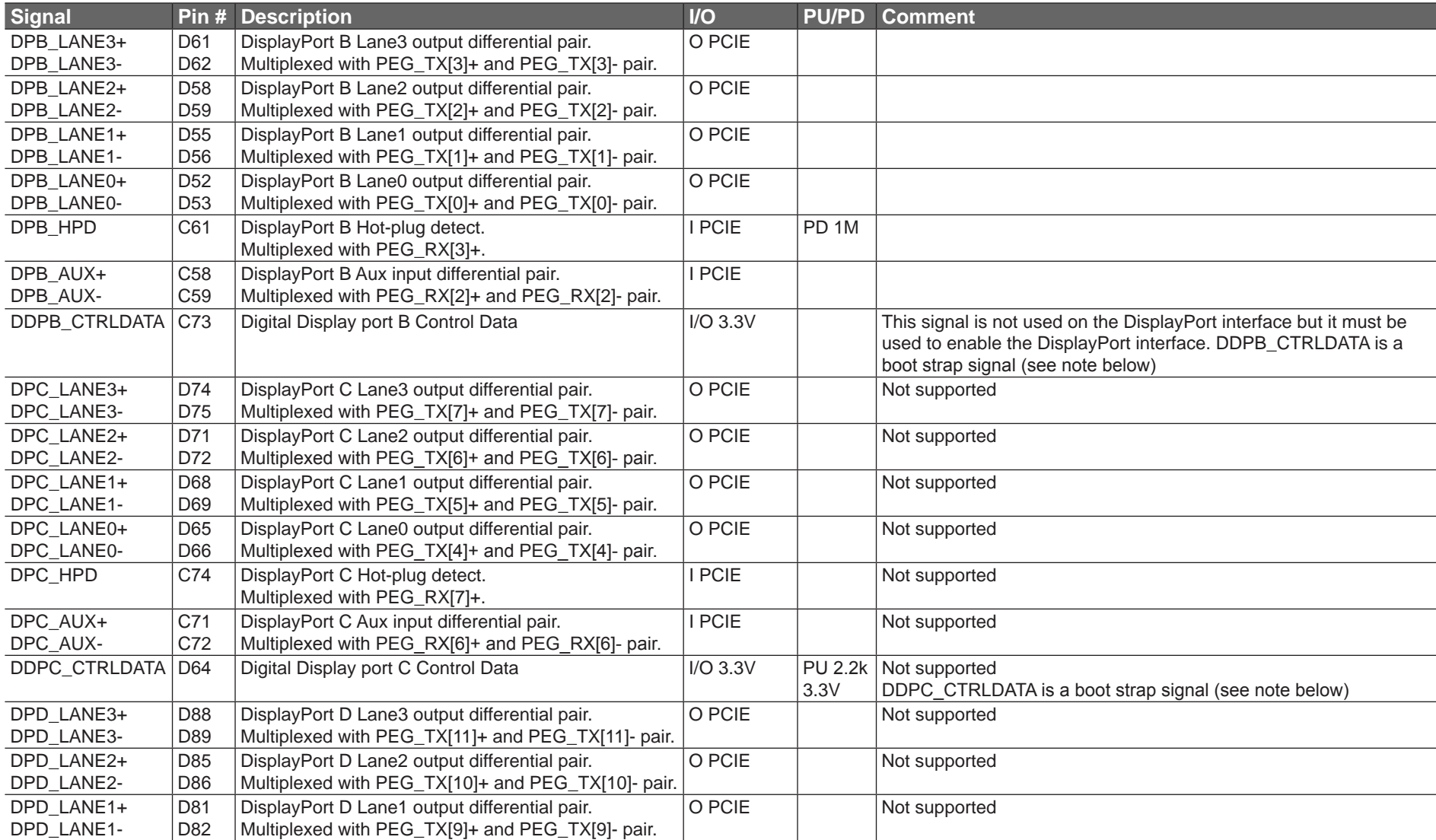

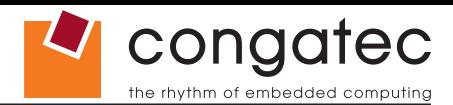

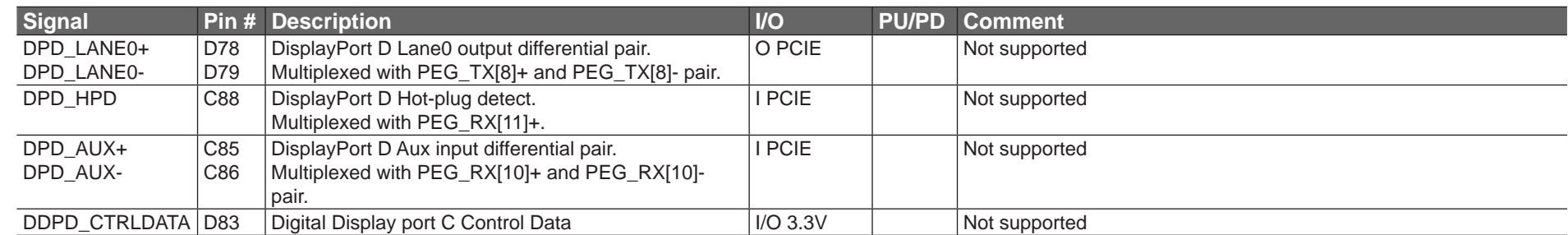

#### ( $\bigoplus$ ) Note

*Some signals have special functionality during the reset process. They may bootstrap some basic important functions of the module. For more information refer to section 8.5 of this user's guide.*

#### **Table 23 Module Type Definition Signal Description**

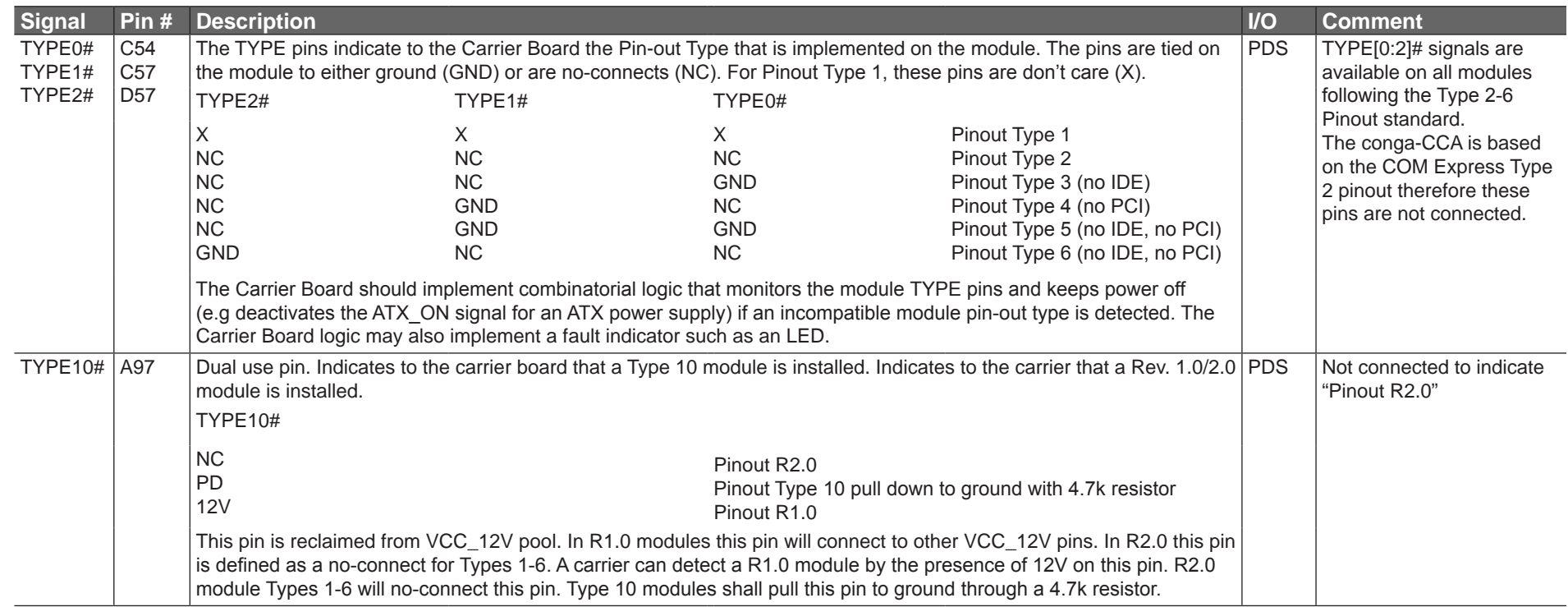

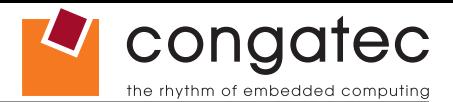

#### **Table 24 Power and GND Signal Descriptions**

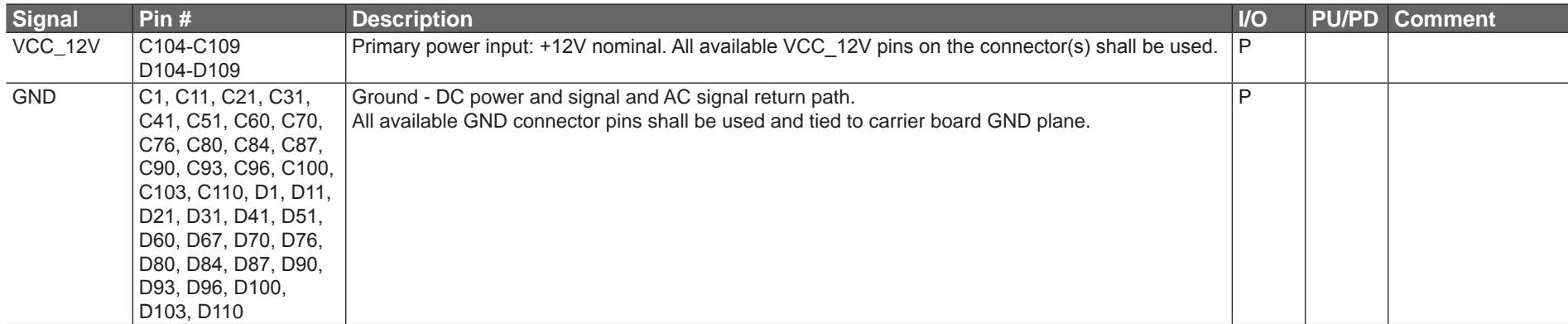

#### **Table 25 Miscellaneous Signal Descriptions**

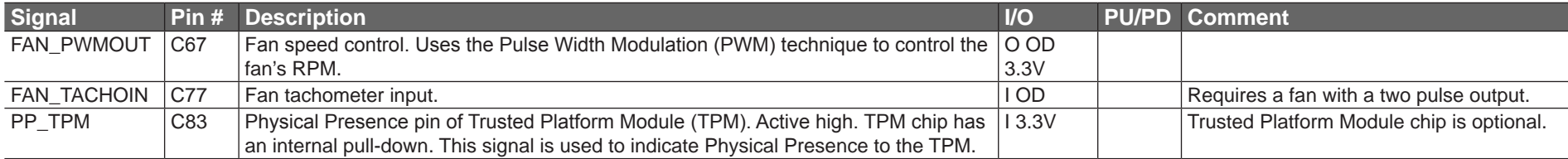

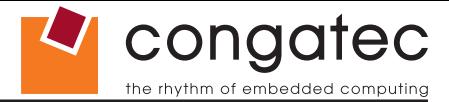

# **8.4 C-D Connector Pinout**

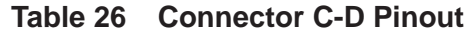

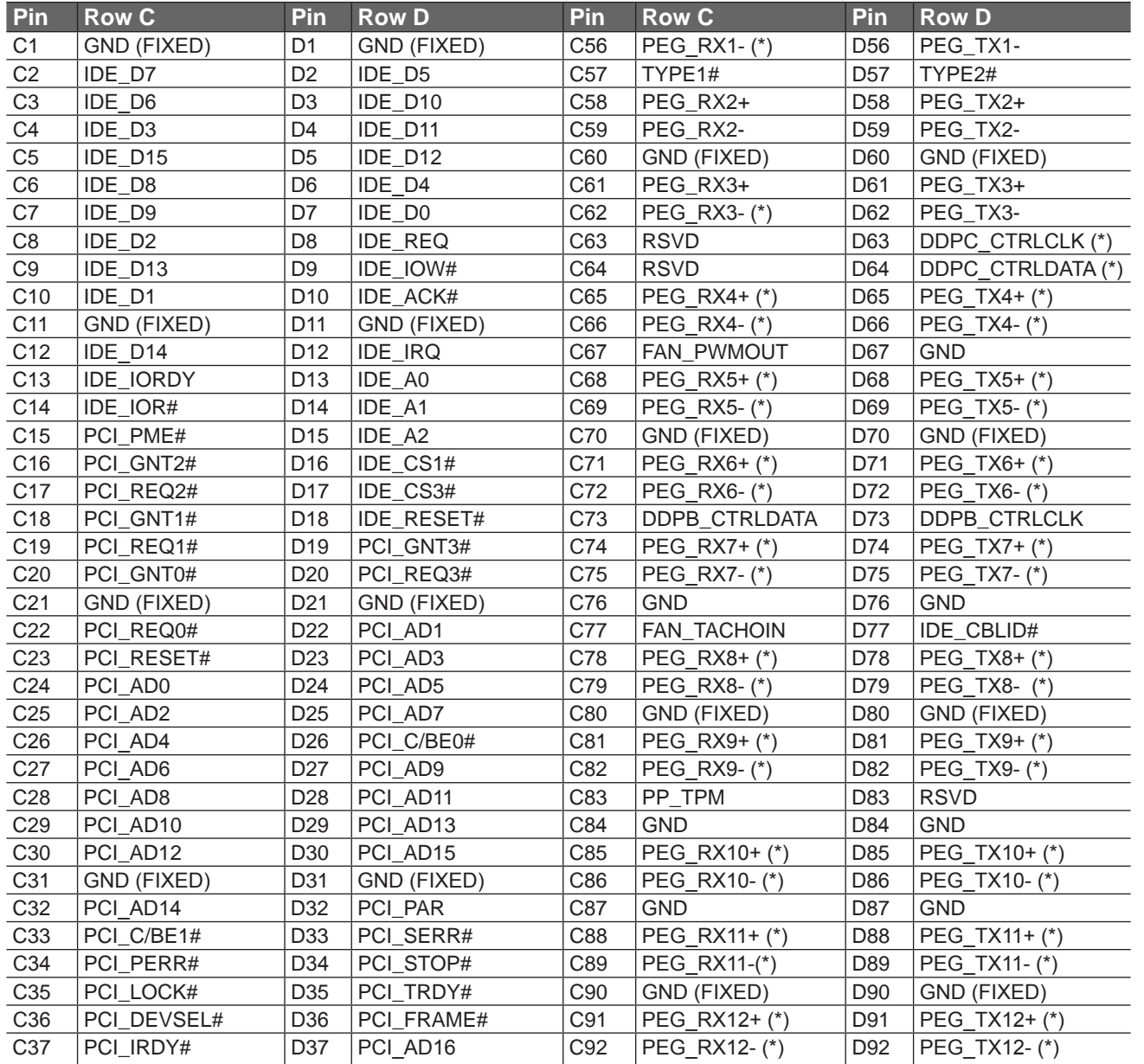

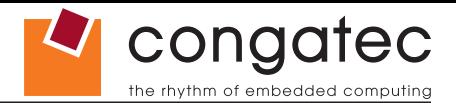

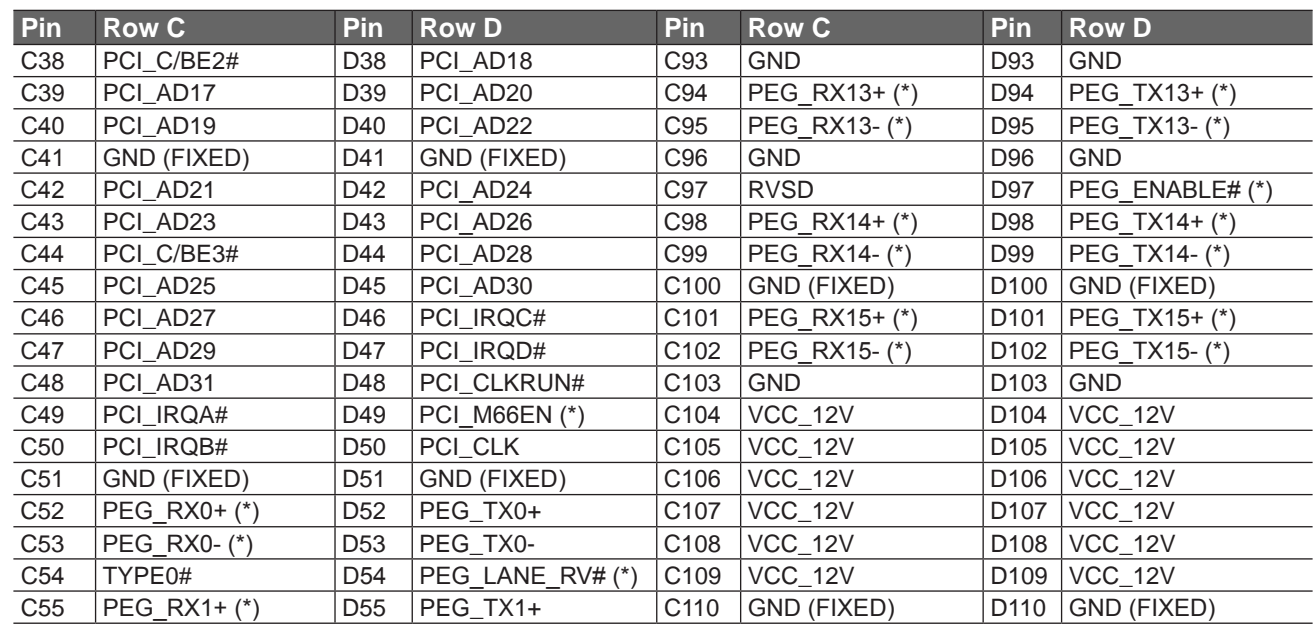

#### **I**O Note

*The signals marked with an asterisk symbol (\*) are not supported on the conga-CCA.*

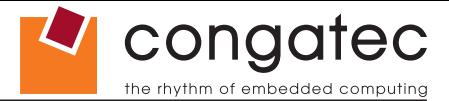

### **8.5 Boot Strap Signals**

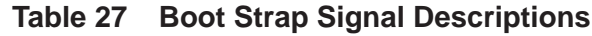

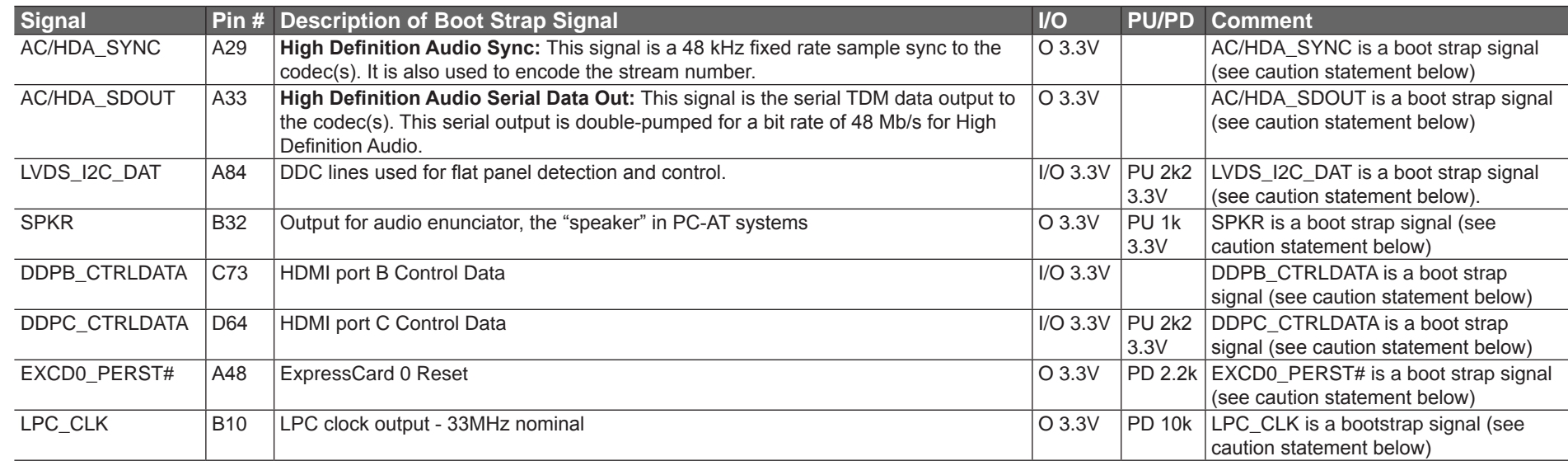

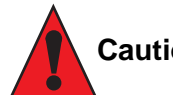

#### **Caution**

*The signals listed in the table above are used as chipset configuration straps during system reset. In this condition (during reset), they are inputs that are pulled to the correct state by either COM Express™ internally implemented resistors or chipset internally implemented resistors that are located on the module. No external DC loads or external pull-up or pull-down resistors should change the configuration of the signals listed in the above table with the exception of DDPB\_CTRLDATA. External resistors may override the internal strap states and cause the COM Express™ module to malfunction and/or cause irreparable damage to the module.*

#### **Note**

*For more information about implementing a HDMI or DisplayPort interface on COM Express™ carrier boards, refer to application note AN17\_HDMI\_DP\_Implementation.pdf, which can be found on the congatec website.*

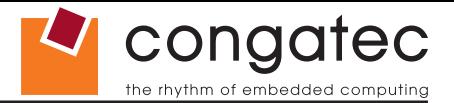

# **9 System Resources**

## **9.1 System Memory Map**

#### **Table 28 Memory Map**

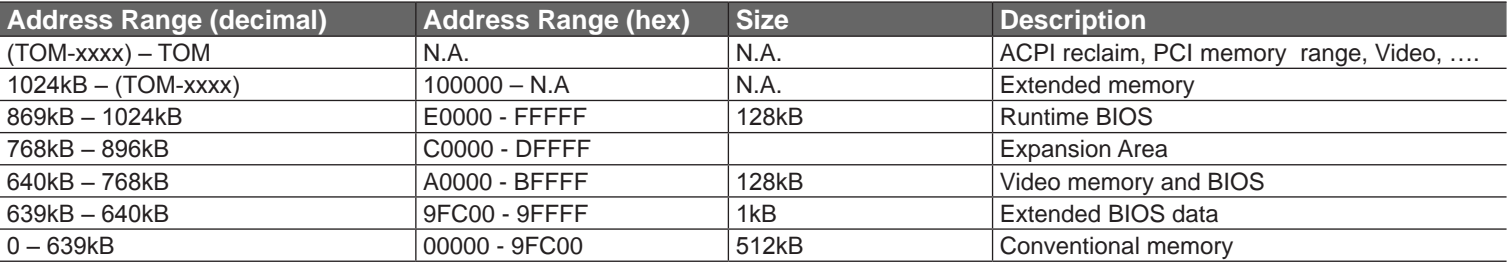

#### **O** Note

*T.O.M. = Top of memory = max. DRAM installed*

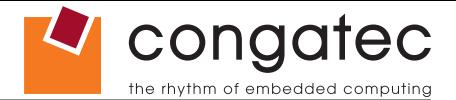

### **9.2 I/O Address Assignment**

The I/O address assignment of the conga-CCA module is functionally identical with a standard PC/AT. The BIOS assigns PCI and PCI Express I/O resources from FFF0h downwards. Non PnP/PCI/PCI Express compliant devices must not consume I/O resources in that area.

### **9.2.1 LPC Bus**

On the conga-CCA, the internal PCI Bus acts as the subtractive decoding agent. All I/O cycles that are not positively decoded are forwarded to the internal PCI Bus not the LPC Bus. Only specified I/O ranges are forwarded to the LPC Bus. In the congatec Embedded BIOS the following I/O address ranges are sent to the LPC Bus:

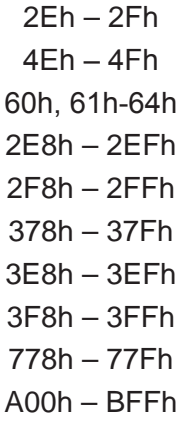

Parts of these ranges are not available if a Super I/O is used on the carrier board. If a Super I/O is not implemented on the carrier board, then these ranges are available for customer use. If you require additional LPC Bus resources other than those mentioned above, or more information about this subject, contact congatec technical support for assistance.

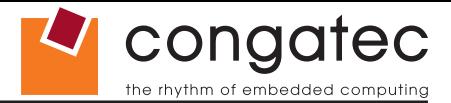

# **9.3 Interrupt Request (IRQ) Lines**

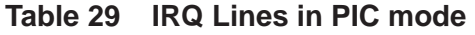

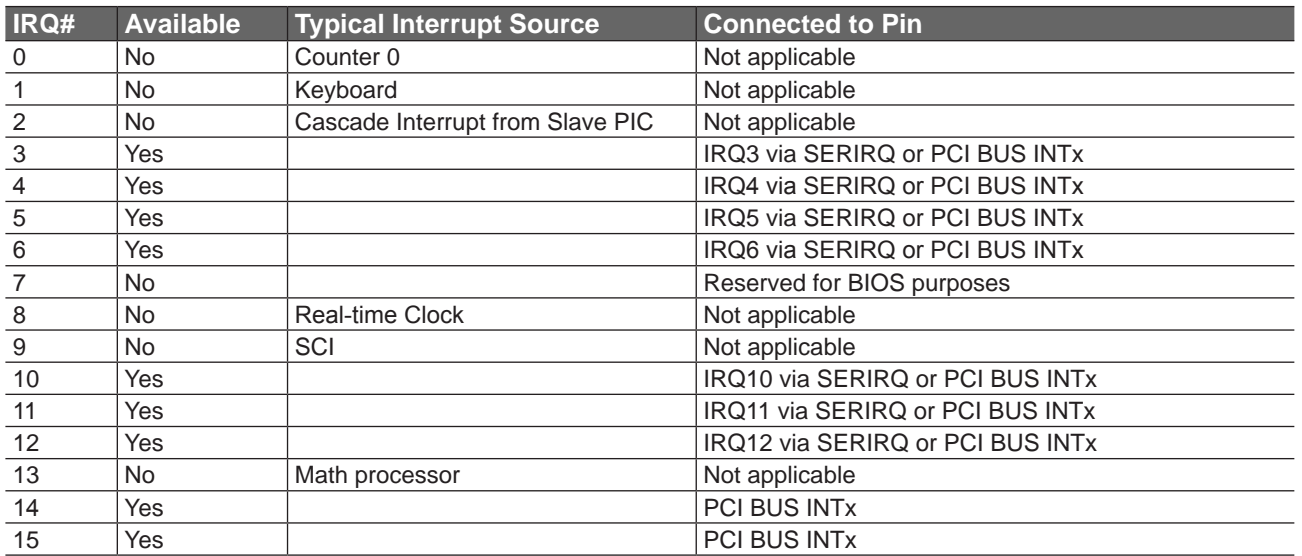

#### **O** Note

*In PIC mode, the PCI bus interrupt lines can be routed to any free IRQ.*

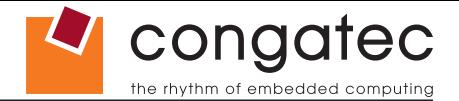

#### **Table 30 IRQ Lines in APIC mode**

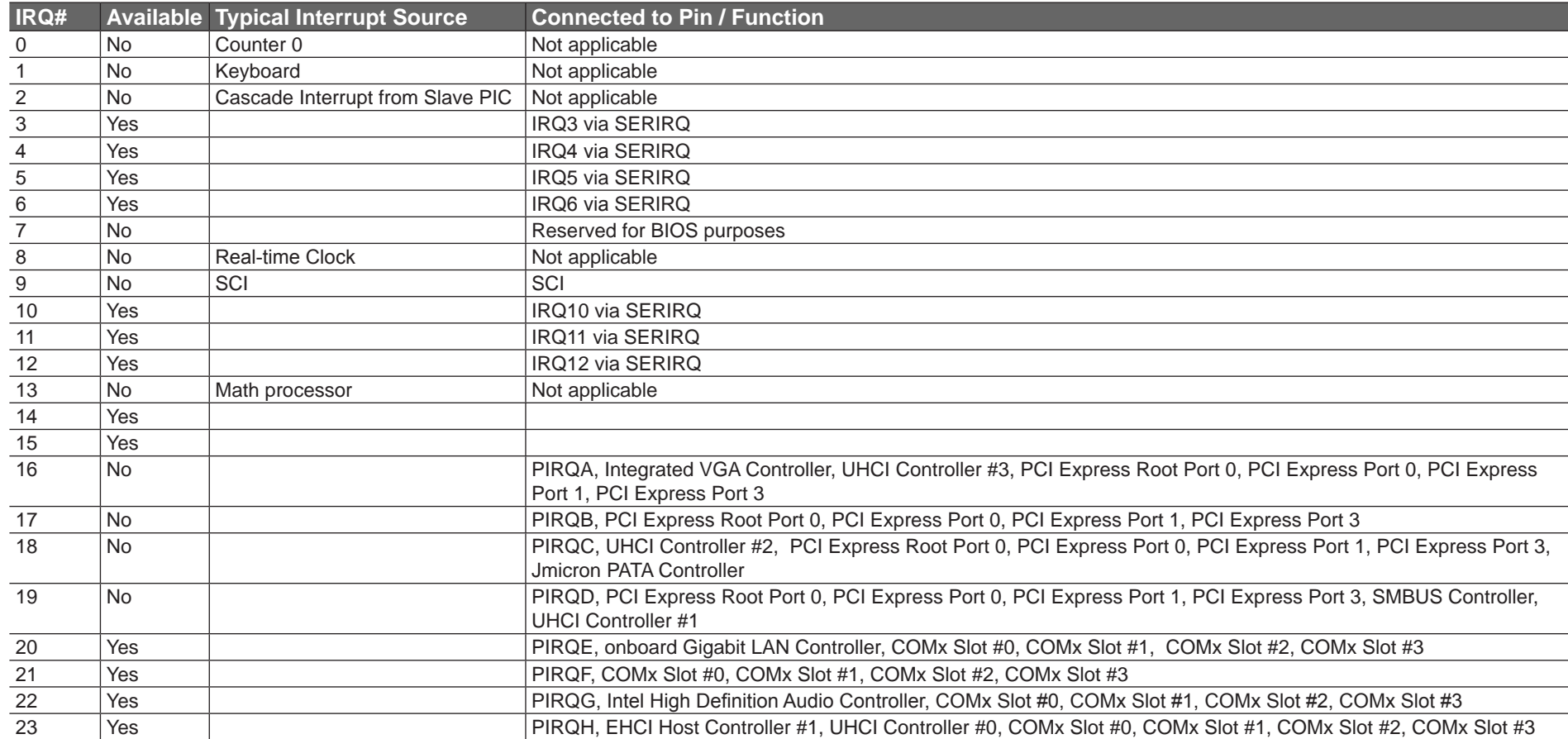

#### **ID** Note

*In APIC mode, the PCI bus interrupt lines are connected with IRQ 16, 17, 18 and 19.*

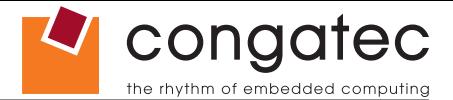

# **9.4 PCI Configuration Space Map**

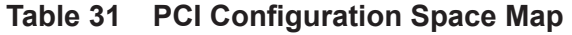

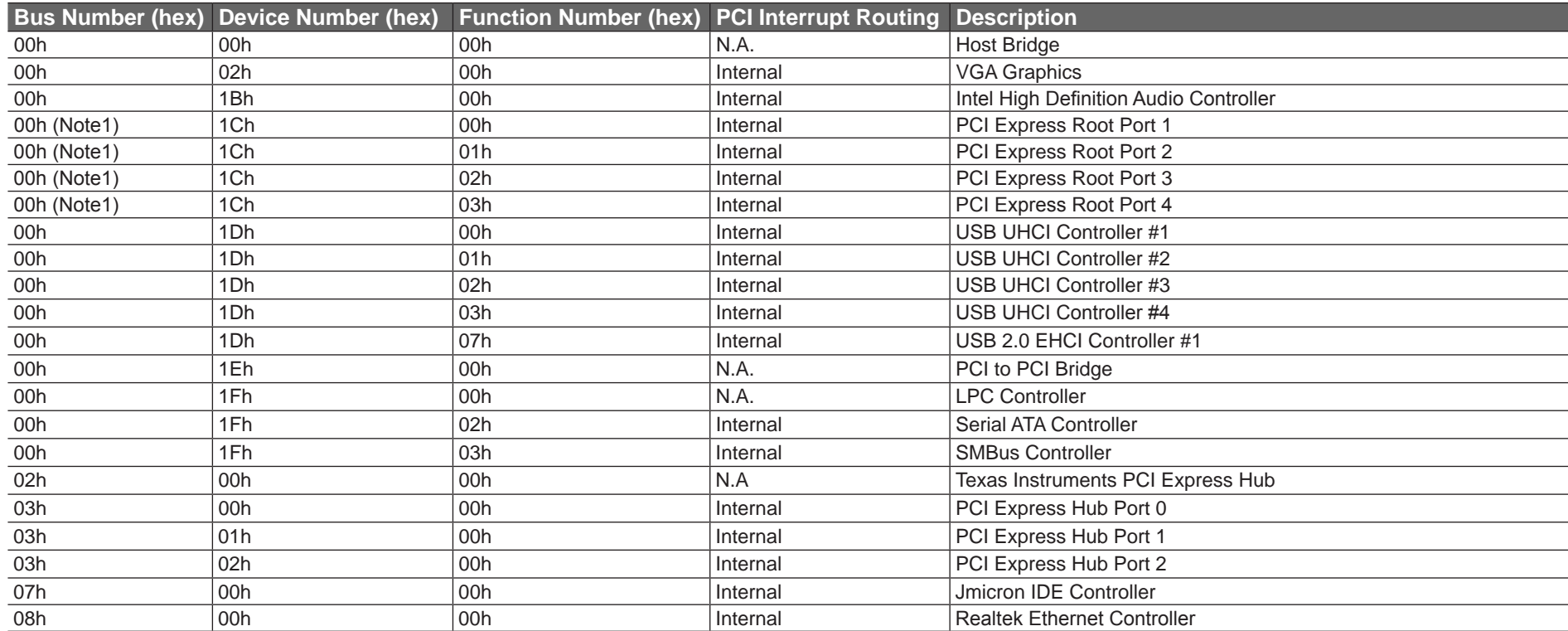

### **O**<br>Note

*1. The PCI Express Ports are visible only if a device is attached behind them to the PCI Express Slot on the base board.*

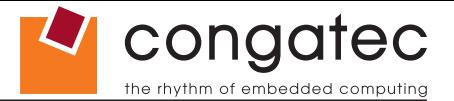

### **9.5 PCI Interrupt Routing Map**

**Table 32 PCI Interrupt Routing Map**

|                | <b>PIRQ PCI BUS</b><br><b>INT Line 1</b> | APIC Mode VGA HDA<br><b>IRQ</b> |           | EHCI SM | <b>Bus</b> | LAN | #0 | #1        | #2 | PATA UHCI UHCI UHCI PCI-EX PCI-EX PCI-EX PCI-EX COMx COMx COMx<br>Root Port 0 Port 0 Port 1 Port 2 Slot #0 Slot #1 Slot #2 Slot #3 |  |  |  | <b>COMX</b> |
|----------------|------------------------------------------|---------------------------------|-----------|---------|------------|-----|----|-----------|----|----------------------------------------------------------------------------------------------------|--|--|--|-------------|
| $\overline{A}$ | <b>INTA</b>                              | 16                              |           |         |            |     |    |           |    |                                                                                                    |  |  |  |             |
| B              | <b>INTB</b>                              | 17                              |           |         |            |     |    |           |    |                                                                                                    |  |  |  |             |
| C              | <b>INTC</b>                              | 18                              |           |         |            |     |    |           |    |                                                                                                    |  |  |  |             |
| D              | <b>INTD</b>                              | 19                              |           |         |            |     |    | $\lambda$ |    |                                                                                                    |  |  |  |             |
|                |                                          | 20                              |           |         |            | x   |    |           |    |                                                                                                    |  |  |  |             |
|                |                                          | 21                              |           |         |            |     |    |           |    |                                                                                                    |  |  |  |             |
| G              |                                          | 22                              | $\lambda$ |         |            |     |    |           |    |                                                                                                    |  |  |  |             |
| Н              |                                          | 23                              |           |         |            |     |    |           |    |                                                                                                    |  |  |  |             |

### **Note**

*1 These interrupt lines are virtual (message based)*

### **9.6 I²C Bus**

There are no onboard resources connected to the I²C bus. Address 16h is reserved for congatec Battery Management solutions.

### **9.7 SM Bus**

System Management (SM) bus signals are connected to the Intel® CG82NM10 (NM10) PCH and the SM bus is not intended to be used by off-board non-system management devices. For more information about this subject contact congatec technical support.

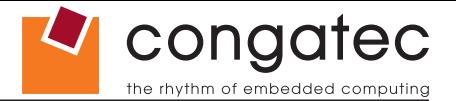

# **10 BIOS Setup Description**

The following section describes the BIOS setup program. The BIOS setup program can be used to view and change the BIOS settings for the module. Only experienced users should change the default BIOS settings.

### **10.1 Entering the BIOS Setup Program.**

The BIOS setup program can be accessed by pressing the <DEL> or <F2> key during POST.

#### **10.1.1 Boot Selection Popup**

The BIOS offers the possibility to access a Boot Selection Popup menu by pressing the <F11> key during POST. If this option is used, a selection will be displayed immediately after POST allowing the operator to select either the boot device that should be used or an option to enter the BIOS setup program.

### **10.2 Setup Menu and Navigation**

The congatec BIOS setup screen is composed of the menu bar and two main frames. The menu bar is shown below:

**Main Advanced Boot Security Save & Exit**

The left frame displays all the options that can be configured in the selected menu. Grayed-out options cannot be configured. Only the blue options can be configured. When an option is selected, it is highlighted in white.

**Note**

*Entries in the option column that are displayed in bold print indicate BIOS default values.*

The right frame displays the key legend. Above the key legend is an area reserved for text messages. These text messages explain the options and the possible impacts when changing the selected option in the left frame.

The setup program uses a key-based navigation system. Most of the keys can be used at any time while in setup. The table below explains the supported keys:

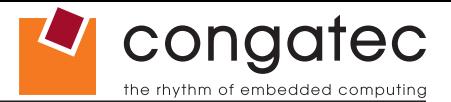

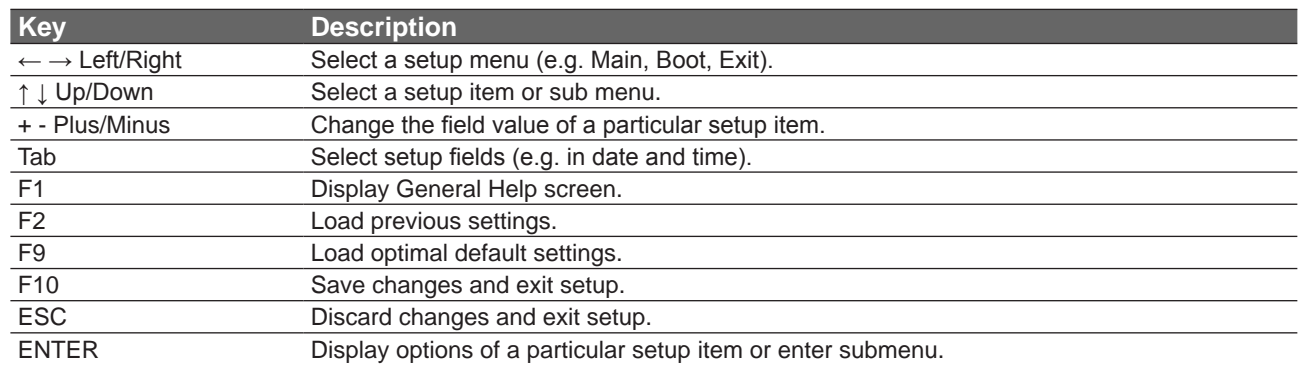

### **10.3 Main Setup Screen**

When you first enter the BIOS setup, you will enter the Main setup screen. You can always return to the Main setup screen by selecting the Main tab. The Main screen reports BIOS, processor, memory and board information and is for configuring the system date and time.

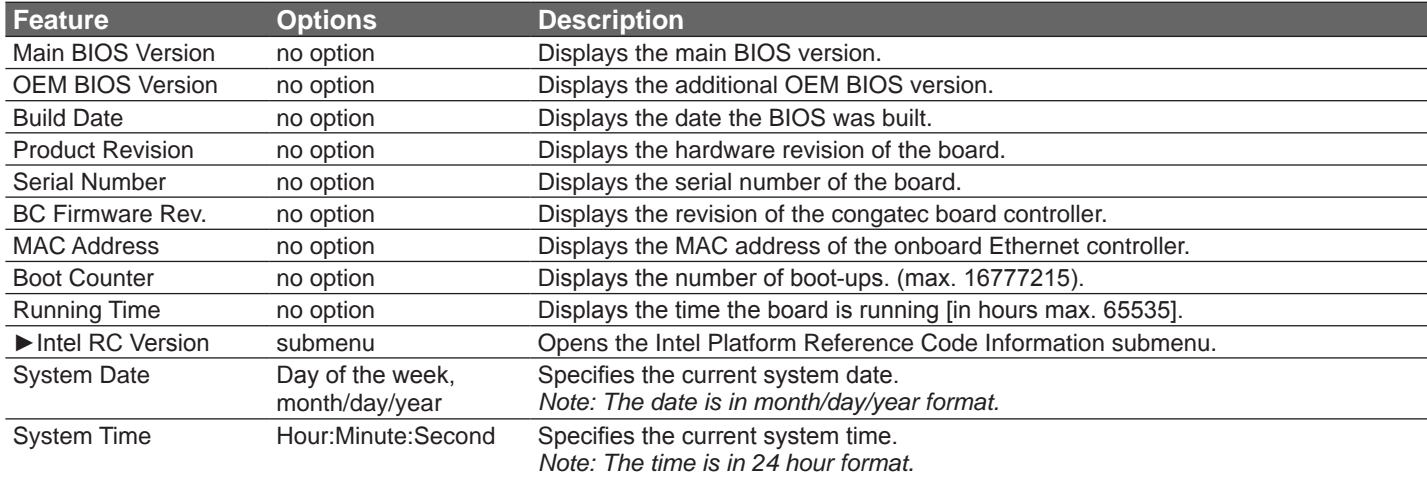

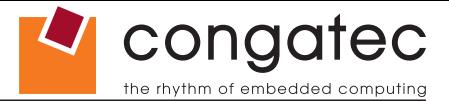

### **10.3.1 Intel RC Version Submenu**

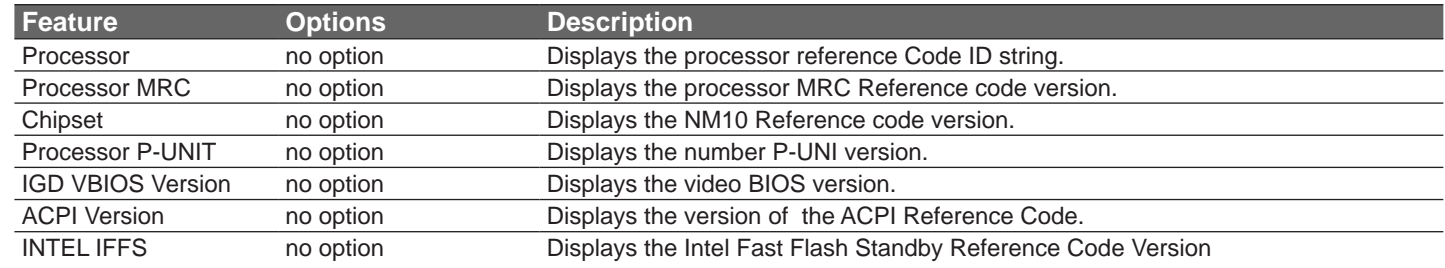

The Intel RC Version submenu offers additional hardware and software information.

### **10.4 Advanced Setup**

Select the Advanced tab from the setup menu to enter the Advanced BIOS Setup screen. The menu is used for setting advanced features and only features described within this user's guide are listed.

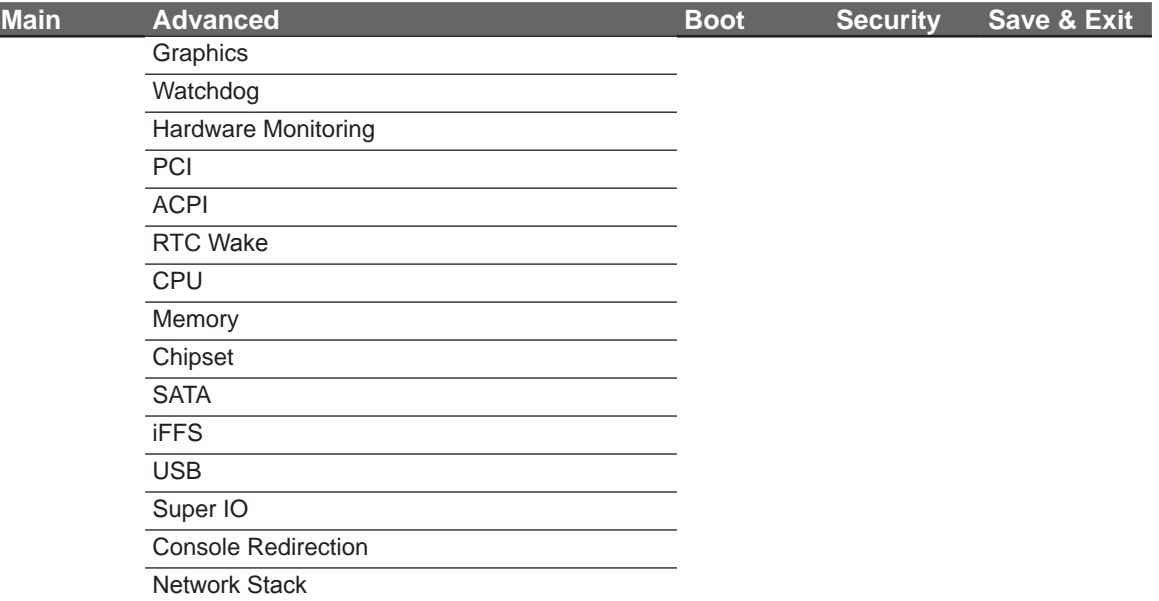
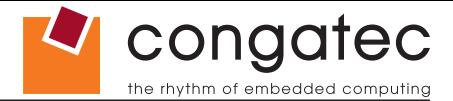

# **10.4.1 Graphics Submenu**

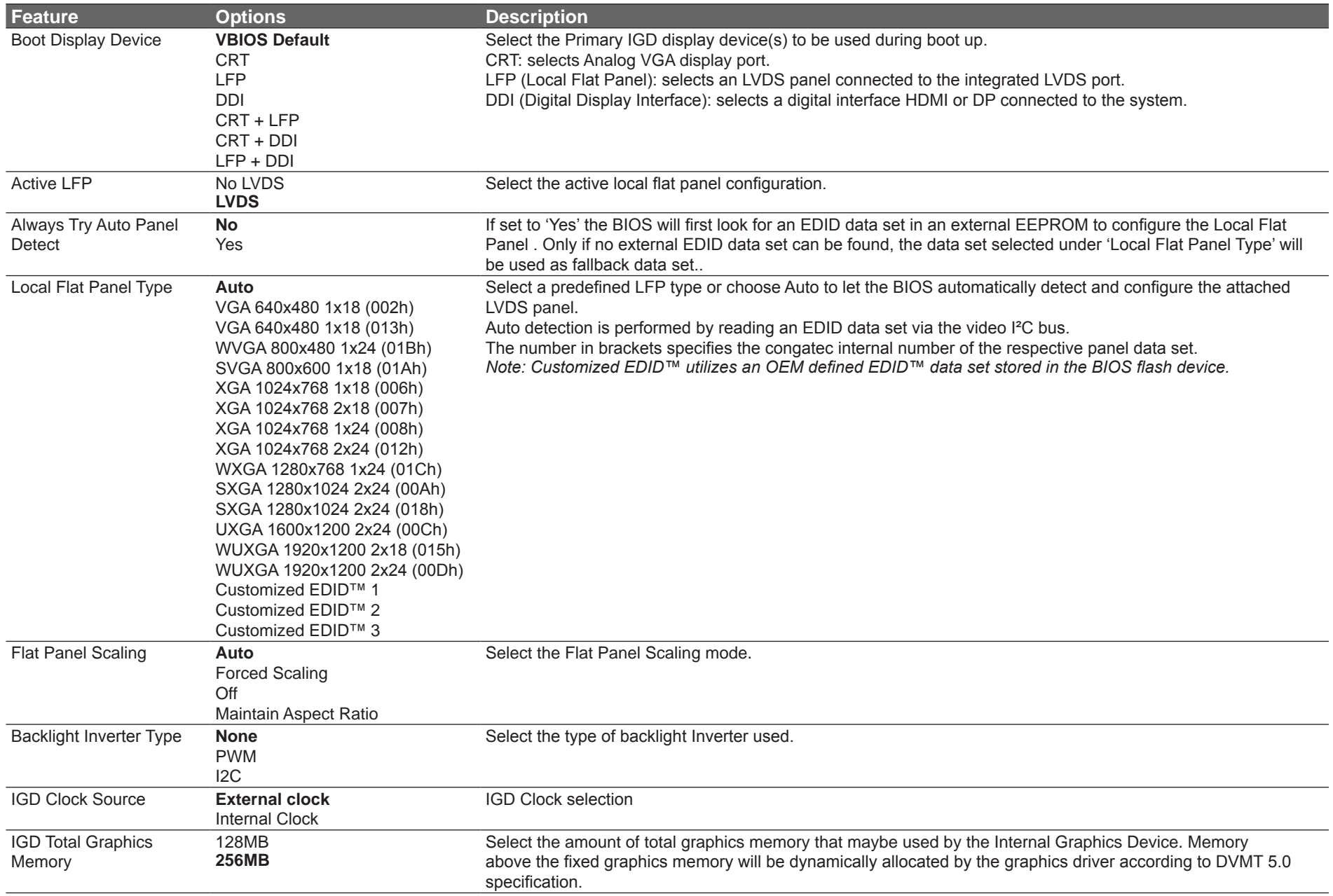

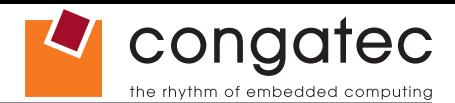

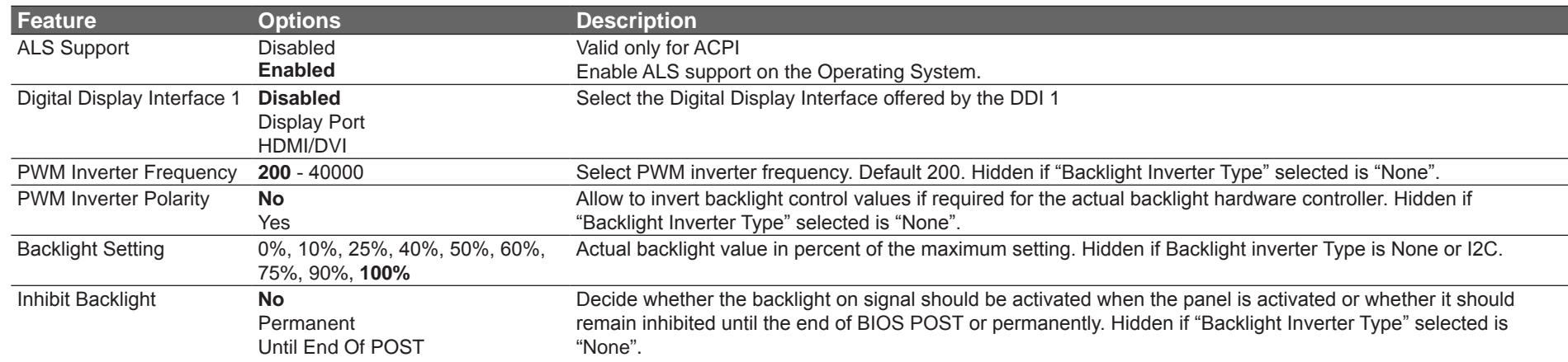

# **10.4.2 Watchdog Submenu**

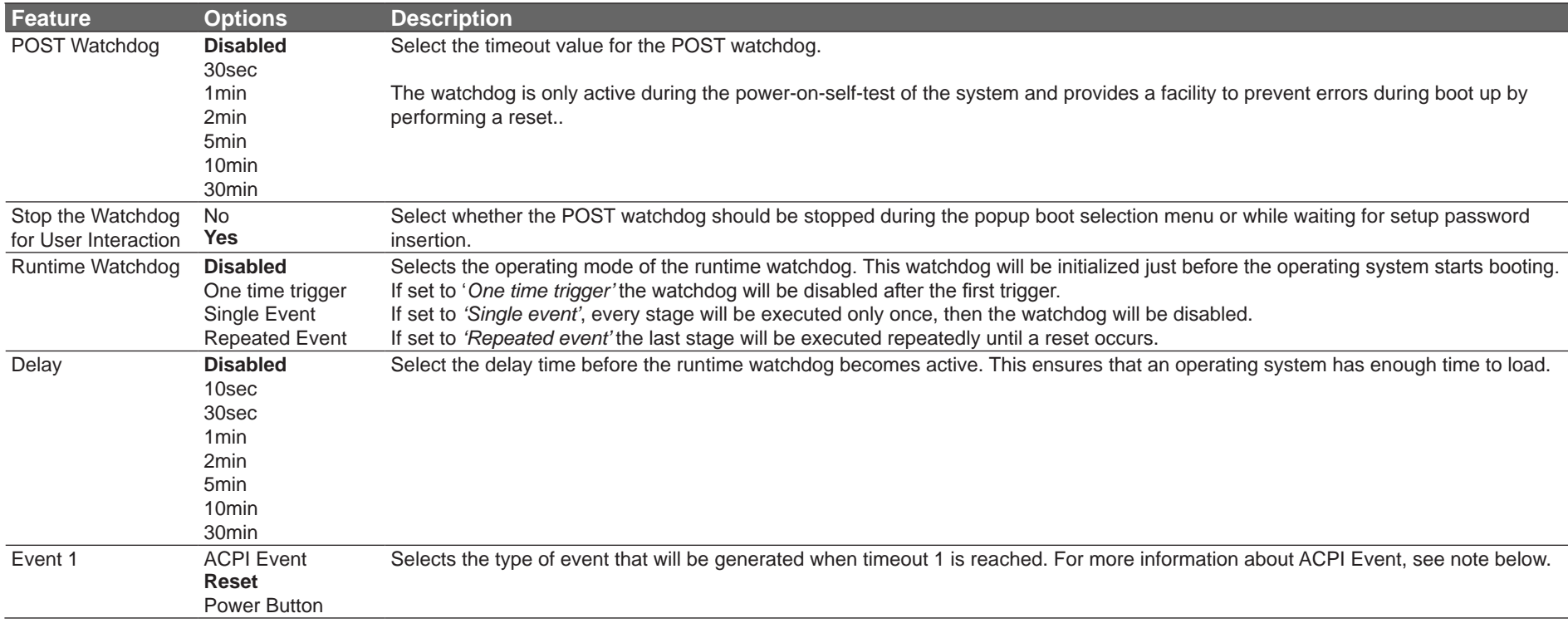

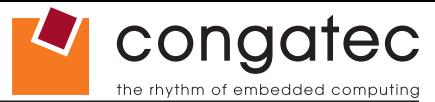

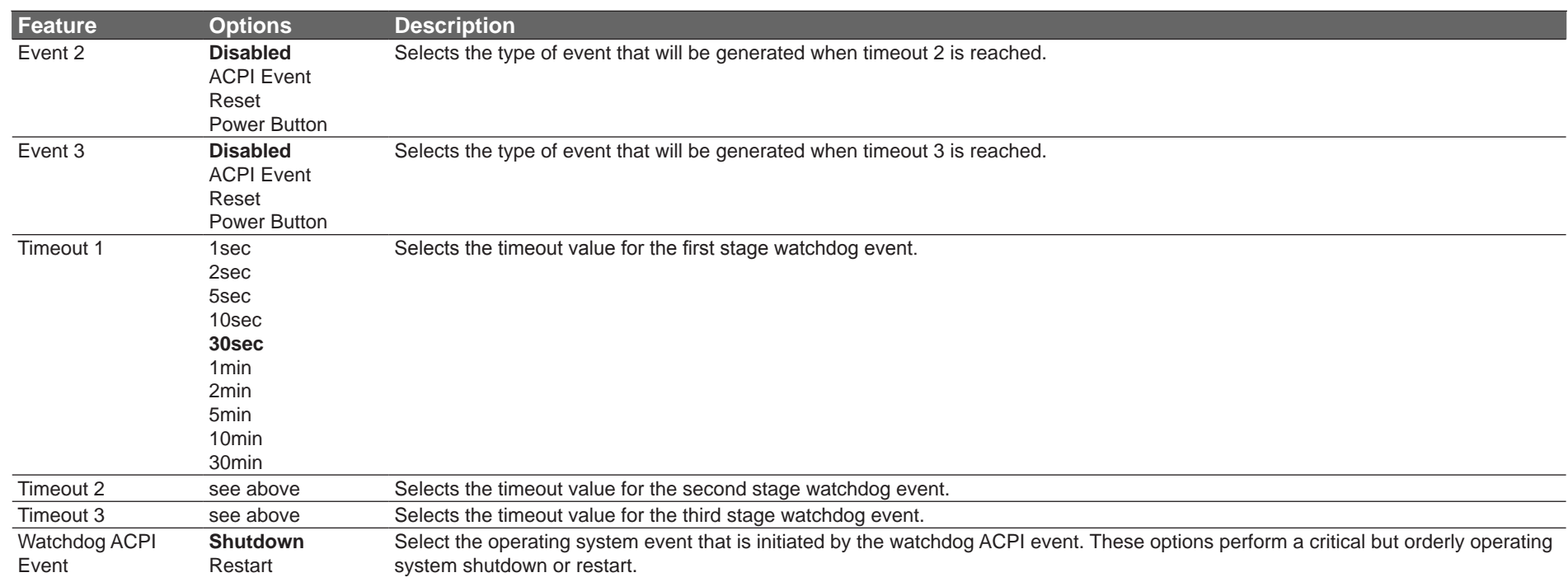

#### **I**O Note

*In ACPI mode it is not possible for a "Watchdog ACPI Event" handler to directly restart or shutdown the OS. For this reason, the congatec BIOS will do one of the following:*

*For Shutdown: An over temperature notification is executed. This causes the OS to shut down in an orderly fashion.*

*For Restart: An ACPI fatal error is reported to the OS.* 

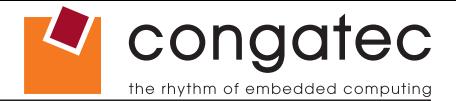

# **10.4.3 Hardware Monitoring Submenu**

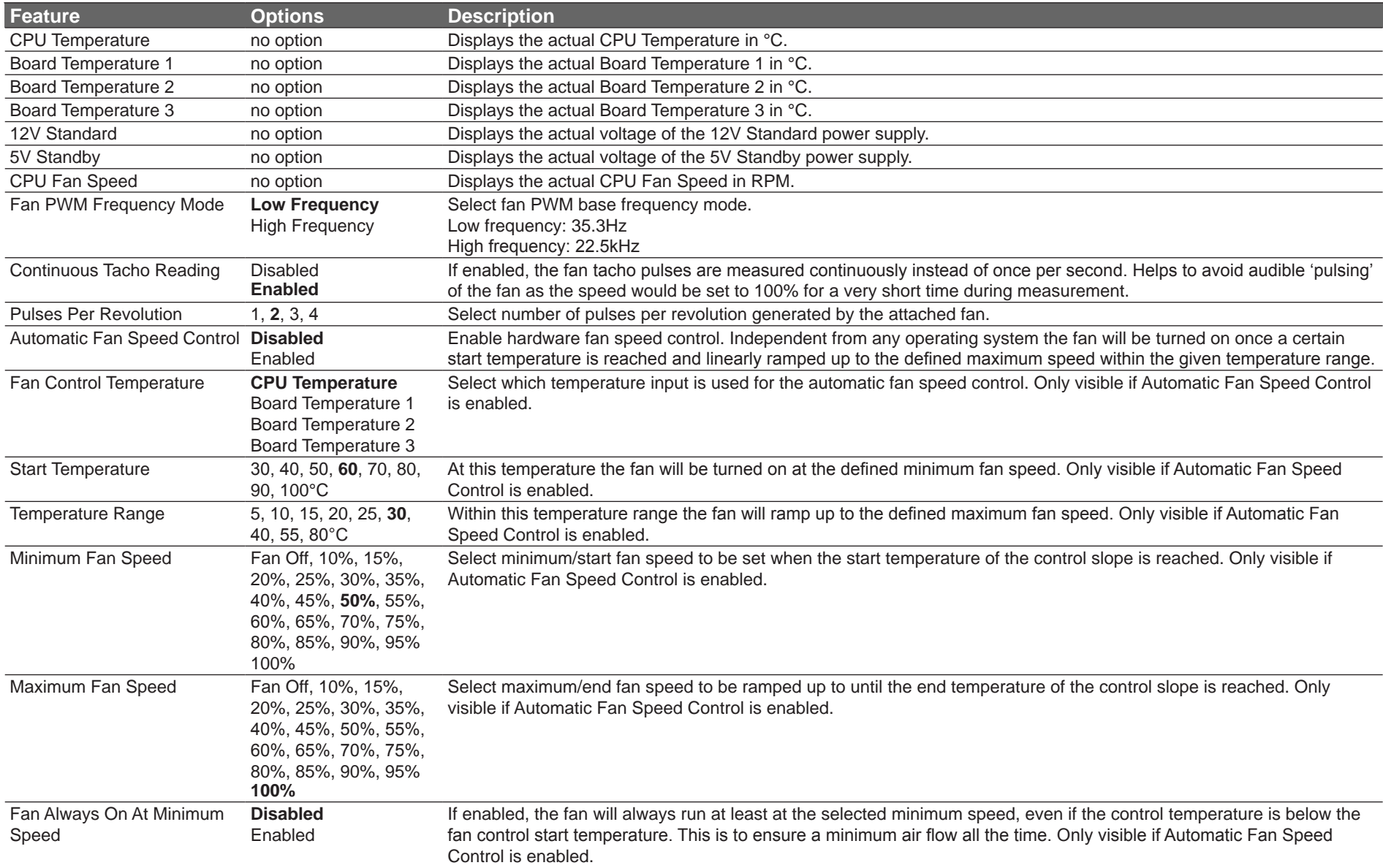

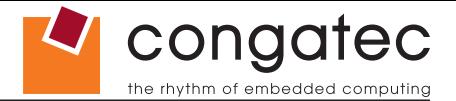

# **10.4.4 PCI Submenu**

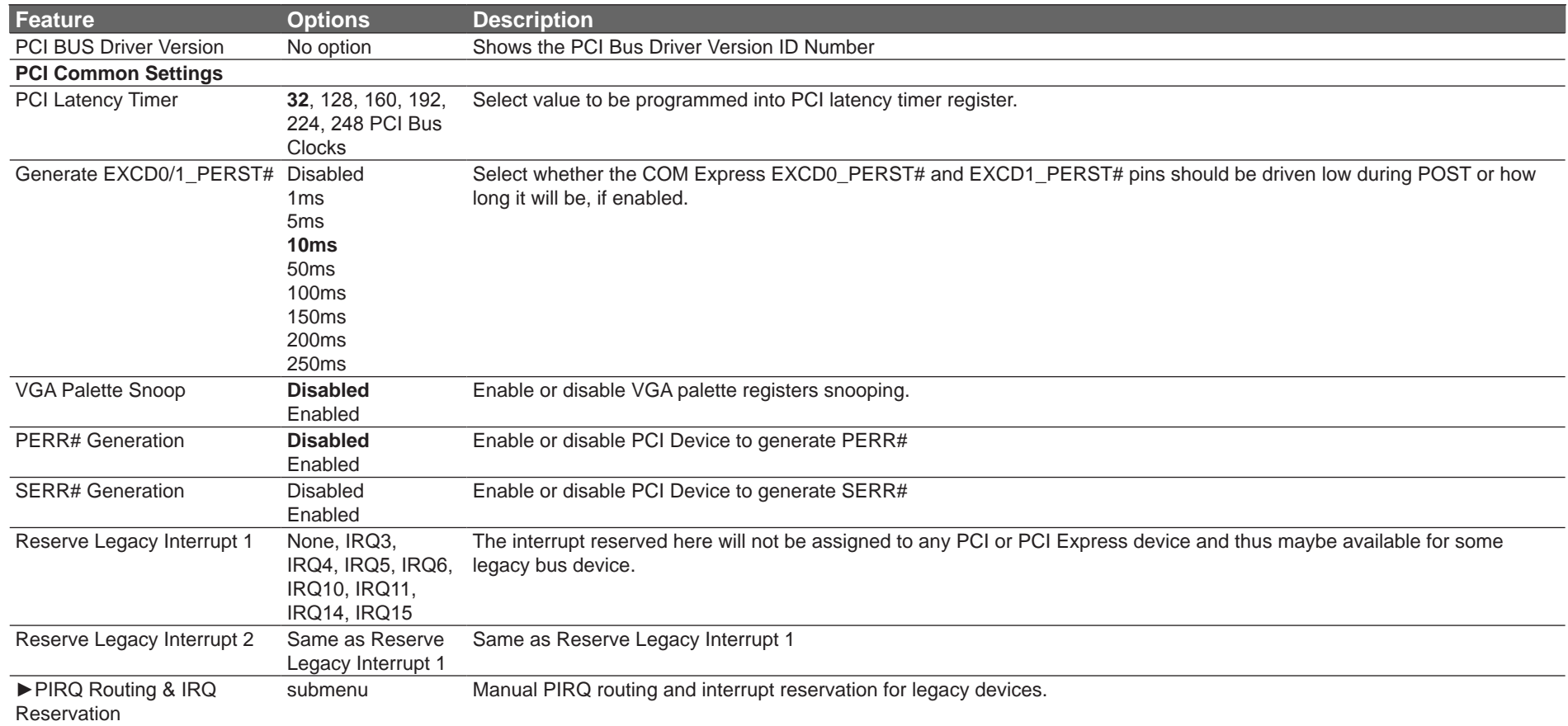

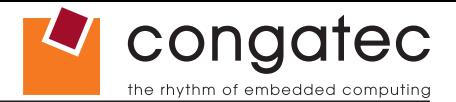

#### **10.4.4.1 PIRQ Routing & IRQ Reservation Submenu**

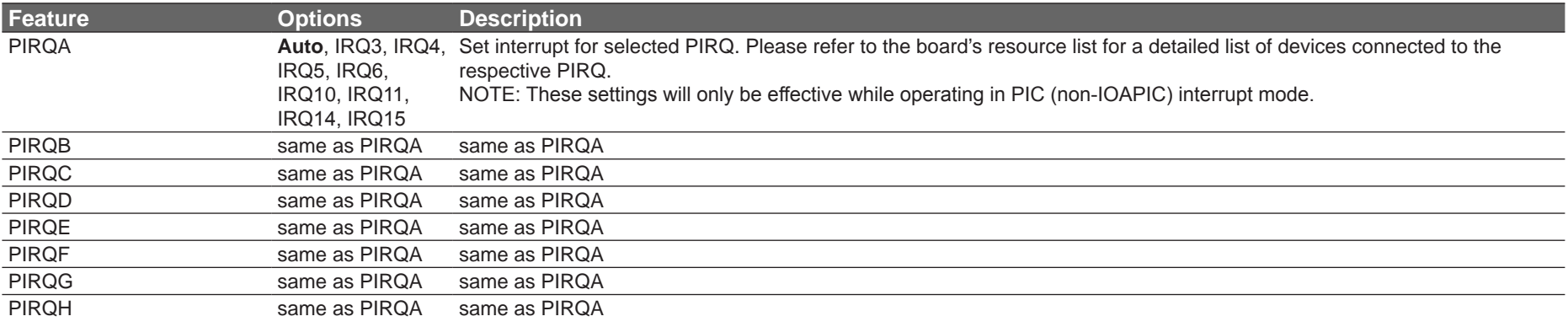

## **10.4.5 ACPI Submenu**

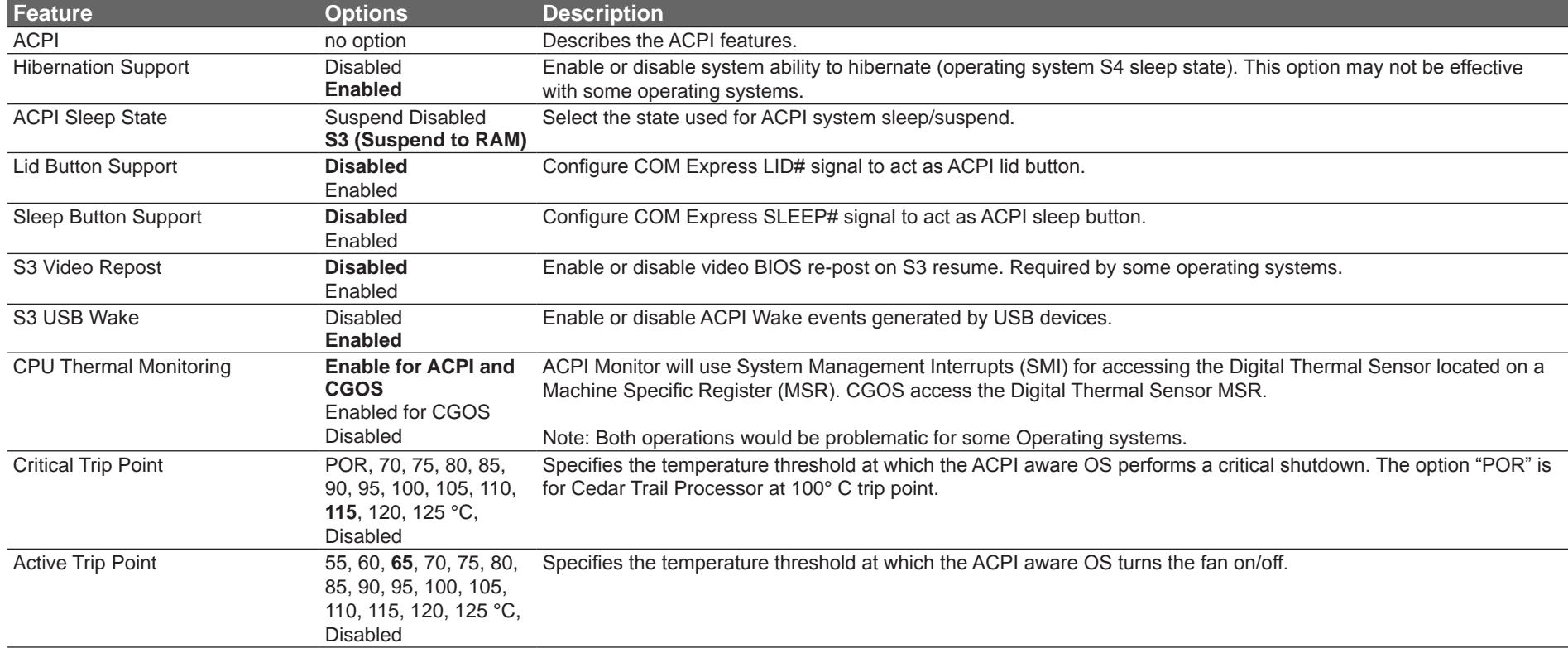

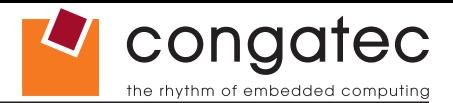

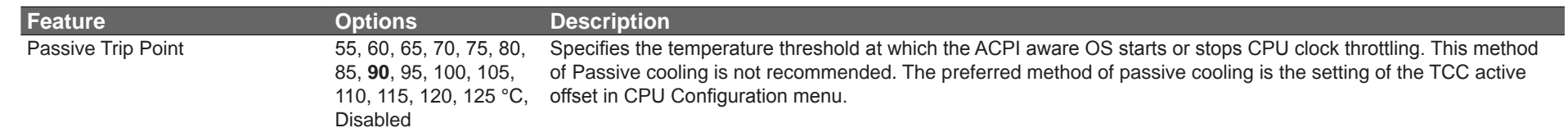

# **10.4.6 RTC Wake Settings Submenu**

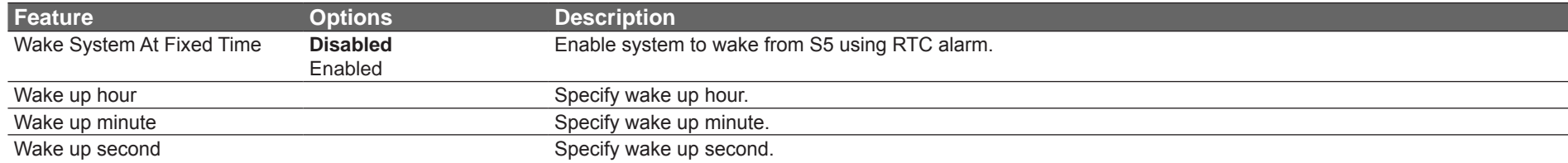

### **10.4.7 CPU Submenu**

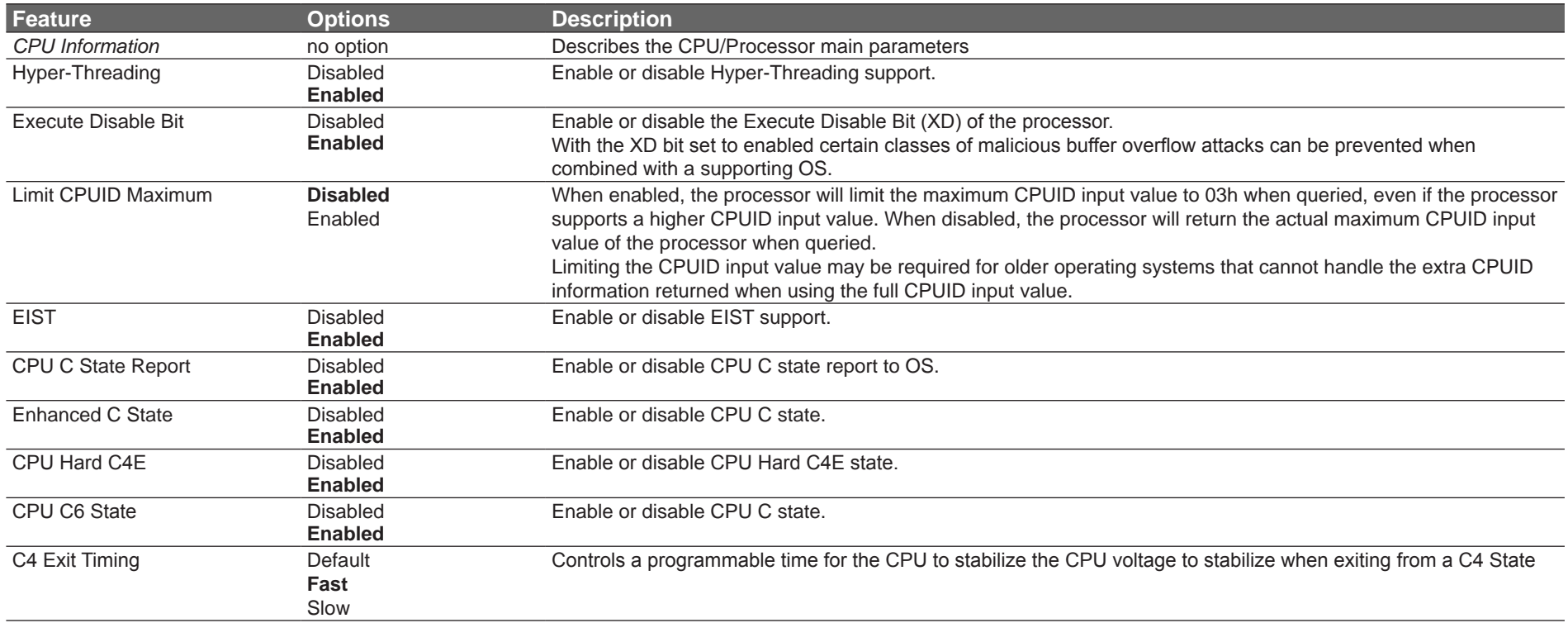

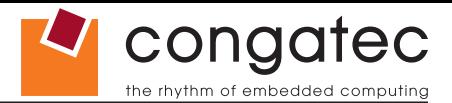

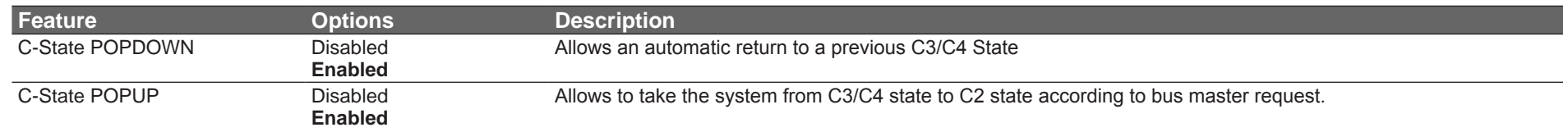

# **10.4.8 Memory Submenu**

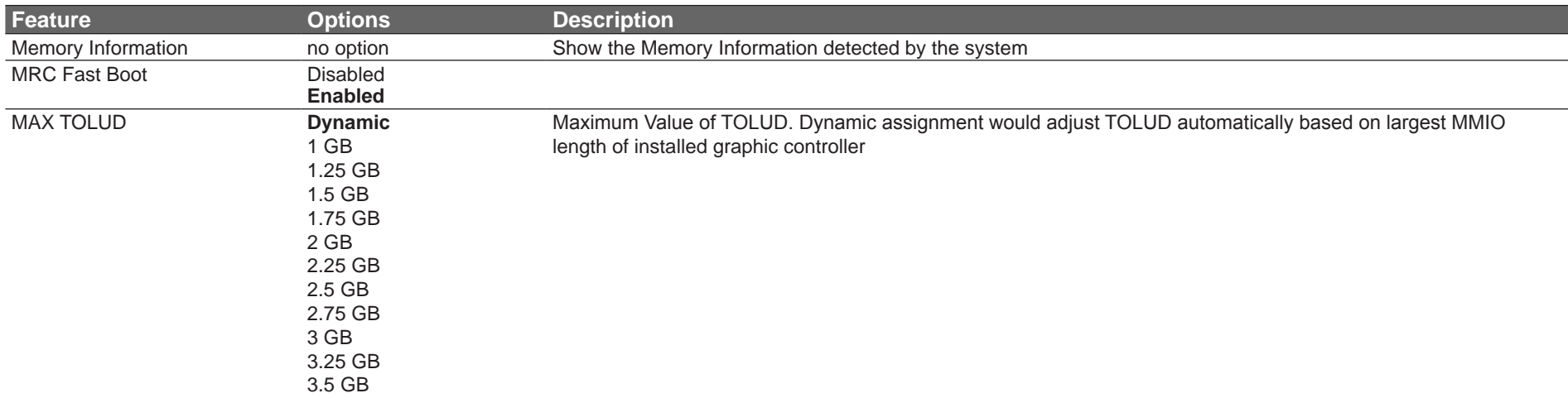

# **10.4.9 Chipset Submenu**

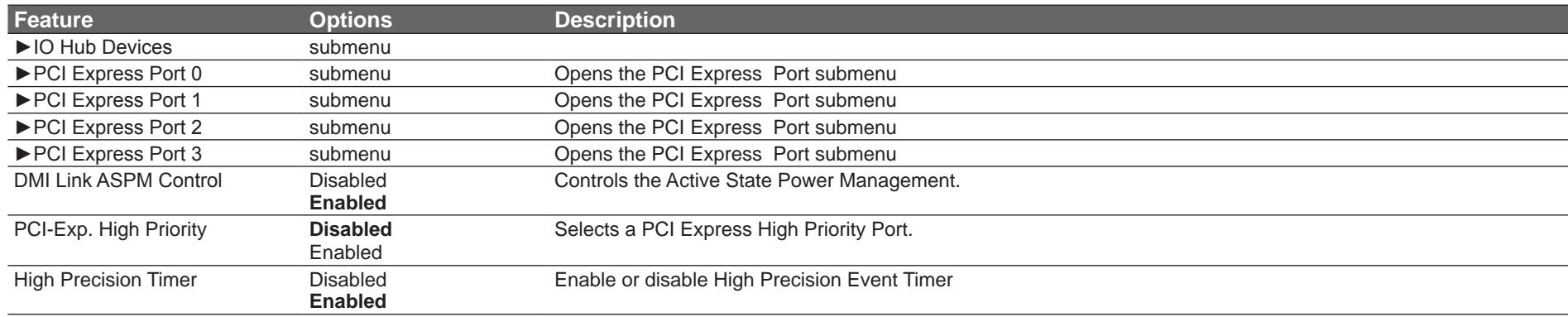

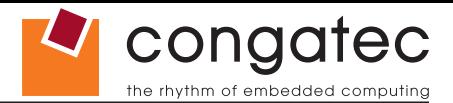

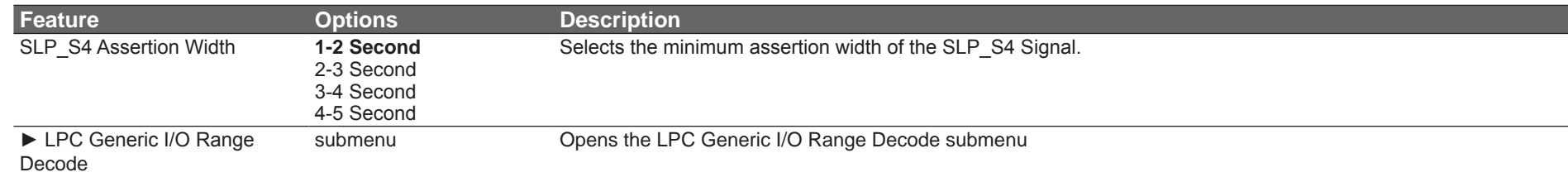

#### **10.4.9.1 IO Hub Devices Submenu**

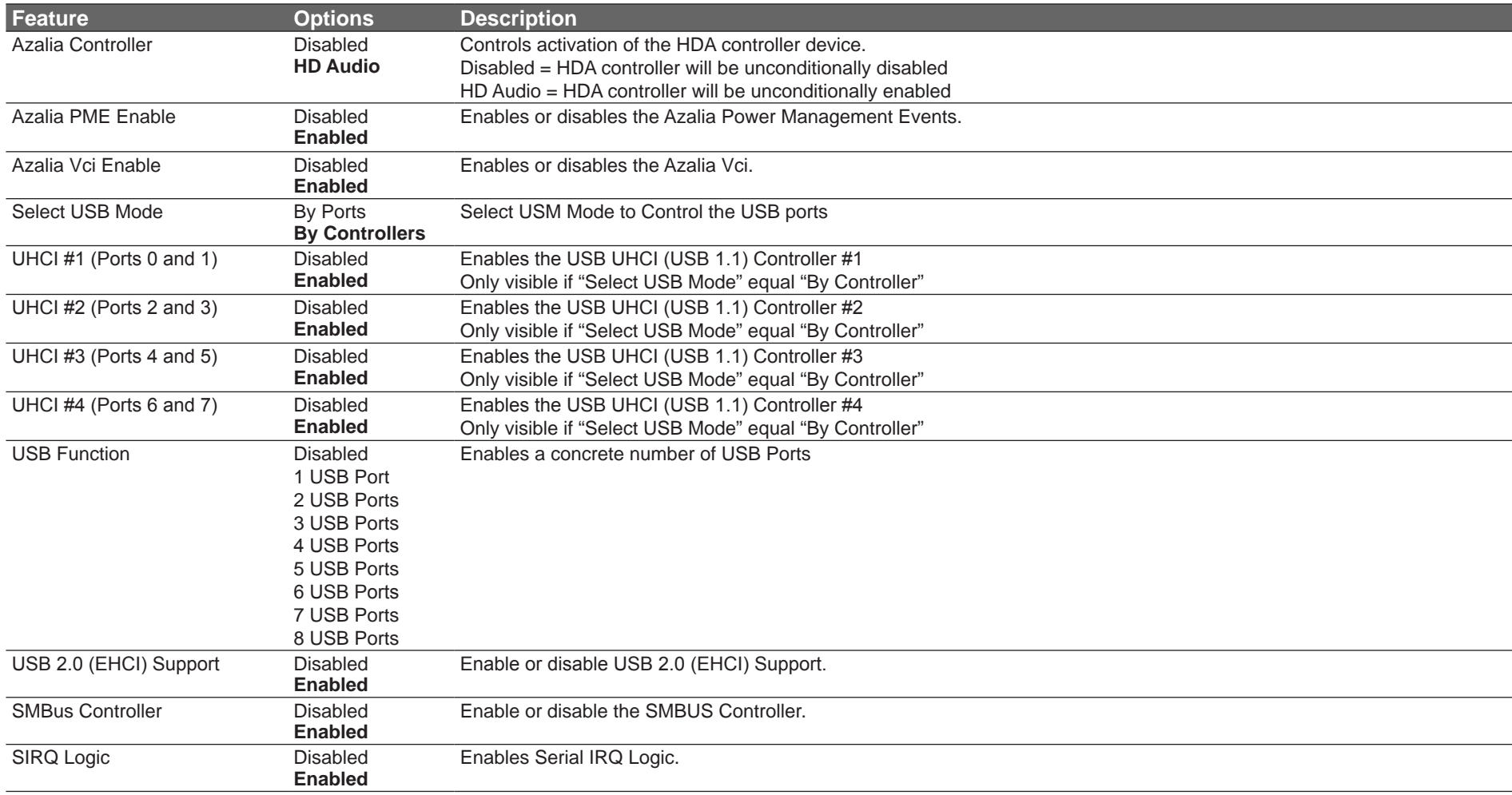

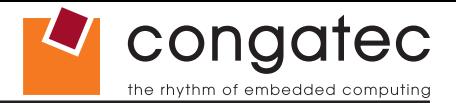

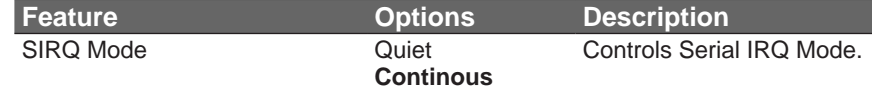

### **10.4.9.2 PCI Express Port Submenu**

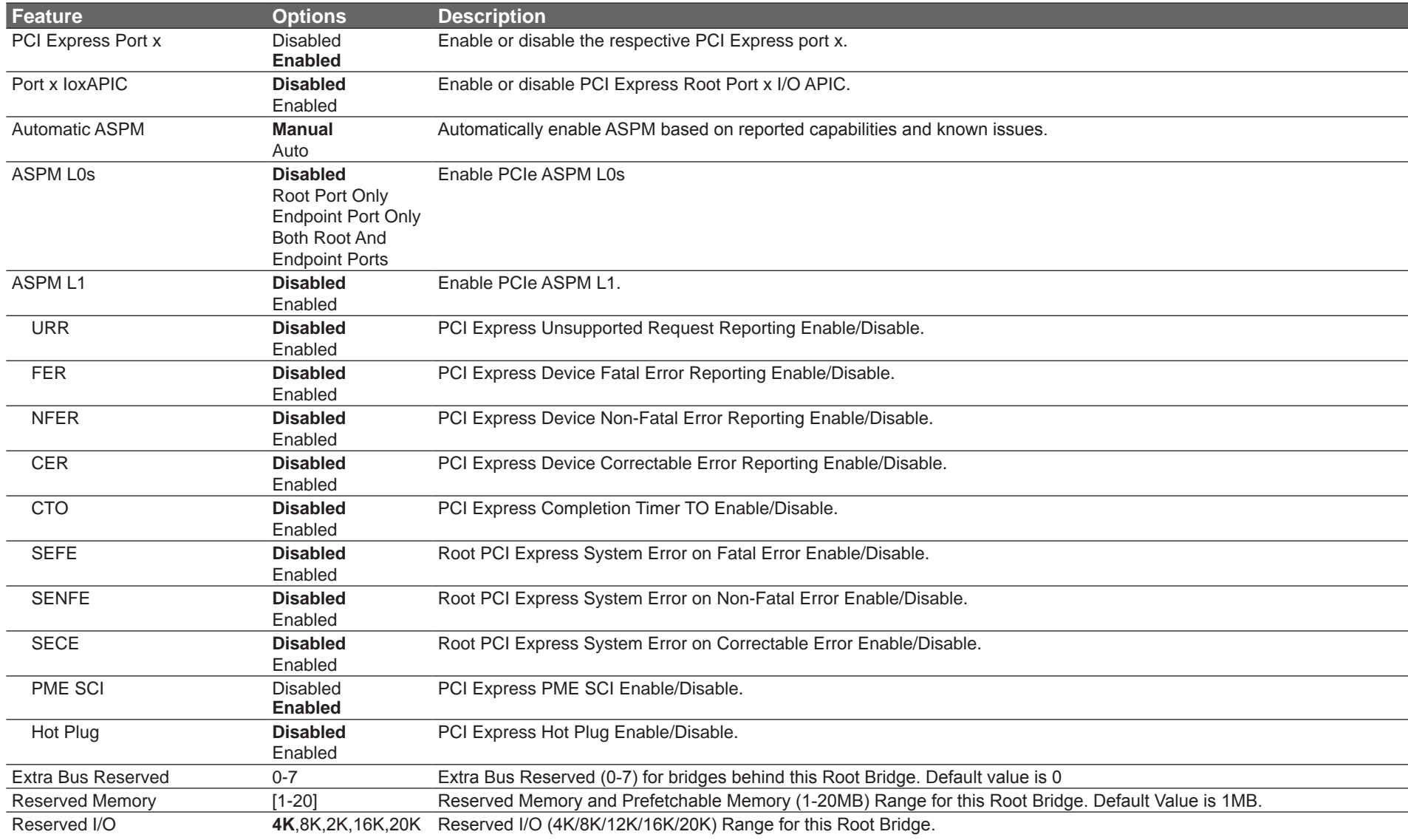

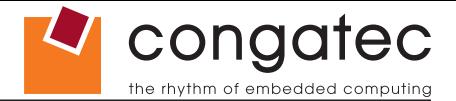

# **10.4.9.3 LPC Generic I/O Range Decode Submenu**

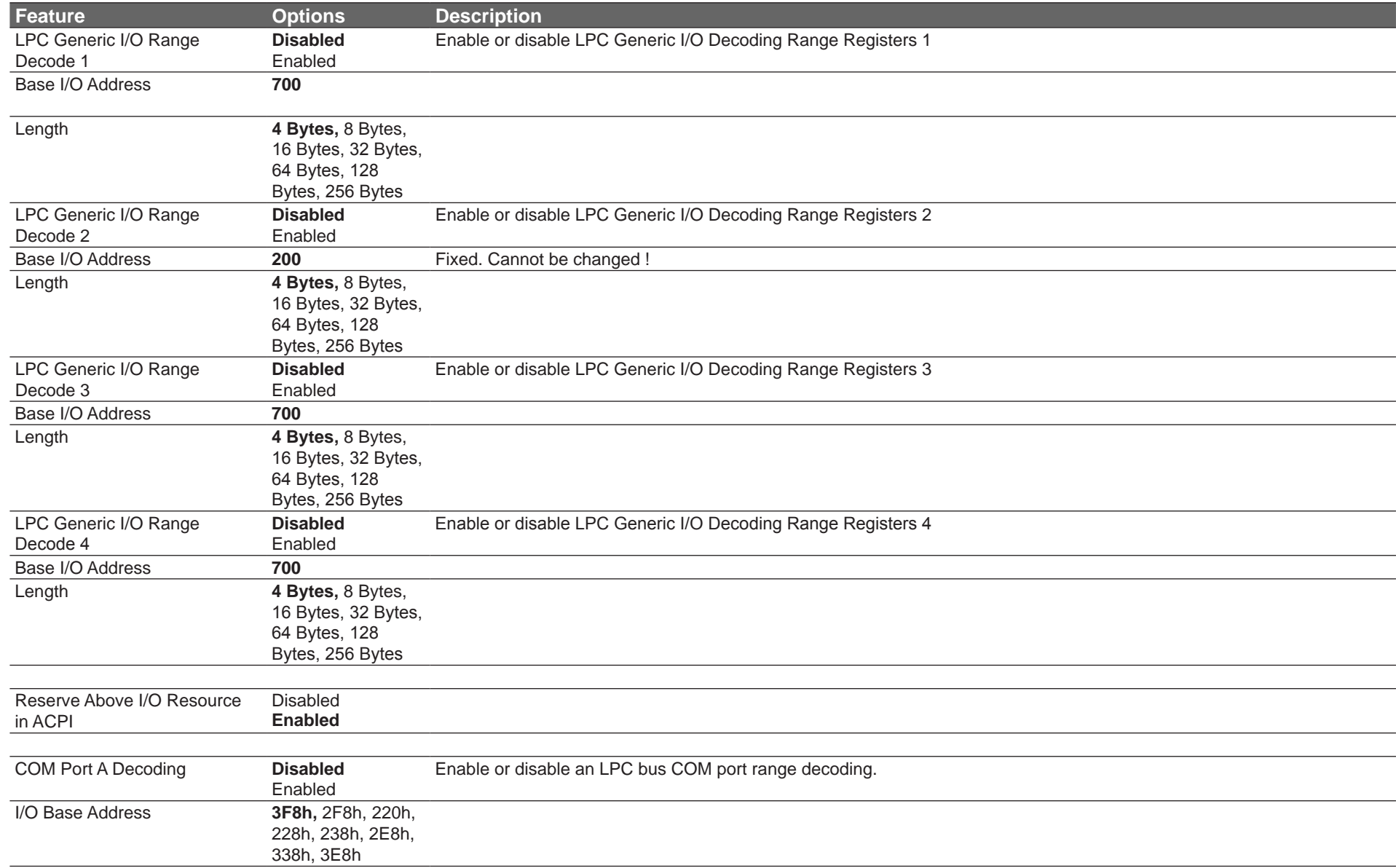

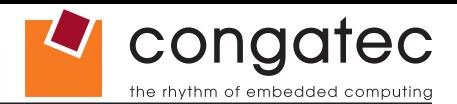

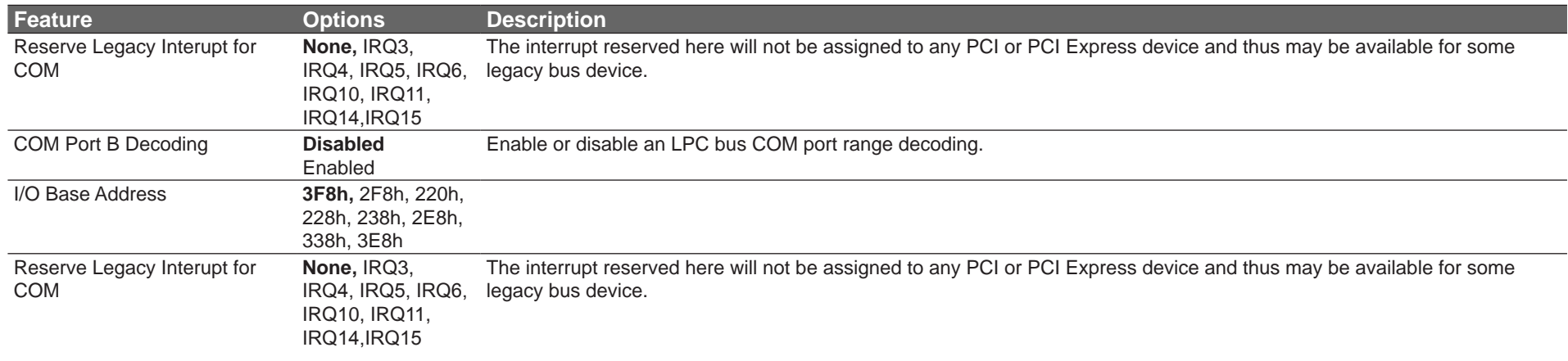

### **10.4.10 SATA Submenu**

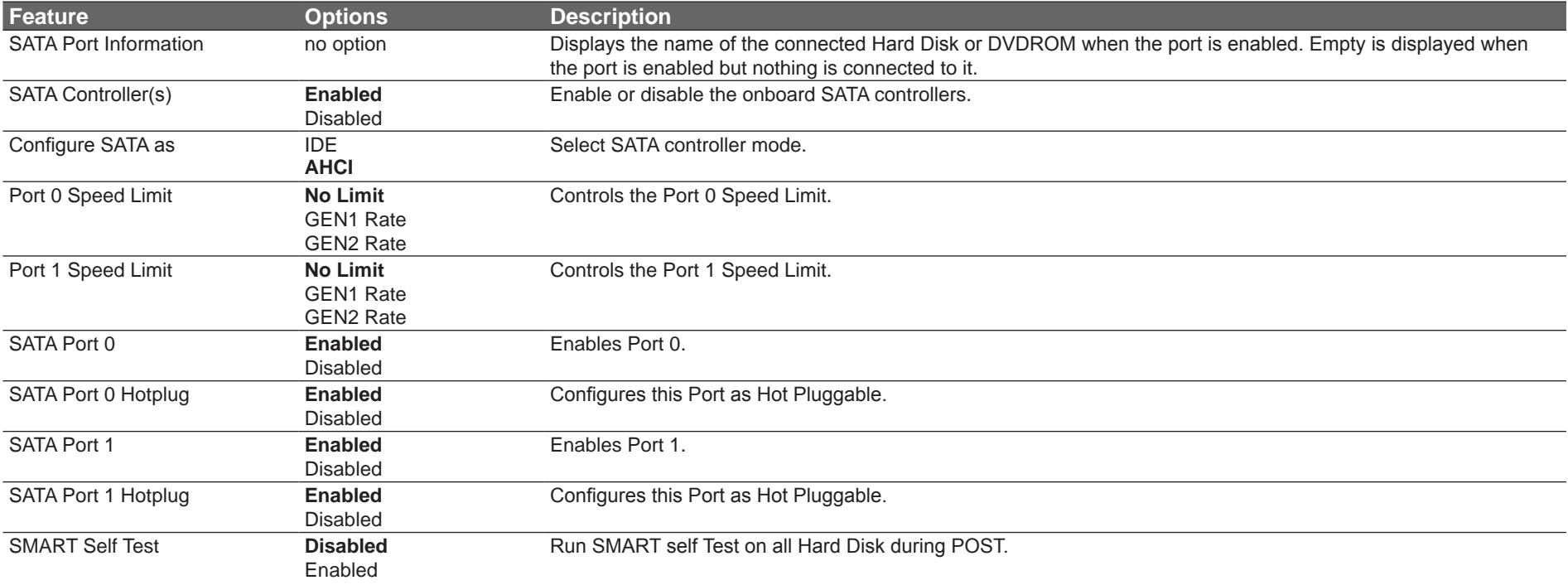

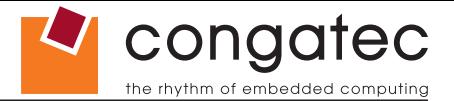

### **10.4.11 iFFS Submenu**

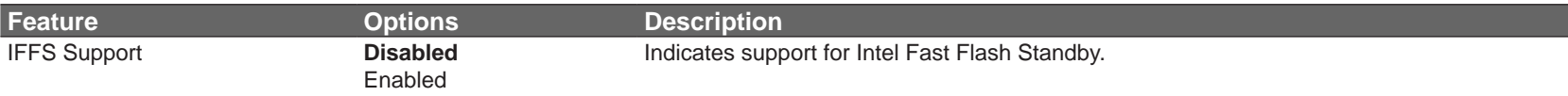

### **10.4.12 USB Submenu**

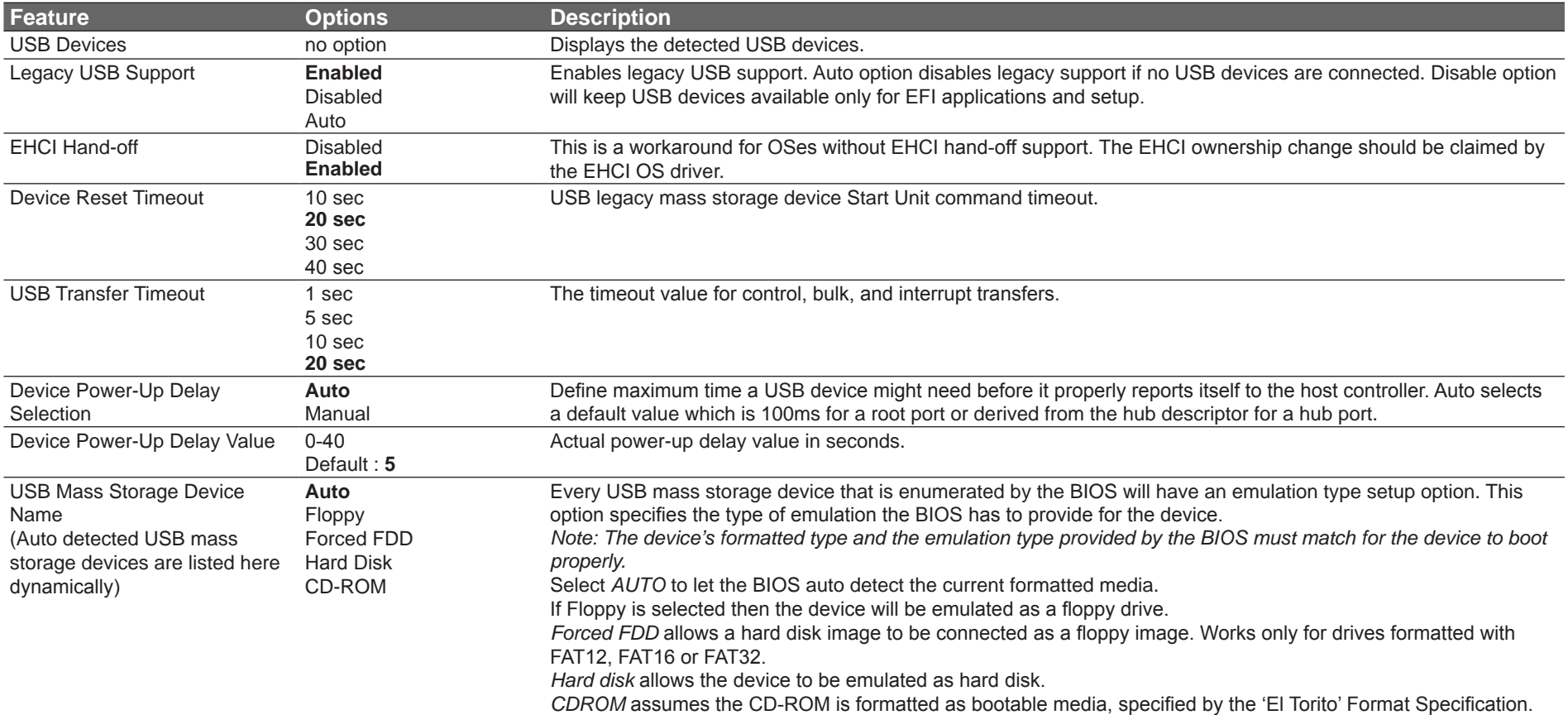

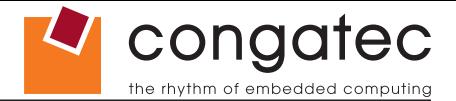

### **10.4.13 Super I/O Submenu**

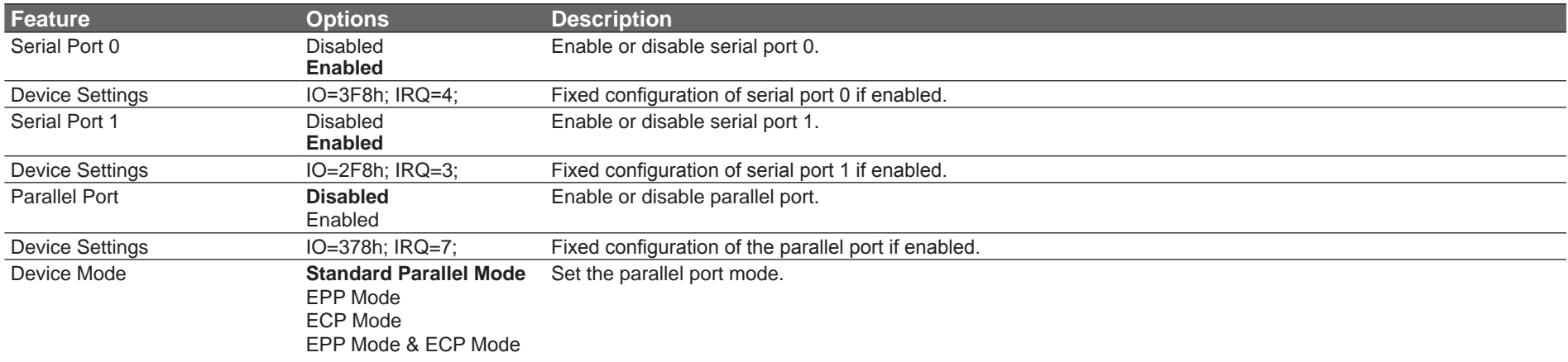

**(a)** Note

*This setup menu is only available if an external Winbond W83627 Super I/O has been implemented on the carrier board.*

#### **10.4.14 Console Redirection Submenu**

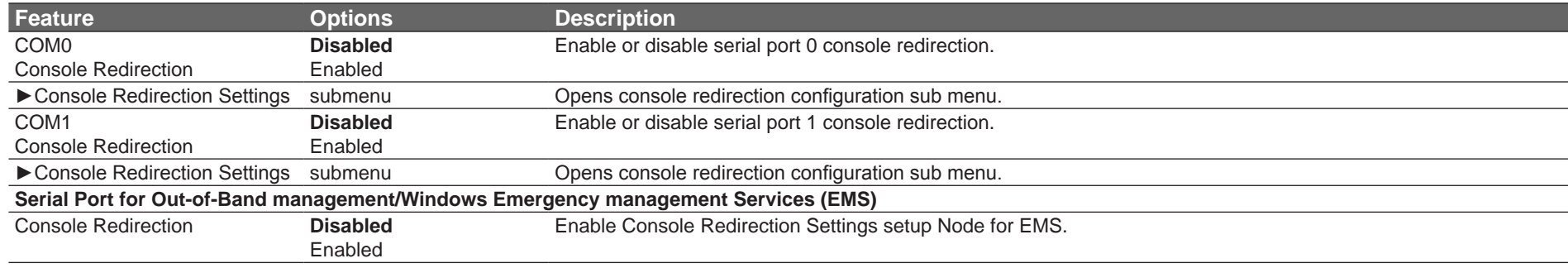

►Console Redirection Settings submenu

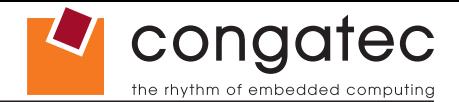

#### **10.4.14.1 Console Redirection Settings Submenu**

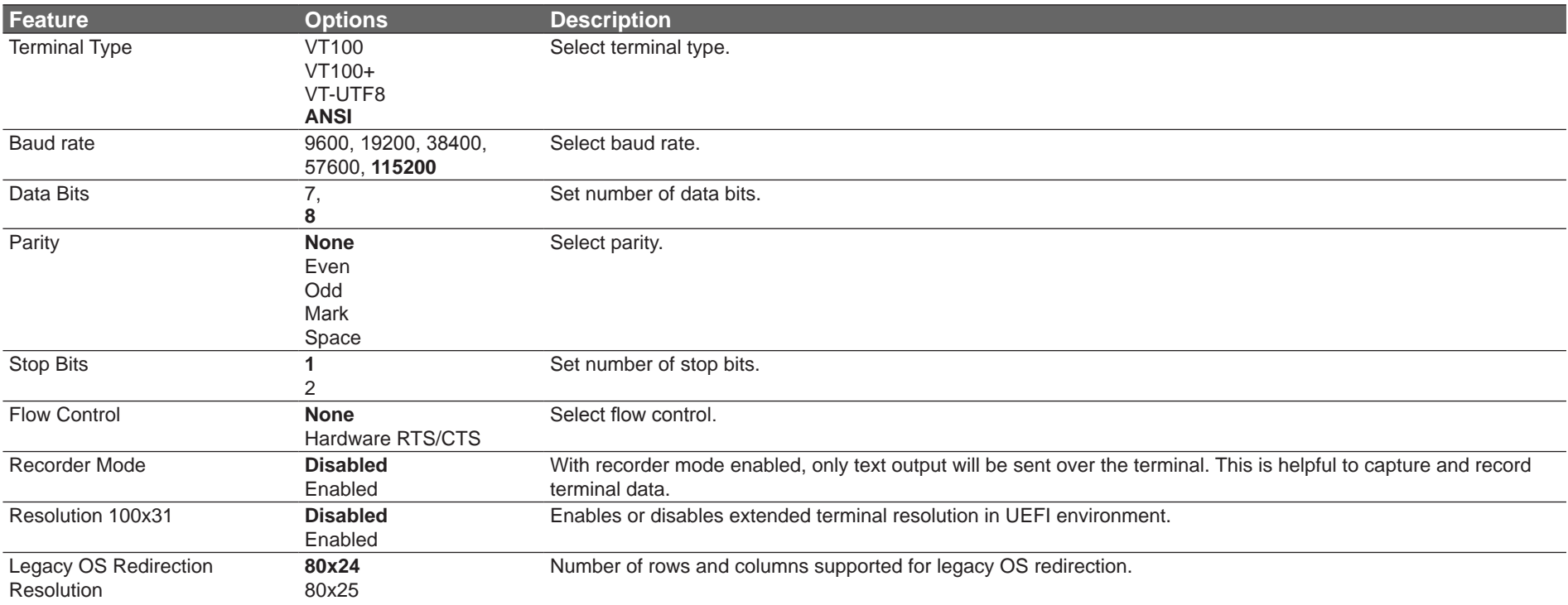

#### **10.4.14.2 Console Redirection Settings (EMS) Submenu**

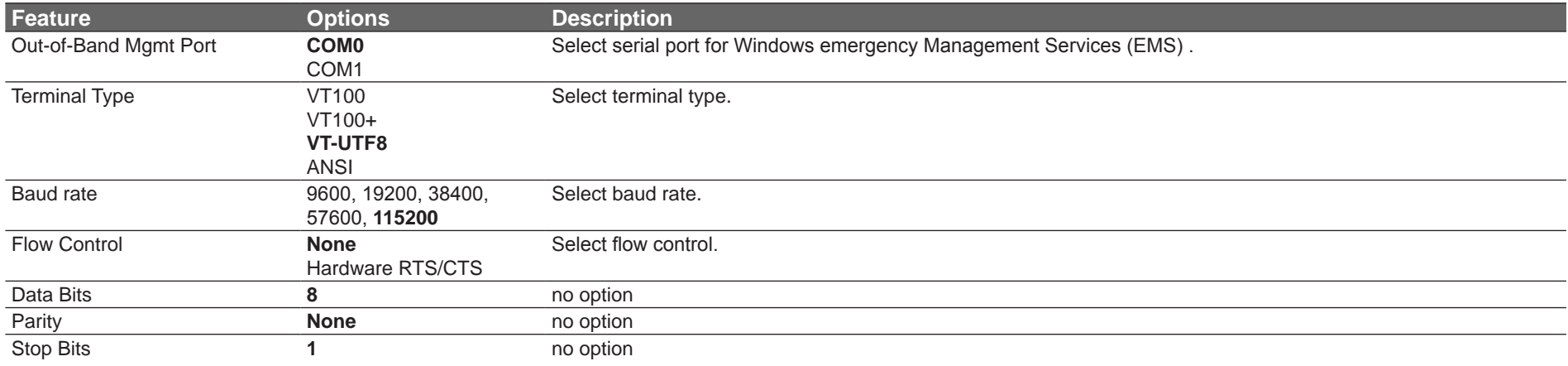

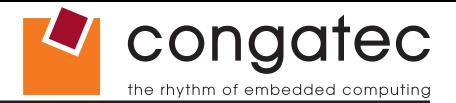

### **10.4.15 Network Stack Submenu**

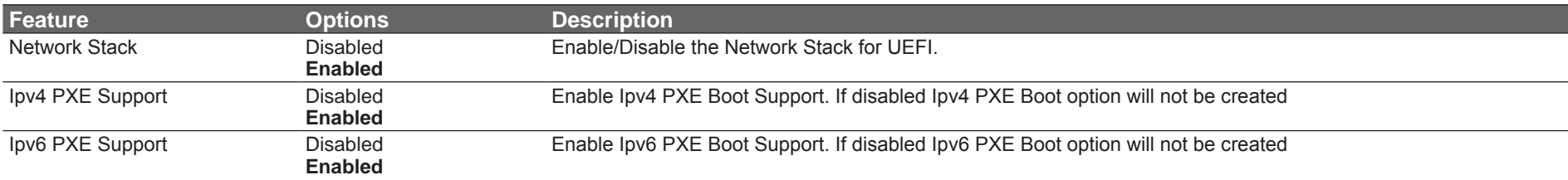

# **10.5 Boot Setup**

Select the Boot tab from the setup menu to enter the Boot setup screen.

# **10.5.1 Boot Settings Configuration**

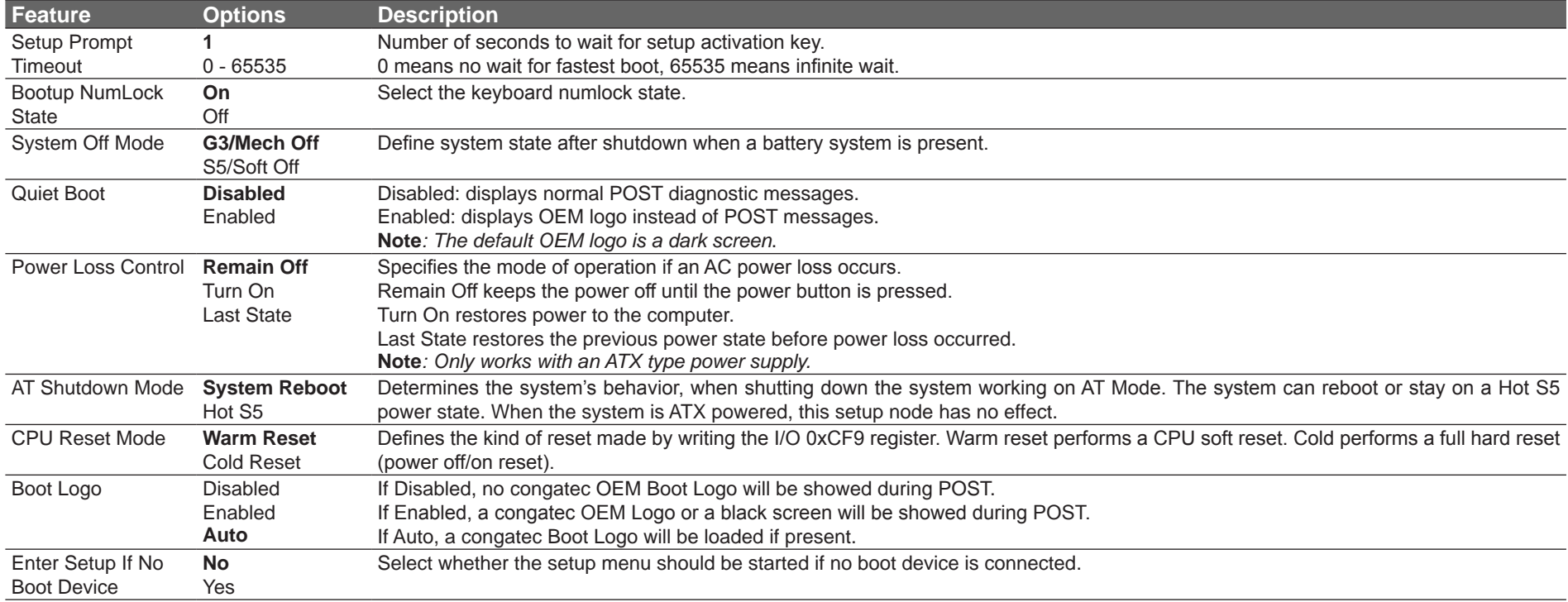

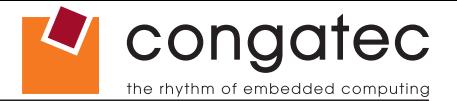

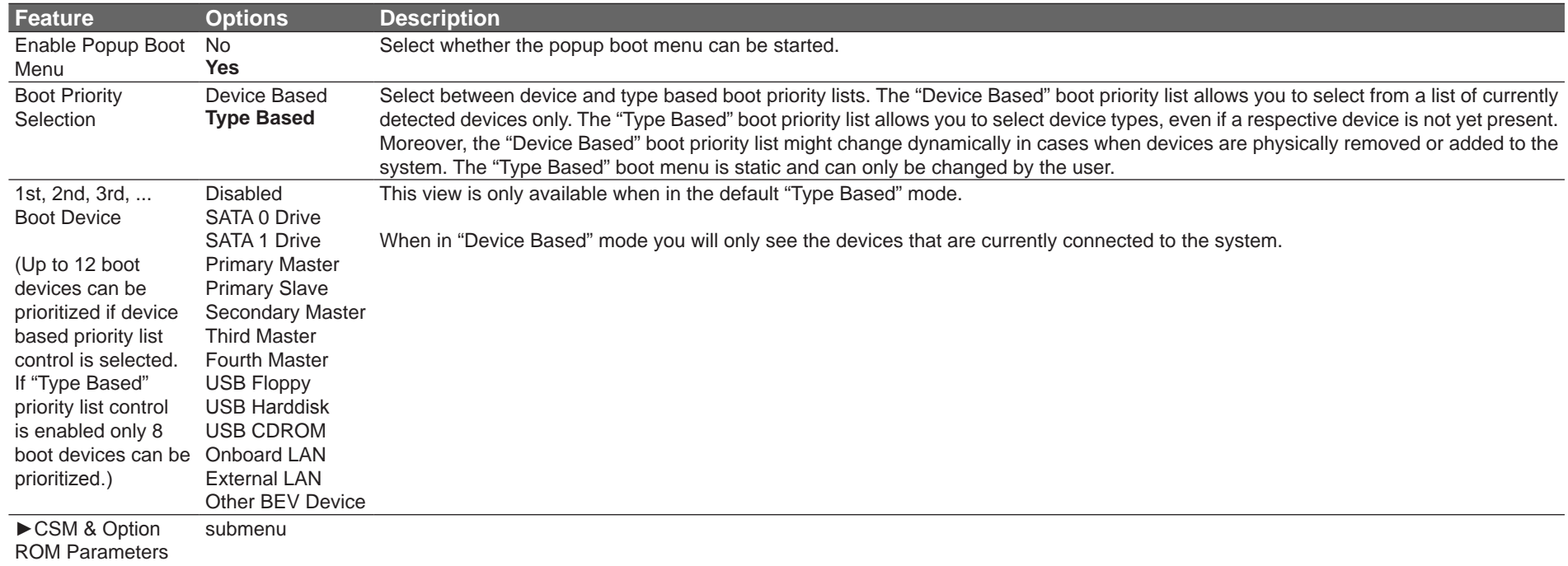

#### **Note**

- *1. The term 'AC power loss' stands for the state when the module looses the standby voltage on the 5V\_SB pins. On congatec modules, the standby voltage is continuously monitored after the system is turned off. If within 30 seconds the standby voltage is no longer detected, then this is considered an AC power loss condition. If the standby voltage remains stable for 30 seconds, then it is assumed that the system was switched off properly.*
- *2. Inexpensive ATX power supplies often have problems with short AC power sags. When using these ATX power supplies it is possible that the system turns off but does not switch back on, even when the PS\_ON# signal is asserted correctly by the module. In this case, the internal circuitry of the ATX power supply has become confused. Usually another AC power off/on cycle is necessary to recover from this situation.*

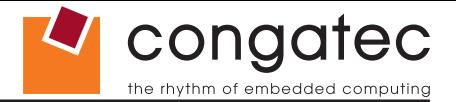

#### **10.5.1.1 CSM & Option ROM Parameters Submenu**

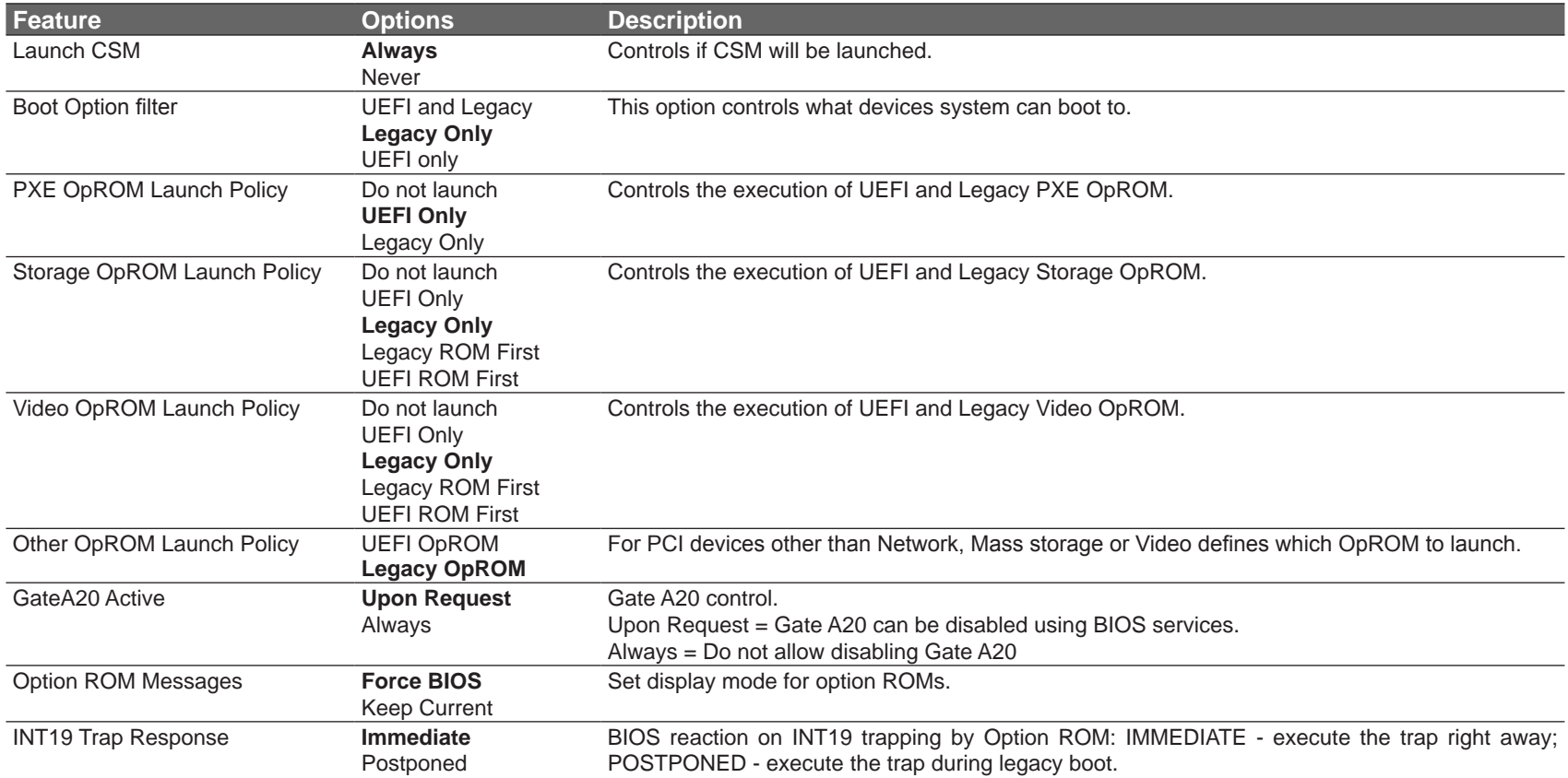

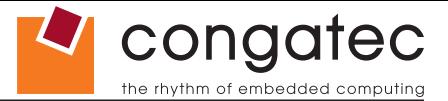

### **10.6 Security Setup**

Select the Security tab from the setup menu to enter the Security setup screen.

#### **10.6.1 Security Settings**

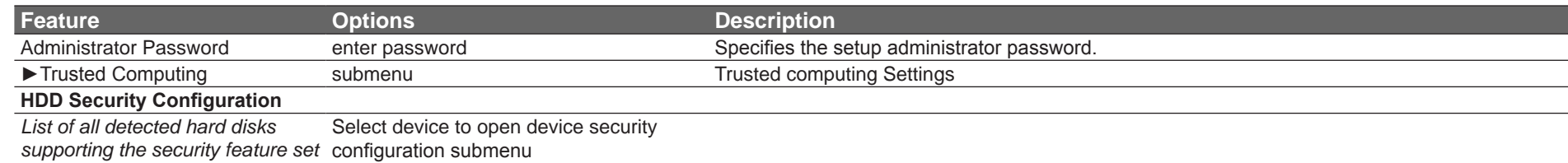

#### **10.6.1.1 Trusted Computing**

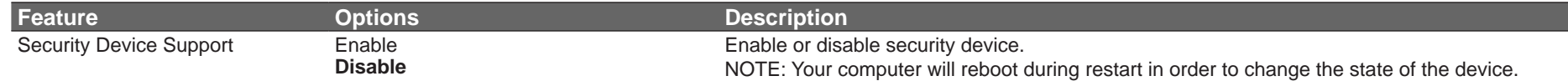

#### **10.6.2 Hard Disk Security**

This feature enables the users to set, reset or disable passwords for each hard drive in Setup without rebooting. If the user enables password support, a power cycle must occur for the hard drive to lock using the new password. Both user and master password can be set independently however the drive will only lock if a user password is installed.

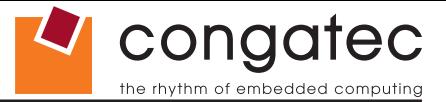

### **10.6.3 Save & Exit Menu**

Select the Save & Exit tab from the setup menu to enter the Save & Exit setup screen.

You can display an Save & Exit screen option by highlighting it using the <Arrow> keys.

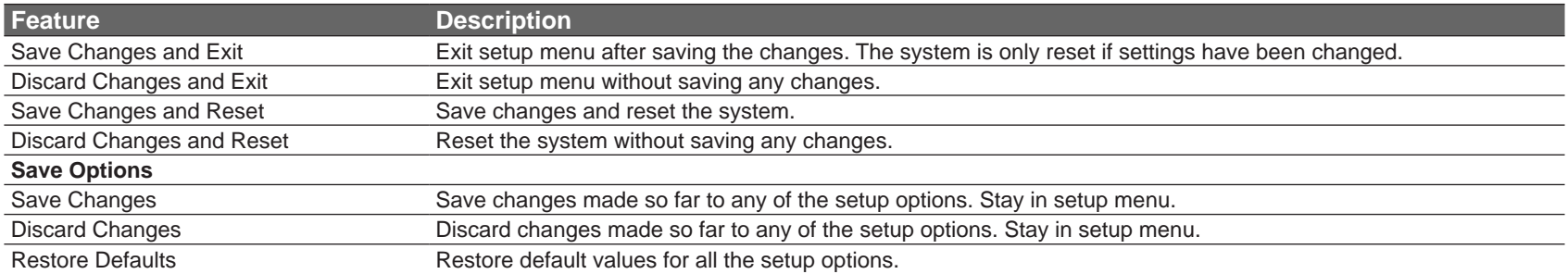

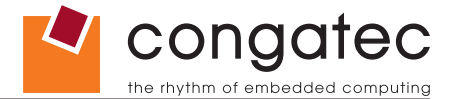

# **11 Additional BIOS Features**

The conga-CCA uses a congatec/AMI AptioEFI that is stored in an onboard Flash Rom chip and can be updated using the congatec System Utility, which is available in a DOS based command line, Win32 command line, Win32 GUI, and Linux version.

The BIOS displays a message during POST and on the main setup screen identifying the BIOS project name and a revision code. The initial production BIOS is identified as CCEDR1xx where CCED is the congatec internal project name, R is the identifier for a BIOS ROM file, 1 is the so called feature number and xx is the major and minor revision number.

The size of the conga-CCA BIOS binary is approximately 4MB.

## **11.1 Supported Flash Devices**

The conga-CCA supports the following flash devices:

- Spansion S25FL064K0SMFI01
- Winbond W25Q64CVSSIG

The flash devices listed above can be used on the carrier board for external BIOS support. For more information about external BIOS support, refer to the Application Note AN7\_External\_BIOS\_Update.pdf on the congatec website at http://www.congatec.com.

# **11.2 Updating the BIOS**

BIOS updates are often used by OEMs to correct platform issues discovered after the board has been shipped or when new features are added to the BIOS.

For more information about "Updating the BIOS" refer to the user's guide for the congatec System Utility, which is called CGUTLm1x.pdf and can be found on the congatec AG website at www.congatec.com.

### **11.3 BIOS Security Features**

The BIOS provides a setup administrator password that limits access to the BIOS setup menu.

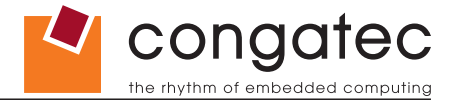

### **11.4 Hard Disk Security Features**

Hard Disk Security uses the Security Mode feature commands defined in the ATA specification. This functionality allows users to protect data using drive-level passwords. The passwords are kept within the drive, so data is protected even if the drive is moved to another computer system.

The BIOS provides the ability to 'lock' and 'unlock' drives using the security password. A 'locked' drive will be detected by the system, but no data can be accessed. Accessing data on a 'locked' drive requires the proper password to 'unlock' the disk.

The BIOS enables users to enable/disable hard disk security for each hard drive in setup. A master password is available if the user can not remember the user password. Both passwords can be set independently however the drive will only lock if a user password is installed. The max length of the passwords is 32 bytes.

During POST each hard drive is checked for security mode feature support. In case the drive supports the feature and it is locked, the BIOS prompts the user for the user password. If the user does not enter the correct user password within four attempts, the user is notified that the drive is locked and POST continues as normal. If the user enters the correct password, the drive is unlocked until the next reboot.

In order to ensure that the ATA security features are not compromised by viruses or malicious programs when the drive is typically unlocked, the BIOS disables the ATA security features at the end of POST to prevent their misuse. Without this protection it would be possible for viruses or malicious programs to set a password on a drive thereby blocking the user from accessing the data.

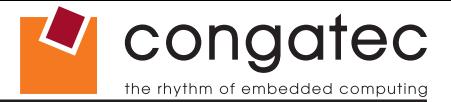

# **12 Industry Specifications**

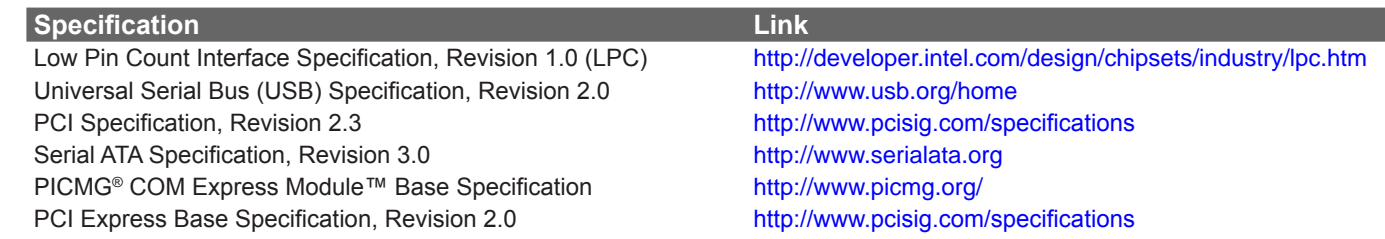

The list below provides links to industry specifications that apply to congatec AG modules.